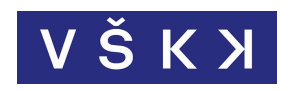

# VYSOKÁ ŠKOLA KREATIVNÍ KOMUNIKACE

Katedra marketingových komunikací

Kreativní marketing a komunikace

On-line marketing

# Nástroje pro návrh uživatelského rozhraní a jejich využití v praxi

Autor: Pham Hoang Anh Vedoucí práce: Ing. Stanislav Vasko

# Prohlášení

Prohlašuji, že jsem bakalářskou práci zpracoval samostatně a že jsem uvedl všechny použité prameny a literaturu, ze kterých jsem čerpal. Souhlasím s tím, aby práce byla zpřístupněna veřejnosti pro účely studia a výzkumu.

V Praze dne 20. 5. 2020 …………………

Pham Hoang Anh

# Poděkování

Rád bych poděkoval svému vedoucímu Ing. Stanislavu Vaskovi za jeho ochotu, cenné rady a velmi vstřícný přístup při vypracování mé bakalářské práce.

# Abstrakt

Tato bakalářská práce se zabývá současnými nástroji pro návrh uživatelského rozhraní, zejména webových stránek a mobilních aplikací. Teoretická část nejdříve seznamuje čtenáře s disciplínou uživatelského prožitku a přibližuje její souvislost s uživatelským rozhraním, na jehož základě je přiloženo 10 obecných principů pro jeho správné navržení. Následně je lehce vysvětlena historie nástrojů pro navrhování uživatelského rozhraní a důvod jejich nepoužitelnosti v dnešní době.

Cílem práce bylo představit a zhodnotit tyto nástroje a případně vybrat ten nejlepší a nejvhodnější. Pro dosažení cíle byly v praktické části definovány hodnotící kritéria, kterým byly přiřazeny váhy podle metody pořadí vícekriteriálního hodnocení variant. Dle této metodiky byly jednotlivé nástroje zhodnoceny. Dílčím cílem byl výběr jednoho z nástrojů pro navržení uživatelského rozhraní mobilní aplikace a následné ověření jeho přínosu.

#### Klíčová slova:

UX, UI, nástroje UX/UI, principy UI, mobilní aplikace, navrhování uživatelského rozhraní, produktový design, UX design proces

# Abstract

This bachelor thesis occupies with the latest user interface design tools, mainly for web and mobile design. Theoretical part begins with explanation of User Experience and its relevance to User Interface, from which 10 general principles are added and described in order to indentify usability problems. A brief history of evolution of user interface design tools is introduced afterwards with a reason why old tools are not being used nowadays.

The main objective of this thesis is to evaluate the new tools and alternatively choose the best and most suitable one. In order to achieve this goal in the practical part, evaluation criteria were defined with assigned weight based on a method of multiple-criteria decision analysis. All chosen tools were then evaluated in accordance to the methodology. A secondary goal of the practical part consists of choosing one of the evaluated tools to design an user interface of an mobile application and verify its benefits

#### Keywords:

UX, UI, UX/UI design tools, UI principles, mobile application, product design, UX design process

# Obsah

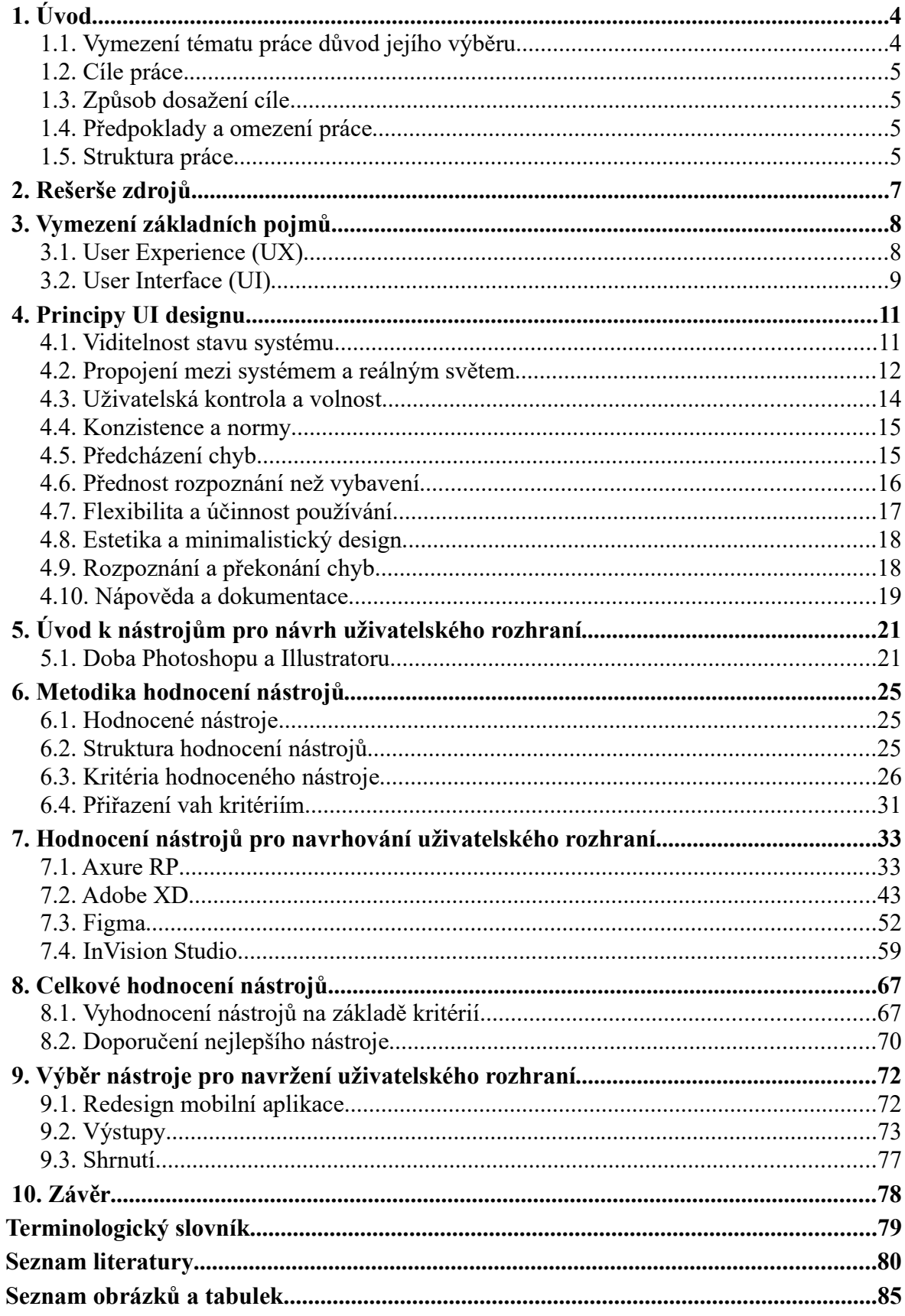

# 1. Úvod

S drastickým nástupem nových technologií a jejich rychlým rozvojem se dnešní svět mění téměř každým rokem. Je pro nás naprostou samozřejmostí používat počítače nebo mobilní telefony pro zařizování téměř čehokoli, a to se netýká pouze těchto přístrojů. Setkáváme se s různými elektronickými zařízeními, které používáme také často. Mohou to být např. automaty na jízdenky, samoobslužné pokladny v obchodech, platební terminály, informační kiosky atd.

Všechny tyto přístroje mají spolu něco společného. Provádíme s nimi interakce tzn., že na základě vstupních dat, které vložíme, program v přístroji reaguje a pomáhá nám k dosažení našeho cíle – např. nákup, čtení článku, registrace apod. Způsob jak interagujeme s aplikacemi nám přináší tzv. uživatelskou zkušenost. Tyto programy a aplikace bývají často komplexní a pro jejich dokonalou funkčnost, potřebují být řádně navrženy, naprogramovány i otestovány. Před samotným kódováním a uživatelským testováním musí být aplikace právě navržena, tudíž musí být navrženo její uživatelské rozhraní.

# 1.1. Vymezení tématu práce důvod jejího výběru

V této práci se zabývám digitálními nástroji pro tvorbu uživatelského rozhraní, které bývají často používané při navrhování webových stránek, mobilních aplikací a informačních systémů. Vybrané nástroje budou mezi sebou porovnávány na základě získaných poznatků z rešerše a mé vlastní zkušenosti při jejich používání. Věřím, že správná volba programu vede ke zvýšení efektivity designéra a možnosti vytvoření velmi přívětivých produktů, které budou prodávat.

Osobně se věnuji problematice uživatelské zkušenosti a mnohokrát se mi projevila negativně např. při objednávání jídla, nastavení termínu dodání zásilky nebo rezervace jízdenky autobusu, to vše v aplikacích. Tyto nepříjemnosti vznikají špatně navrženým rozhraním, které nejsou zaměřeny na uživatele.

## 1.2. Cíle práce

Cílem této práce je představení vybraných nástrojů pro vytváření uživatelských rozhraní webových stránek a aplikací, a jejich následnou komparaci ze získaných poznatků a mých osobních zkušeností. Na základě tohoto cíle se pokusím doporučit nástroj jako nejlepší. Dílčím cílem bude také analýza přínosu mnou navržené aplikace v jednom z nástrojů.

# 1.3. Způsob dosažení cíle

Před samotnou rešerší programů seznamuji čtenáře se základními pojmy, které souvisejí s uživatelskou zkušeností (User Experience) a uživatelským rozhraním (User Interface), což jsou disciplíny, kde se tyto programy používají. Pro splnění hlavního cíle představuji a porovnávám současně používané nástroje pro tvorbu webů a aplikací na základě definovaných vlastností a osobní zkušenosti. Následně vybírám jeden z nástrojů pro navržení uživatelského rozhraní mobilní aplikace a ověřuji si jeho přínos v praxi. Vycházím zejména z internetových zdrojů, kde jsou tyto programy podrobně popsány, a dále z vlastní zkušenosti při používání nástrojů.

# 1.4. Předpoklady a omezení práce

Nejzákladnějším předpokladem této práce by měla být znalost pojmu uživatelské zkušenosti a znalost principů pro navrhování uživatelského prostředí. Práce by měla být přínosem pro začínající UX/UI a grafické designéry, vývojáře a pro kohokoli, kdo se zajímá o tuto problematiku. Díky podrobné analýze programů si každý může vytvořit svůj vlastní pohled na to, který program využít v jeho dané situaci k řešení problému.

Součástí této práce není úplné navržení aplikace do hotového produktu, rovněž zde nebude podrobně popsán uživatelský výzkum. Nástroje jsou vyzkoušeny pouze k účelu celkového subjektivního hodnocení.

## 1.5. Struktura práce

Práce se dělí na dvě části – teoretickou a praktickou. V teoretické části seznamuji čtenáře nejdříve s disciplínou uživatelského prožitku a rozhraní, vysvětluji jejich souvislost a to, jak by mělo správné uživatelské rozhraní vypadat. Následně přecházím k nástrojům pro navrhování uživatelského rozhraní, kdy nejprve vysvětluji jejich existenci a důvod, proč se dnes neuplatňují staré nástroje jako grafické editory Photoshop a Illustrator. V praktické části vypracovávám metodiku hodnocení nástrojů na základě definovaných kritérií. Nástroje jsou následně porovnávány a vyhodnoceny dle použité metodiky. Nakonec si vybírám jeden z hodnocených nástrojů, kde demonstruji jeho využití navržením konceptu uživatelského rozhraní a hodnotím jeho přínos v projektu.

## 2. Rešerše zdrojů

Disciplíny jako jsou User Experience nebo User Interface jsou v ČR s porovnáním v zahraničí rozhodně méně známé termíny a je velmi obtížné nalézt české knižní zdroje. Za úplný základ do úvodu této problematiky bych považoval příručku UX pro začátečníky autora Joela Marshe[1]. Jako naprostou klasiku považuji knihu Nenuťte uživatele přemýšlet od Steva Kruga[2], která prakticky pojednává o psychologii uživatelů při interakci s webovými stránkami a zlepšení jejich uživatelské přívětivosti. Pro obecnější pochopení použivatelnosti v reálném životě je kniha The Design of Everyday Things od předního představitele UX designu Donalda Normana[3] jako stvořená. V této publikaci se věnuje technice zvané Human Centered Design(HCD), které pomáhá řešit problémy se zaměřením na uživatele. Nejhodnotnější a nejpraktičtější zdroje UX a UI se získají z online prostředí v podobě blogů, z komunitních portálů uxdesign.cc[4], uxplanet.org[5], z výzkumných portálů jako je Nielsen Norman Group[6], nebo i z webových stránek známých UX designérů. Hodnotné informace poskytují i blogy nástrojů pro designery, jako jsou edukační stránky od InVision[7] nebo.

Z českých zdrojů používám nejčastěji akademické práce vytvořenými studenty různých vysokých škol. Jako jeden z užitečných zdrojů informací mi posloužila diplomová práce Tomáše Baxy: Návrh softwarového nástroje pro on-line uživatelské testování webových aplikací[8]. Tato obsáhlá práce mi pomohla především v teoretické části v hlubším pochopení pojmů UX/UI v oblasti použitelnosti.

Výše uvedené zdroje jsou důležité pro pochopení problematiky a aplikaci poznatků při navrhování uživatelského rozhraní. V přehledu literatury jsou uvedeny další dílčí zdroje, které mi pomohly při zpracovávání této práce.

Důležitými zdroji pro provedení komparace nástrojů pro návrh uživatelského rozhraní jsou samotné webové stránky vybraných nástrojů, kde jsou uvedeny jejich specifikace a odkud se programy získávají. Jako další dílčí zdroj považuji mé osobní zkušenosti a hodnocení při používání těchto nástrojů, jelikož se osobně zabývám navrhováním uživatelského rozhraní a zlepšování uživatelské zkušenosti na webových stránkách či aplikací.

## 3. Vymezení základních pojmů

V této kapitole jsou vysvětleny základní termíny a jejich definice, na kterých se zakládá tato práce. V průběhu práce se vyskytují další pojmy, které jsou buď rovnou definovány nebo se nachází v terminologickém slovníku.

## 3.1. User Experience (UX)

Velice známý výraz se kterým se můžete v češtině setkat jako uživatelská zkušenost, uživatelský prožitek nebo i uživatelská přívětivost. Zjednodušeně řečeno znamená určitý dojem, emoce nebo pocit uživatele z používané služby nebo produktu[9]. Vychází ze studie Human-Computer Interaction (HCI), která se zabývá komunikací mezi člověkem a počítačem. Jelikož je UX komplikovaným oborem, existuje pro ni řada definic s podobným významem.

Don Norman, jako jeden z předních představitelů oboru, společně s psychologem Jakobem Nielsenem vytvořili tuto obecnou definici:

"Uživatelská zkušenost zahrnuje všechny aspekty interakce koncového uživatele se společností, jejími službami a jejími produkty."<sup>/[10]</sup>

Podle této definice můžeme říci, že se s UX setkáváme téměř každý den. Může to být nákup v supermarketu, vyzvednutí balíku na poště, vybírání peněz z bankomatu nebo právě projíždění webových stránek. S každou interakcí s určitým produktem nebo službou získáváme zkušenost, která může být pozitivní i negativní. Pozitivní zkušenost vzniká většinou nevědomě, kdy interakce s produktem probíhá hladce. Produkt nebo služba jsou navrženy tak, že splňují všechny potřeby a nedochází k chybám a nepříjemným situacím, které by mohly uživatele zmást a frustrovat. Negativní zkušenost vzniká nenaplněním potřeb uživatele a častým chybám, které nejsou řádně domyšleny. Tento prožitek např. v mobilní aplikaci může způsobit nedůvěru v ní a dokonce poškodit i značku a razantně zhoršit její reputaci. Negativní zkušenosti si lidé pamatují více než ty pozitivní a u značek to platí dvakrát více.

<sup>1</sup> Přeloženo z angl. originálu: "User experience encompasses all aspects of the end-user's interaction with the company, its services, and its products."

Pro účel této práce si UX můžeme představit jako celkový dojem či zkušenost z používané webové stránky nebo aplikace.

Je třeba také poznamenat, že User Experience bývá často zaměňován s User Interface neboli uživatelským rozhraním, což jsou dvě odlišná odvětví, avšak ve skutečnosti k dosažení dokonalého prožitku je potřeba správné propojení obou disciplín.

#### 3.1.1 User Experience Design (UXD)

User Experience Design vycházející z UX disciplíny právě zkoumá chování uživatele a jeho motivace, s cílem navržení lepšího prožitku. Česky bychom ho mohli přeložit jako navrhování uživatelské zkušenosti. UXD je proces, kdy design týmy nebo jednotlivci vytvářejí produkty, které poskytují významné a relevantní zkušenosti uživatelům. To vyžaduje navržení celého procesu získání a integrace produktu, zahrnující aspekty brandingu, designu, použitelnosti a funkčnosti.<sup>2</sup> [11] Zaměřuje se na potřeby uživatele a jeho cíle, kterých chce dosáhnout při interakci s produktem.

Uživatelskou zkušeností se zabývají UX designéři, kteří většinou pracují v týmu. Každý UX tým společnosti se liší svojí velikostí i procesem. Proces může být i dost komplikovaný vzhledem k produktu a jeho řešení.

## 3.2. User Interface (UI)

User Interface, přeloženo jako uživatelské rozhraní, je jakýsi spojením uživatele a produktu, který vede uživatele k naplnění jeho cílů a tím přispívá k celkovému uživatelskému prožitku. S uživatelským rozhraním se stále můžeme setkat třeba s ovládáním různých strojů. Např. automobily, tramvaje i letadla mají uzpůsobena různá uživatelská rozhraní pro jejich uživatele, což jsou v tomto případě řidiči a piloti.

Tento termín je stejně rozsáhlý jako UX a záleží v jakém kontextu bude představen. Existuje mnoho definic, přičemž jsou všechny velmi podobné a mají stejnou myšlenku.

<sup>2</sup> Přeloženo z angl. originálu: "User experience (UX) design is the process design teams use to create products that provide meaningful and relevant experiences to users. This involves the design of the entire process of acquiring and integrating the product, including aspects of branding, design, usability and function."

Jedna z modernějších definic, která jasně charakterizuje toto odvětví pro účel této práce, je citována níže:

"UI, jakožto uživatelské rozhraní, je každý vizuální element, se kterým uživatel pravděpodobně bude interagovat na technologickém zařízení, včetně počítače samotného, ale i aplikací a webových stránek. V dnešní době UI typicky navazuje na UX webových stránek, videoher nebo rozhraní televize, a primárně se vztahuje na uspořádání tlačítek, posuvníků, ikon a loga."<sup>3</sup> [12]

Zkráceně řečeno, UI je dnes místem, kde se střetává interakce mezi člověkem a počítačem nebo mobilním zařízením. Uživatel zadá potřebné vstupy do systému, která mu následně ze zadaných informací zobrazí výsledky. Myslím si, že každý z nás si může uvědomit naše každodenní používání uživatelského rozhraní na všech typech zařízení.

## 3.2.1 User Interface Design

UI design představuje navržení takového rozhraní, aby se produkt uživatelům zalíbil svým vzhledem a funkčností. V kontextu této práce se jedná o grafické uživatelské rozhraní (GUI). Zaměřuje se spíše na produkt, než uživatele. Správný návrh rozhraní usnadňuje lidem dokončení úkolu bez toho, aby na sebe zbytečně upozornil.

Ke shrnutí rozdílu obou disciplín přikládám definici experta na UX/UI Kena Nortna (Ex-Product Manager společnosti Google):

"UX je zaměřen na cestu uživatele k vyřešení problému, UI je zaměřen na to, jak produkt zvenčí vypadá a funguje."<sup>4</sup> [13]

Přeloženo z angl. originálu: "UI, which stands for User Interface, is every visual element a user might interact with on a technological device, including the computer itself, as well as apps and websites. Nowadays, UI typically relates to a user's experience interacting with a web page, video game, or TV interface, and primarily pertains to the alignment of buttons, scroll bars, icons, and logos."

Přeloženo z angl. originálu: "UX design is focused on anything that affects the user's journey to solve that problem, positive or negative, both on-screen and off. UI design is focused on how the product's surfaces look and function."

## 4. Principy UI designu

Jak už bylo zmíněno, pokud je uživatelské rozhraní dobře navrženo, uživatelé si jej nevšimnou a dochází tak k pozitivní uživatelské zkušenosti. Jak by tedy mělo vypadat UI, aby vedlo k úspěchu? Nejznámější výzkumná společnost Nielsen Norman Group vytvořila 10 principů designu uživatelského rozhraní, které slouží jako pomocné vodítko k dobře promyšlenému a propracovanému návrhu.[14]

## 4.1. Viditelnost stavu systému

"Viditelnost stavu systému odkazuje na to, jak dobře je systém schopen sdělit svůj stav uživatelům. Ideálně by měly systémy vždy informovat uživatele o tom, co se děje skrze vhodnou zpětnou vazbou ve správném čase."<sup>5</sup> [15]

Jednoduše řečeno, komunikací s uživatelem o tom, co se právě děje např. na displeji mobilního telefonu dáváme uživateli pocit, že má systém pod kontrolou a umožňujeme mu vykonat akce, které vedou k jeho cíli. Je důležité vyhodnotit jakou informaci potřebuje uživatel v tu danou chvíli. Stav systému může být trvale viditelný, např. indikátor stavu baterie v telefonu, nebo může být podán ve formě zpětné vazby po nějaké interakci, např. změna barvy tlačítka při přejetí myší. Níže je zobrazen příklad viditelnosti stavu, kdy po přidání zboží do košíku jsme na to upozorněni změnou barvy a textu původního tlačítka a vysunutím lišty s košíkem.

<sup>5</sup> Přeloženo z angl. originálu: "The visibility of system status refers to how well the state of the system is conveyed to its users. Ideally, systems should always keep users informed about what is going on, through appropriate feedback within reasonable time."

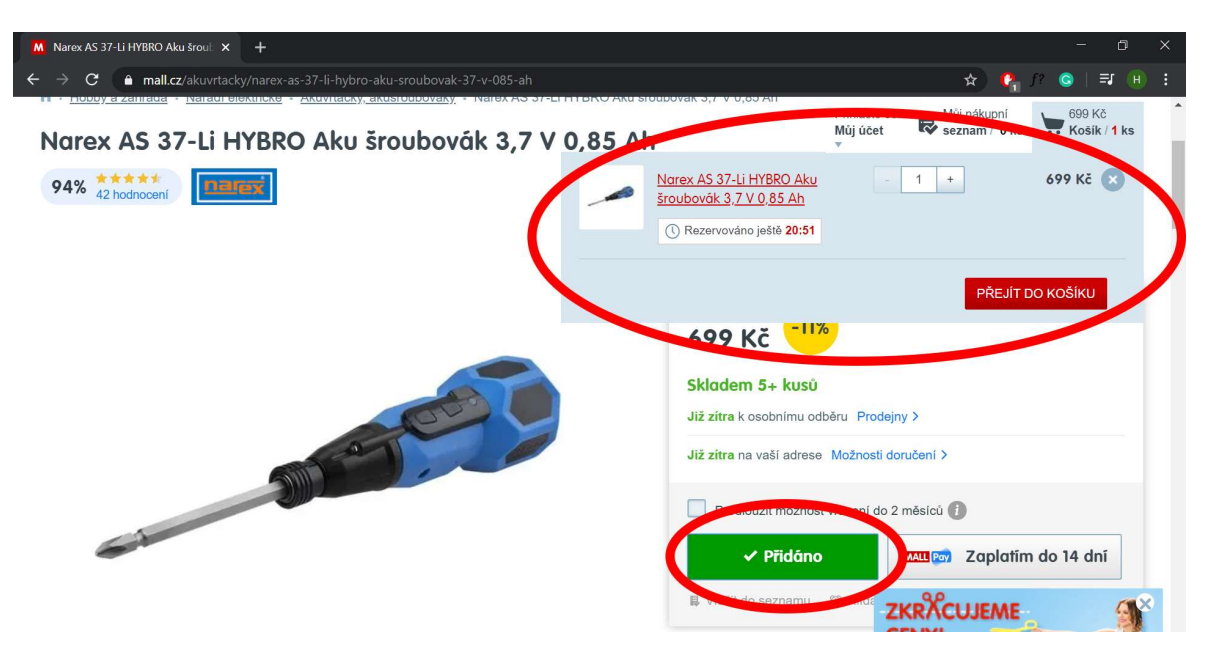

Obrázek 1: Příklad principu viditelnosti stavu systému, Zdroj:[39]

Uživatelé by měli být seznámeni s tím, že jejich proklik byl zaznamenán, a že systém funguje tak, jak očekávají. Naopak by systém neměl informovat vždy o všem, co se v něm odehrává, pokud s tou informací uživatel stejně nic udělat nemůže. Přehlcením daty ho zbytečně rozptylujeme. Proto je potřeba se zaměřit na komunikaci, která lidem opravdu pomůže. Tímto způsobem si mohou značky získat důvěryhodnost zákazníků.

## 4.2. Propojení mezi systémem a reálným světem

Podle tohoto principu by měly systémy komunikovat jazykem uživatele dobře známými slovy a frázemi, než odbornými termíny. Rozhraní, která dodržují zvyky a zobrazují informace v přirozeném a logickém pořadí, projevují soucit a uznání svým uživatelům. Pro dosažení pochopitelnosti rozhraní, musí být napsáno a navrženo tak, aby bylo jasné, jednoznačné a rozpoznatelné v kontextu. Uvedeme si v následujícím příkladu.

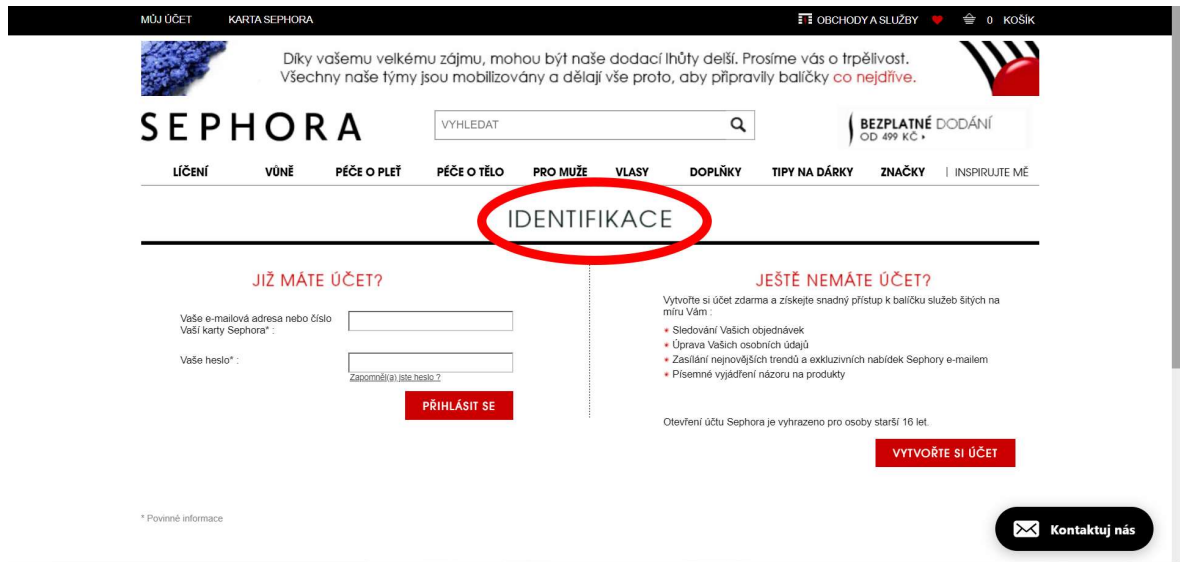

Obrázek 2: Přihlašovací okno e-shopu Sephora, Zdroj:[40]

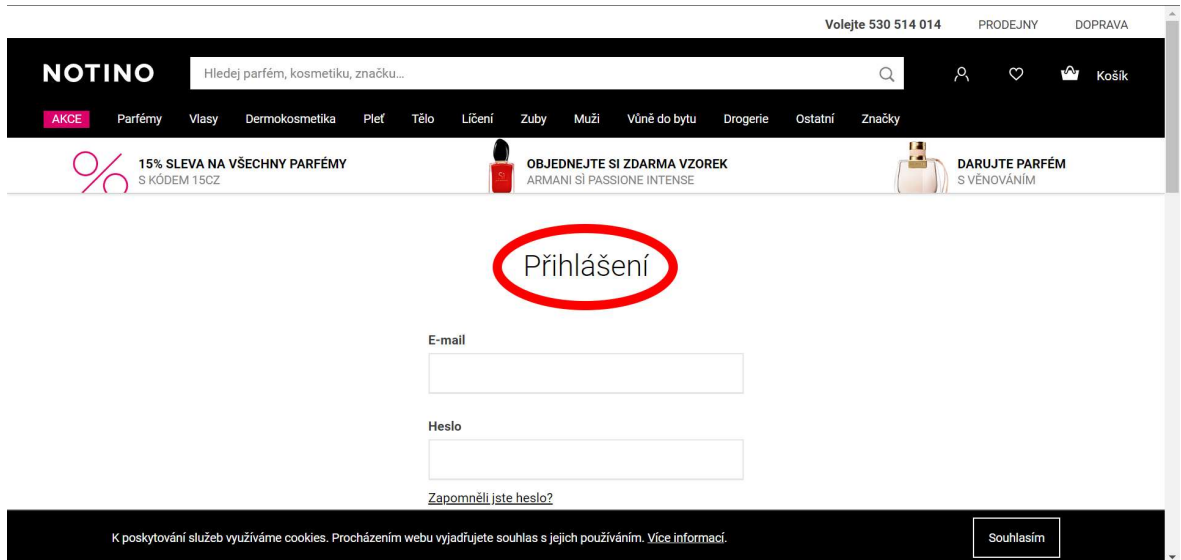

Obrázek 3: Přihlašovací okno e-shopu Notino, Zdroj:[41]

Na obou obrázcích můžeme vidět přihlašovací okna 2 internetových obchodů. Účel obou těchto oken je stejný – umožnit uživateli se přihlásit. Avšak název stránky u Sephory by se mohl zdát poněkud neobvyklý, je označen jako "Identifikace". Pokud bychom se řídili pouze tímto označením a pominuli obsah pod názvem, museli bychom popřemýšlet, o čem přesně tato stránka je. Na rozdíl od Sephory, obchod Notino používá název "Přihlášení", který je již dobře známým označením pro přihlášení do účtu. Uživatel tak jednoznačně pozná, jaký je účel stránky bez zbytečného přemýšlení nad názvem. Pokud by byl tento princip vynechán, můžou uživatelé nahlížet na značku tak, že je neznají, nebo nezajímají.

## 4.3. Uživatelská kontrola a volnost

Lidé často dělají chyby, a to i při interakci s počítačem. Mohou být způsobeny třeba nechtěným zmáčknutím tlačítka nebo přesměrování na stránku, kterou nechtěli. Pro tyto případy je třeba vždy umožnit uživateli vrátit svou akci zpět jasně vyznačeným tlačítkem. Klasickým příkladem jsou tlačítka "zpět" a "vpřed" ve webovém prohlížeči. Představme si, kdyby tato funkce chyběla. Uživatel by si musel být naprosto jistý každým kliknutím, které provede na stránce, jelikož by neexistovala snadná možnost vrátit se zpět. Proto je velmi důležité zahrnout tyto funkce do digitálních systémů. Webové stránky by neměly spoléhat pouze na tlačítka "zpět" a "vpřed" na internetovém prohlížeči, ale měly by poskytnout uživateli jasnou možnost zrušit akci, kterou provést nechce.

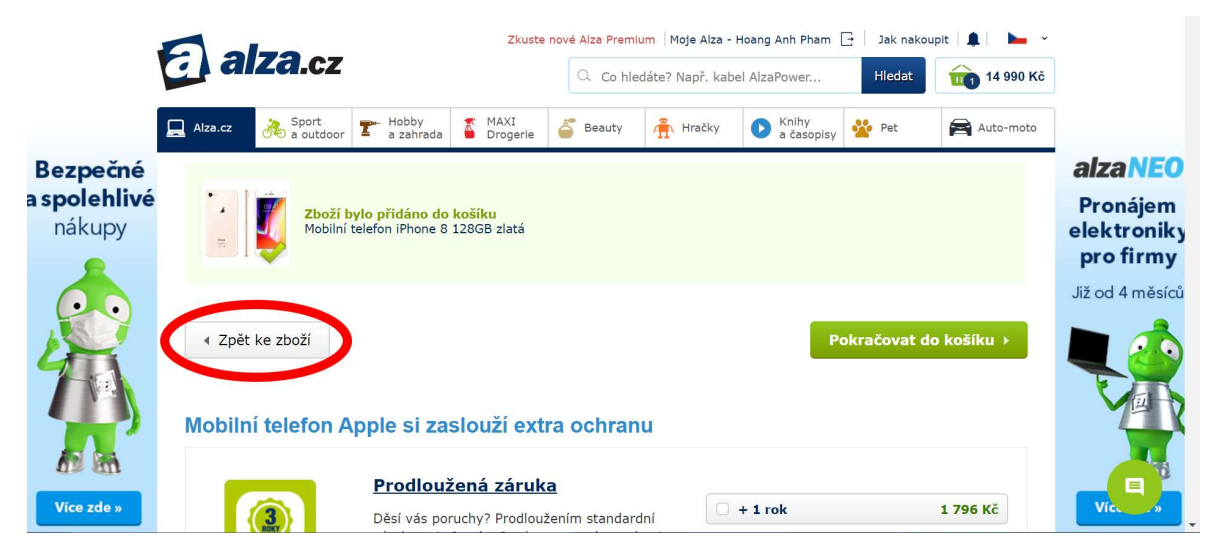

Obrázek 4: Příklad funkce zpět po přidání zboží na Alze, Zdroj:[42]

Ve chvíli, kdy je pro uživatele jednoduché se vrátit zpět z nechtěného nebo nežádoucího procesu, získávají pocit volnosti, jelikož se nemusí bát kliknout na tlačítko nebo odkaz.

#### 4.4. Konzistence a normy

Tento princip se zakládá na předvídatelném a naučitelném rozhraní. Lidé by neměli přemýšlet nad tím, jestli rozdílné akce, symboly nebo slova jsou to samé. Rozlišujeme 2 druhy konzistence, interní a externí.

Interní konzistence se vztahuje k udržování konzistence daného produktu. Příkladem může být specifická barva tlačítka na konkrétní webové stránce, která vyzývá k nějaké akci (CTA). Pokud by ta samá barva byla použita třeba na pozadí záhlaví stránky, narušila by se interní konzistence, jelikož by to narušilo význam barvy původního vizuálního elementu. Uživatelé by následně byly zmateni tím, na který prvek na stránce mohou klikat.

Externí konzistence se vztahuje k udržovaní konzistence mimo daného produktu. Nejjednodušším příkladem jsou e-shopy a jejich košíky. Uživatelé velmi dobře znají nákupní košíky na internetu, jelikož se s nimi setkávají vždy, kdy nakupují on-line. Dokážou dobře předvídat, jak takový košík funguje, a kde je na stránce umístěný. Pokud se podíváme na předchozí obrázky s e-shopy, jasně uvidíme, že všechny ikony košíku se nacházejí v levém horním rohu.

Většina stránek dodržuje určité normy a konzistence uživatelského rozhraní. Existují ale i stránky, které tyto normy nedodržují a tím pádem nutí své uživatele učit se novým věcem, což ale vždy nemusí být špatně. Je potřeba si jen uvědomit, že vytvářením rozdílných nebo nových funkcí a prvků zatěžujeme uživatele jejich učením a zapamatováním.

### 4.5. Předcházení chyb

S problematikou chyb a omylů můžeme navázat již na zmíněný princip uživatelské kontroly a volnosti. Pokud se uživatel dopustí nějaké chyby, nenese za ni odpovědnost, nýbrž designér, jelikož umožnil uživateli se jednoduše dopustit tohoto omylu a nezabránil tomu. Chyba nastane, když lidé vědí čeho chtějí dosáhnout, ale při procesu dosažení cíle zvolí špatný krok.

Chybám se můžeme vyvarovat třeba zahrnutím užitečných omezení funkce. Toto omezení velmi dobře funguje u všech rozhraní, kde se vkládají termíny do kalendáře. Mohou to být stránky cestovních kanceláří, letenkových portálů a autobusových a vlakových dopravců.

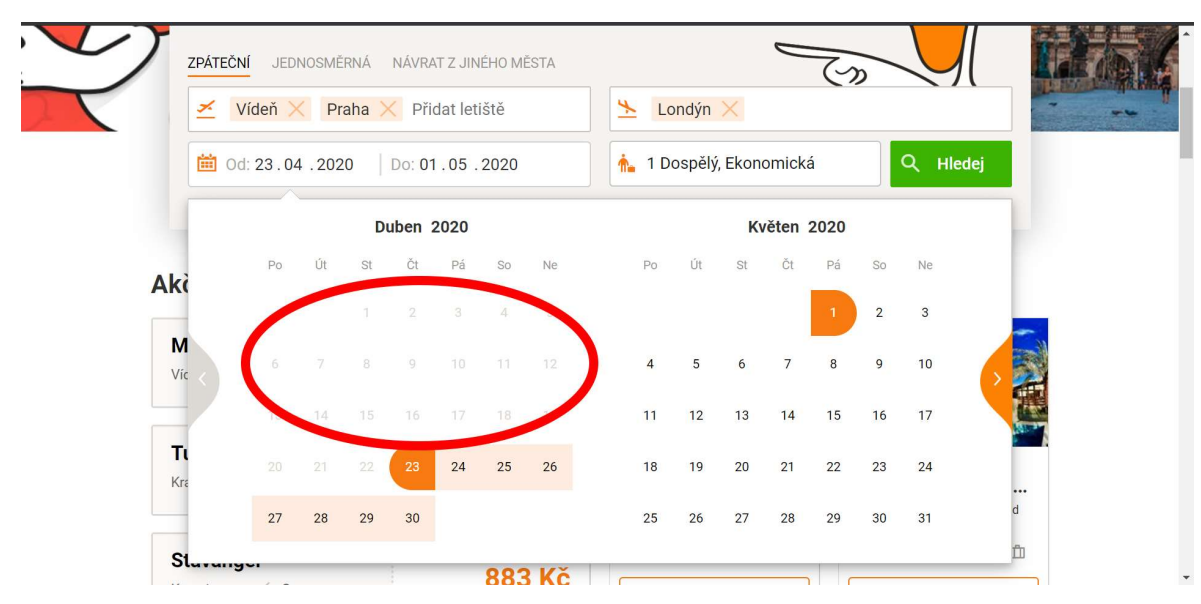

Obrázek 5: Příklad užitečného omezení při nastavování termínů letu, Zdroj:[43]

## 4.6. Přednost rozpoznání než vybavení

Zobrazením informací, které uživatel dokáže rozpoznat, se více zlepšuje použivatelnost, než kdyby po nich musel pátrat hluboce v paměti a vybavovat si je znova. Jaký je tedy rozdíl mezi rozpoznáním a vybavením? Obecně hlavním rozdílem je počet získaných podnětů, které mají vliv na to, za jak rychle a jednoduše získáme informaci z naší hlavy. Příkladem rozpoznání může být otázka "Je Praha hlavním městem České republiky?". K odpovědi stačí potvrdit, jestli je daná informace obsažená v otázce pravdivá, či nikoliv. Pokud by otázka byla formulovaná "Jaké je hlavní město České republiky?", záhy by si člověk musel vybavit v paměti odpověď. Proto je rozpoznání jednodušší pro uživatele než vybavení. Jak to tedy funguje při navrhování webových rozhraní? Internetové vyhledávače jsou jedním z těch, které podporují rozpoznání. Při vyhledávání zobrazují naše již dříve hledaná slova či fráze. Tím pádem nemusíme při vyhledávání vždy pátrat v paměti, co jsme chtěli hledat nebo vědět jak se hledaná věc přesně nazývá, jelikož je za nás vyhledávače najdou.

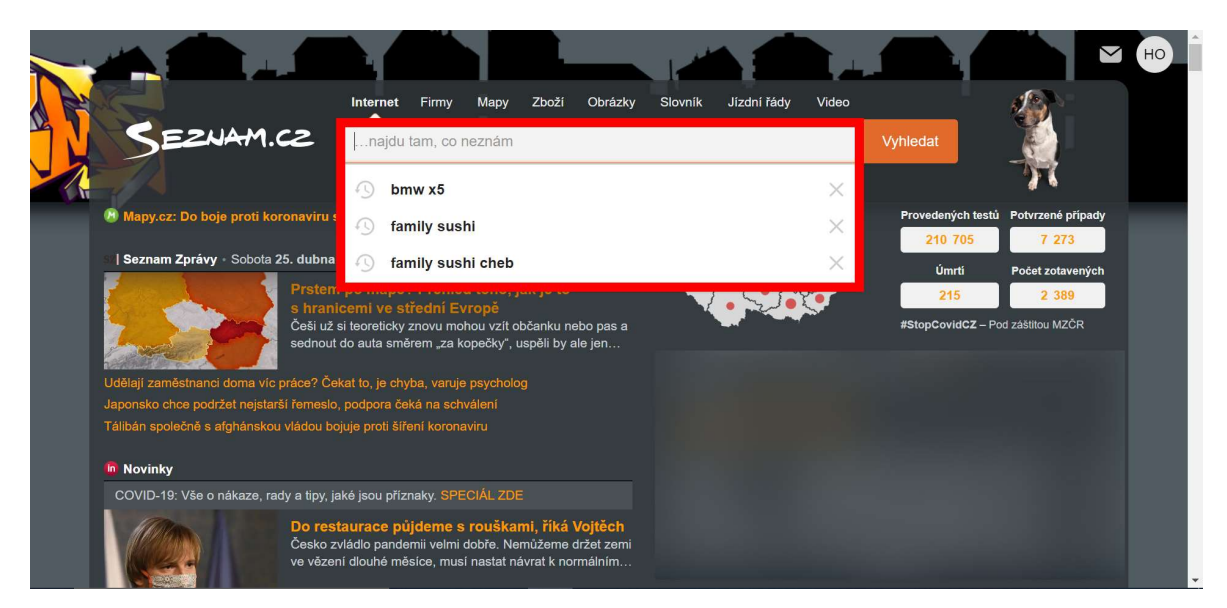

Obrázek 6: Příklad principu rozpoznání při užívání internetových vyhledávačů, Zdroj:[44]

## 4.7. Flexibilita a účinnost používání

Uživatelské rozhraní by mělo být navrženo tak, aby zrychlilo interakce pro pokročilé uživatele a vzápětí stále zajišťovalo pozitivní zkušenost nováčkům. Flexibilita systému může být podána třeba ve formě klávesových zkratek, maker a vlastností aplikace, které se souhrnně nazývají akcelerátory.

Akcelerátor je možností nebo akcí, která urychluje proces interakce. Pokud by systém umožnil uživatelům si vybrat jejich metodu interakce, mohli by dokončit úkol pohodlněji a efektivněji. Makro akcelerátor najdeme v tabulkových programech jako třeba Excel. Noví uživatelé mohou bez problému vkládat data do jednotlivých buněk, zatímco ti pokročilejší si mohou buňky nadefinovat vzorci pro mnohem rychlejší a efektivní práci. Ten, kdo se pohybuje na Instagramu, moc dobře ví, že dvojitým ťuknutím fotografie označí daný příspěvek jako "Líbí se". Je to mnohem rychlejší proces než vyhledávání téhož tlačítka pod fotografií.

Pokud je princip flexibility a účinného používání dobře aplikován, pokročilejší uživatelé nebudou zpomaleni základními vlastnostmi systému a ti noví nebudou na začátku přehlceni informacemi, které by si museli zapamatovat.

## 4.8. Estetika a minimalistický design

Podstatou tohoto pravidla je zamezení jakýchkoliv zbytečně přidaných elementů do rozhraní pro zvýšení přehlednosti a čistoty designu. Přidáváním nepotřebného nebo nerelevantního obsahu uživatele rozptyluje. Veškerý obsah v rozhraní, ať už se jedná o text, vizuální elementy a fotografie by měly pomoci uživateli dosáhnout svého cíle.

## 4.9. Rozpoznání a překonání chyb

Devátý princip by měl uživateli pomoci pochopit problém a poskytnout mu informace o tom, jak chybu překonat. Pokud chyba v systému již nastala, je možné uživatele na to upozornit těmito způsoby:

#### • Oznámení uživateli, že se stala chyba

Nejjednodušším způsobem, jak upozornit uživatele na chybu, je prostřednictvím chybové zprávy. V souvislosti s kontextem se může chyba oznámit třeba červeným textem nebo varovným symbolem.

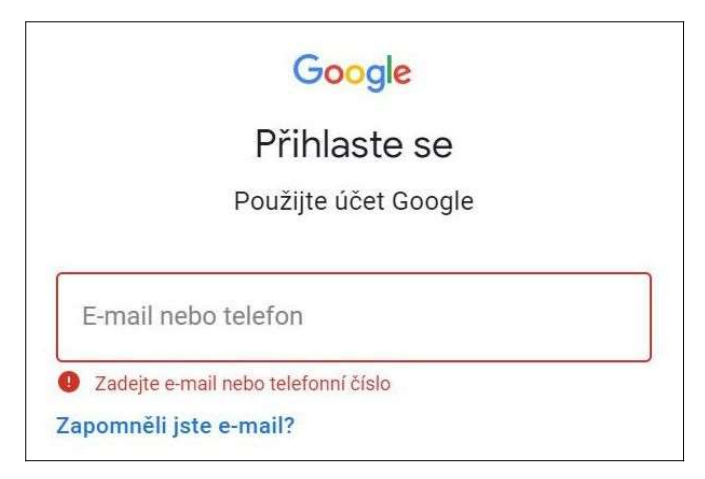

Obrázek 7: Chybová zpráva při přihlašování do Googlu, Zdroj:[45]

#### • Seznámení uživatele s problémem

Uživateli je možno sdělit, v čem nastala přesně chyba. V tomto případě je důležité popsat problém jasně a stručně, bez odborných termínů.

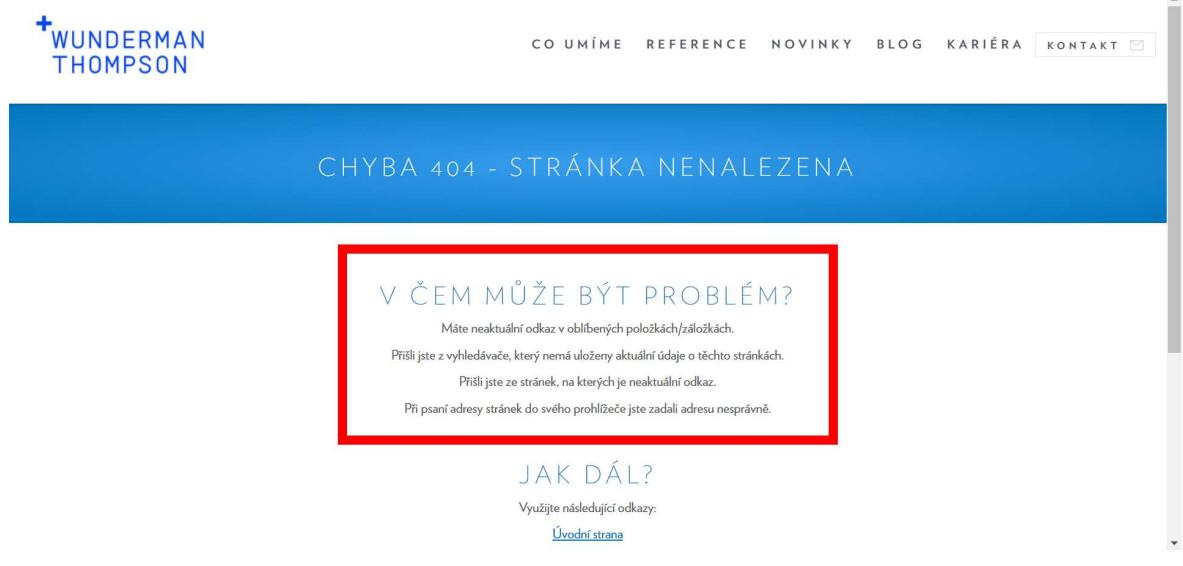

Obrázek 8: Chybová zpráva 404 agentury Wunderman Thompson, Zdroj:[46]

## • Nabídnutí řešení uživateli

Řešení může být nabídnuto ve formě instrukcí, jak postupovat, nebo ve formě odkazů, na které mohou uživatelé kliknout, aby chybu opustili. Tento způsob je implementován také v obrázku 9 pod nadpisem "Jak dál?".

Samozřejmě nejlepším řešením by bylo těmto chybám předcházet, což vysvětluje pátý princip navrhování uživatelského rozhraní od NN Group.

## 4.10. Nápověda a dokumentace

Přestože je mnoho webů a mobilních aplikací intuitivních, uživatelé by stále v některých případech potřebovali pomoc. Krom stránek s nápovědou, je možnost pomoci uživateli průvodcem aplikace, vyskakujícími tipy, videem nebo chatbotem. Ať už je zvolena jakákoli možnost, je potřeba se držet následujících kritérií:

- Jednoduchost nalezení je jednoduché nápovědu nalézt?
- Zaměření na úkol uživatele je nápověda relevantní k probíhanému úkolu?
- Detailní kroky pro provedení akce jaké konkrétní kroky by uživatel měl provést?

COCUMA

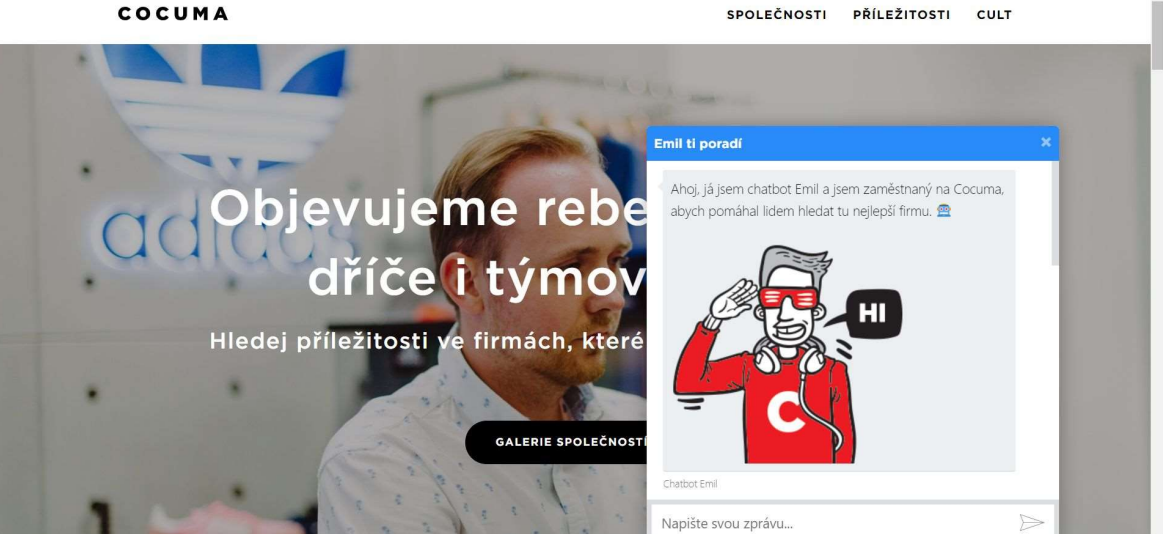

Obrázek 9: Nápověda v podobě chatbotu na portálu Cocuma, Zdroj:[47]

## 5. Úvod k nástrojům pro návrh uživatelského rozhraní

S neustálým zdokonalováním technologií, vysokou mírou konkurence a přesycenosti trhů je důležité pochopit potřeby uživatele více než kdy předtím, a navrhnout podle toho rychlé a efektivní řešení produktu. Pro navržení tohoto řešení potřebují i designéři správné nástroje, které naplní jejich potřeby. Pomocí těchto nástrojů vytvářejí wireframy, prototypy i podobu finálního produktu neboli mockupy.

Nástroje pro návrh uživatelského rozhraní se používají pro realizaci a komunikaci nápadů navrženého řešení. Tímto způsobem mohou komunikovat designéři mezi sebou, s vývojáři, copywritery a klienty.

Proces navrhování webových stránek nebo aplikací nebyl tolik komplikovaný a propracovaný, jako je dnes, proto existuje široká škála programů umožňujících vytvoření řešení pro každý proces návrhu uživatelské zkušenosti.

#### 5.1. Doba Photoshopu a Illustratoru

Pokud bychom se vrátili o 10 let zpět a dál, grafický editor Photoshop byl většinou jasným favoritem pro navržení rozhraní webové stránky. Právě díky jeho užitečným a flexibilním funkcím mohli designéři navrhnout přesnou vizualizaci uživatelského rozhraní webu. Pro vytvoření finálního produktu se soubor Photoshopu jednoduše posílal vývojáři, který vytříděné komponenty a vrstvy v souboru nakódoval. Dobrým pomocníkem byl vektorový grafický editor Illustrator, se kterým se lépe řešila otázka responzivní stránky pro mobilní zařízení. Výborně řešil práci s ikonami i mřížkou pro rozvržení obsahu stránky. Kombinací těchto dvou legendárních nástrojů se navrhovala valná většina krásných webových stránek. Dnes se už ale příliš moc nepoužívají pro navrhování uživatelských rozhraní.

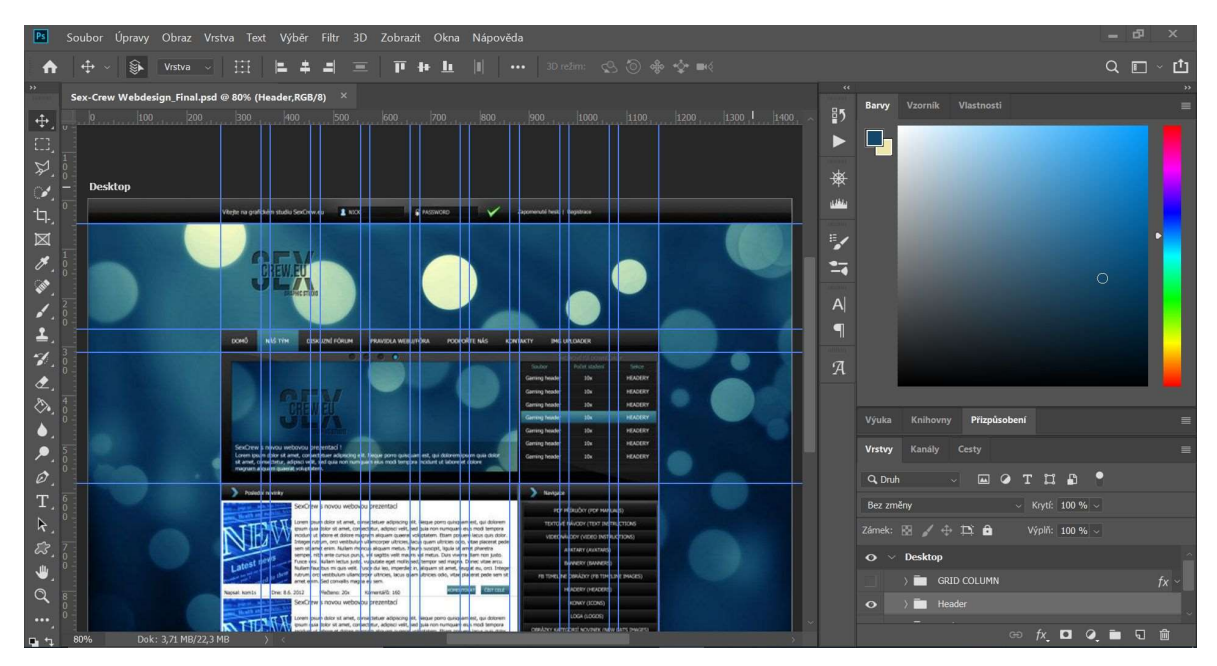

Obrázek 10: Navrhování uživatelského rozhraní webové stránky v Adobe Photoshop

## 5.1.1 Proč se dnes tyto nástroje nepoužívají

Adobe Photoshop a Illustrator již nečelí takové popularitě pro navrhování uživatelského rozhraní jako dříve.[16][17][18] Zde je několik klíčových bodů, proč tomu tak je:

#### • Nástup nových technologií a zaměření na mobilní rozhraní

Od příchodu chytrých telefonů a tabletů, musely firmy rychle adaptovat své on-line prostředí pro různé velikosti obrazovek. Tato revoluce nejen změnila naprosto způsob prohlížení webových stránek, ale i způsob jak se dnes takové stránky navrhují. V tomto se ocitla slabina Photoshopu, program nebyl schopen optimalizovat návrh pro mobilní rozlišení bez zhoršení kvality návrhu, jelikož používá rastrový způsob ukládání a zpracování obrazu. Na druhou stranu s Illustratorem bylo možné přizpůsobovat grafické elementy pro různá rozlišení obrazovek nebo tvořit i wireframy. Později se však našly mnohem užitečnější nástroje, které designérům významně urychlily a zefektivnily práci.

#### • Nástroje nikdy nebyly primárně určené pro návrh uživatelského rozhraní

Adobe Photoshop je hlavně nástroj pro úpravu fotografií. Je s ním možné upravit a optimalizovat obrázky, vytvářet různé grafické prvky a mockupy. Dříve se webové stránky navrhovaly staticky většinou pro jedno konkrétní rozlišení. Proto se dnes nevyplatí používat Photoshop pro design uživatelského rozhraní, jelikož značně komplikuje pracovní postup designéra.

Adobe Illustrator je zase nástroj určený pro vektorovou grafiku. Uplatní se velice dobře pro návrhy loga, vytváření plakátů nebo kreslení ilustrací. Svojí propracovaností je také složitější na používání, proto si tento nástroj osvojí pokročilejší designéři. Pro navrhování uživatelského rozhraní se nehodí, protože nevyhovuje dnešním potřebám designéra a komplikuje jeho pracovní postup.

## • Proces navrhování uživatelského rozhraní se změnil

Společně s rychlým nástupem a změnami technologií, se musí rychle přizpůsobovat a vytvářet pracovní postupy a procesy navrhování. Mezi obvyklé výstupy UI designéru již nepatří jen finální podoba produktu, ale jsou to právě první náčrty, wireframy, mockupy až po testovací prototypy a následující pokyny pro vývojáře. Všechny tyto výstupy mají svůj daný pracovní postup, aby produkt byl dodán co nejrychleji a nejefektivněji, což Photoshop ani Illustrator nemohou splnit.

Je potřeba také dodat, že návrh rozhraní např. webové stránky nebo mobilní aplikace již nebývá prací jednoho člověka, ale prací jednoho týmu designérů, vývojářů, copywriterů, marketérů, výzkumníků a to zejména ve velkých společnostech. Pro splnění cíle týmu, je potřeba snadná komunikace a sdílení výstupů. Oba grafické nástroje toto neumožňují.

#### 5.1.2 Shrnutí

Je jasné, že dnes se Photoshop ani Illustrator neuplatní při navrhování uživatelského rozhraní. Nevyplatí se to ani kvůli ceně, která pohybuje okolo 20\$/měsíc za každý program. Existuje ale i pár výjimek, kde designéři tyto nástroje využívají. Jsou to většinou ti, kteří mají s těmito programy bohaté zkušenosti a dokáží ve svém vlastním postupu

navrhnout řešení stejně, jako nováčci v dnešních moderních programech. Oba grafické nástroje sice nenajdou dnes v designu rozhraní uplatnění, ale jsou právě hojně používány jako doplňky pro úpravy fotek a vektorů, přesně tak, jak byly původně určeny k používání.

## 6. Metodika hodnocení nástrojů

Mnoho nástrojů, které jsou v této práci představeny, se specializují právě na uživatelské rozhraní webových stránek a mobilních aplikací dnešní doby. Jsou většinou mezi designovými týmy známé a hojně využívány v oboru. Vybrané jsou nástroje, které jsem si osobně mohl vyzkoušet na svém počítači, čerpal jsem mimo jiné z [19].

# 6.1. Hodnocené nástroje

Zde je seznam nástrojů, které jsou hodnoceny:

- Axure RP
- Adobe XD
- Figma
- InVision Studio

## 6.2. Struktura hodnocení nástrojů

Struktura hodnocení nástrojů je popsána v následujících bodech:

Název nástroje

- základní informace
- popis nástroje
- hodnocení nástroje na základě kritérií v kapitole 6.3.
- shrnutí nástroje

Ke každému programu jsou stručně uvedeny základní informace se stručným popisem o softwaru samotném, jako je odkaz na webové stránky, verze a výrobcem udávaný účel nástroje. Hodnocení je poté uskutečněno na základě kritérií, které jsou popsány níže.

## 6.3. Kritéria hodnoceného nástroje

Nástroje jsou hodnoceny podle 8 kritérií, které jsem si definoval, a o kterých si myslím, že mají rozhodující vliv na to, jestli bude nástroj využíván designéry. Týkají se zejména charakteristických a funkčních vlastností nástroje. Specifika kritérií jsou popsána od kapitoly 6.3.1.

Níže je uvedeno všech 8 kritérií:

- Platforma
- Cena a licence
- Podpora a kvalita poskytnutých informací
- Uživatelská přívětivost rozhraní
- Vizualizace návrhu
- Prototypování
- Spolupráce a sdílení
- Předávání podkladů vývojářům (Handoff)

Kritéria hodnotím stupnicí od nuly do desíti, která vyjadřuje míru splnění. 0 je hodnotou, která nesplnila kritérium vůbec, přičemž hodnota 10 splňuje kritérium ve všech ohledech. Nástroje nejsou hodnoceny do hlubšího detailu, nýbrž se snažím u každého z nich vytyčit ty nejdůležitější funkce a vlastnosti.

Celkové hodnocení je popsáno subjektivně a nemusí se s ním shodovat všichni uživatelé. Proto by si tyto nástroje měl každý designér, vytvářející uživatelské rozhraní, sám vyzkoušet a podle svých zkušeností vybrat svoji preferenci.

## 6.3.1 Platforma

Platformou se myslí operační systém počítače nebo prostředí, na kterém nástroj může být spuštěn. Mezi nejrozšířenějšími operačními systémy patří bezpochybně Microsoft Windows, MacOS a popř. Linux. Tato práce byla vypracovaná na Microsoft Windows, tudíž pro mě bude nejzásadnější kompatibilita s daným systémem (popř. i s jinými).

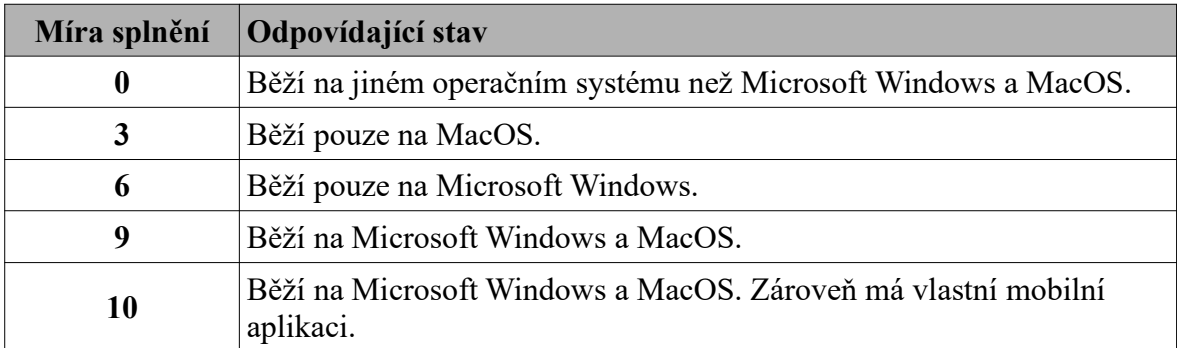

#### Stupnice hodnocení kritéria:

Tabulka 1: Stupnice hodnocení kritéria "Platforma"

#### 6.3.2 Cena a licence<sup>6</sup>

Je nástroj dostupný zdarma nebo placený? Cena nástroje ovlivňuje míru jeho dostupnosti pro jednotlivce nebo týmy a je uvedena v české i cizí měně. Závisí také na množství funkcí, které bude obsahovat, jelikož je poměrně samozřejmostí, že nástroj zdarma, se nemůže vyrovnat tomu placenému v počtu funkcí. Ceny jsou srovnávané na jednoho uživatele za jedno roční období.

#### Stupnice hodnocení kritéria:

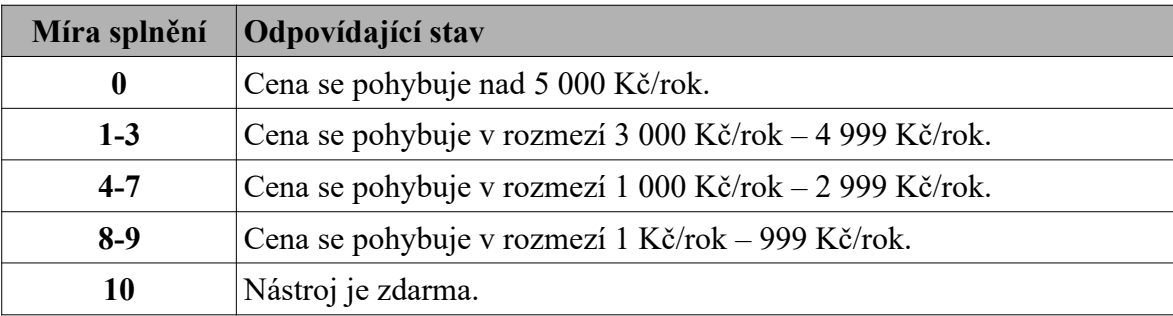

Tabulka 2: Stupnice hodnocení kritéria "Cena a licence"

<sup>6</sup> Cena v české měně stanovena v kurzu 25,11 Kč/\$ při psaní práce.

## 6.3.3 Podpora a kvalita poskytnutých informací

Jak dobře se uživatel dozví informace o produktu a jak rychle se ho naučí, rozhoduje způsob prezentace nástroje na webové stránce. Skvělým řešením bývají blogy, začáteční průvodci, ukázky prací s nástrojem nebo video návody. Právě dostupnou podporou a konzistentním obsahem výrobce láká nové uživatele a udržuje ty stálé. V tomto kritériu se zaměřuji na jednoduchost nalezení informací o nástroji a jejich kvalitě.

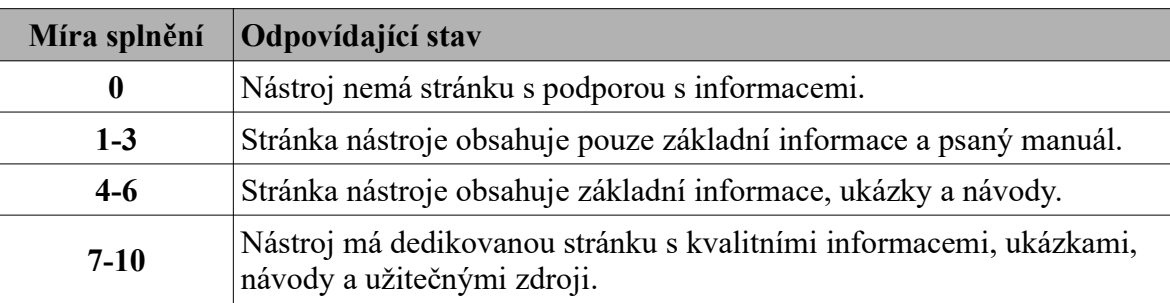

#### Stupnice hodnocení kritéria:

Tabulka 3: Stupnice hodnocení kritéria "Podpora a kvalita poskytnutých informací"

## 6.3.4 Uživatelská přívětivost rozhraní

Uživatelská přívětivost (UX) hraje velkou roli při samotném používání nástroje. Principy designu uživatelského rozhraní z kapitoly 4. by měly platit také pro tyto nástroje, přestože jsem je spojoval spíše s UI webových stránek a mobilních aplikací. Avšak v případě tohoto kritéria mě zajímá tzv. "Learning curve" - jak jednoduchý a intuitivní je program, a jak rychle jsem schopen se naučit pracovat s nástrojem a najít jeho důležité prvky a funkce.

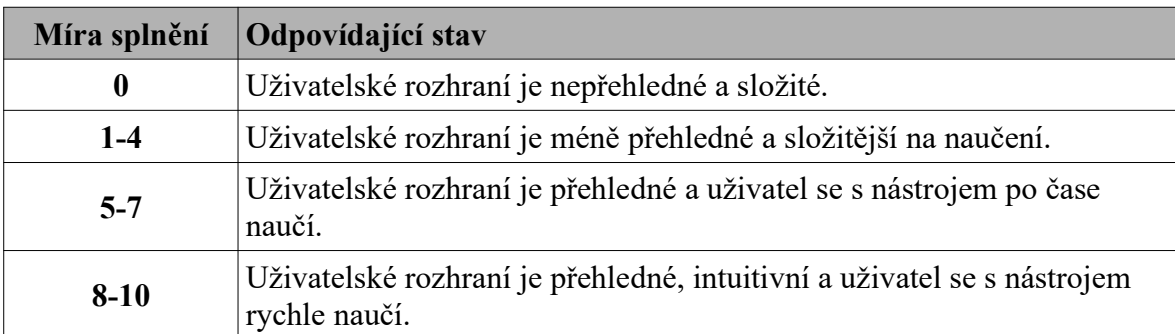

#### Stupnice hodnocení kritéria:

Tabulka 4: Stupnice hodnocení kritéria "Uživatelská přívětivost rozhraní"

## 6.3.5 Vizualizace návrhu

V tomto kritériu posuzuji, jak jednoduše a do jaké míry je možné navrhovat uživatelská rozhraní. Prozkoumány jsou všechny možné výstupy nástroje, které jsou určeny ke komunikaci nápadů během celého procesu vytváření produktu. Výstupem se obecně myslí "dokument, který slouží jako záznam proběhnuté práce".<sup>7</sup>[26]

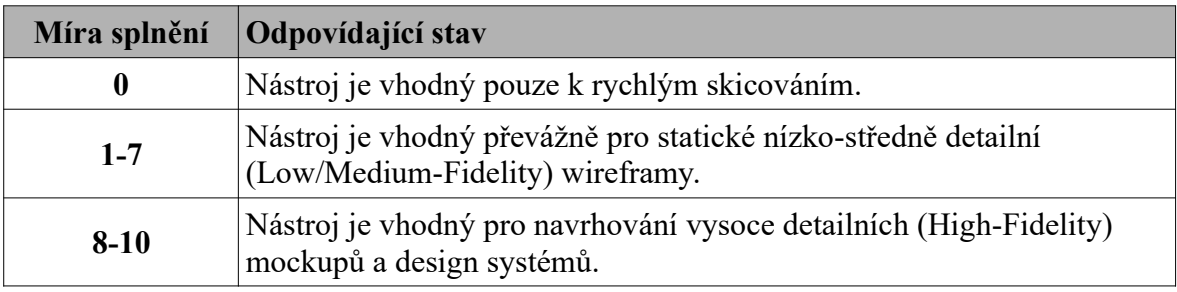

#### Stupnice hodnocení kritéria:

Tabulka 5: Stupnice hodnocení kritéria "Vizualizace návrhu"

<sup>7</sup> Přeloženo z angl. originálu: "a deliverable is a document that serves as a record of work that has occurred."

## 6.3.6 Prototypování

Pro levné a rychlé ověření funkčnosti konceptu, je vlastnost prototypování nesmírně důležitá. Díky této funkci si může klient i zákazník vyzkoušet produkt "naživo" a velmi rychle tak poskytnou zpětnou vazbu pro další úpravu bez jediného kódování. Hodnoceno je, jestli nástroj tuto funkci vůbec umožňuje, a pokud ano, do jaké míry.

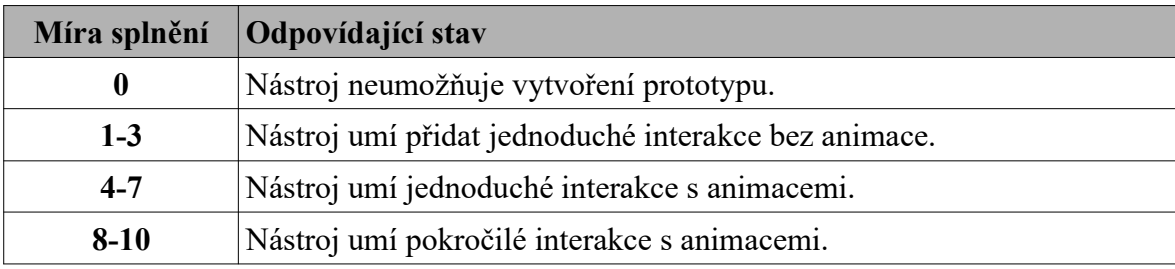

#### Stupnice hodnocení kritéria:

Tabulka 6: Stupnice hodnocení kritéria "Prototypování"

#### 6.3.7 Spolupráce a sdílení

Na finálním výsledku se dnes podílí nejen samotný designér, ale celý tým s dalšími designéry, vývojáři, copywritery atd. Je důležité zefektivnit produktivitu a podpořit tým správnou komunikací a zpětnou vazbou. A i kdyby na návrhu pracoval jeden člověk, je třeba ho nějakým způsobem prezentovat či sdílet. Vlastnosti spolupráce neboli kolaborace zkoumám společně s možnostmi sdílení stakeholderům v tomto kritériu.

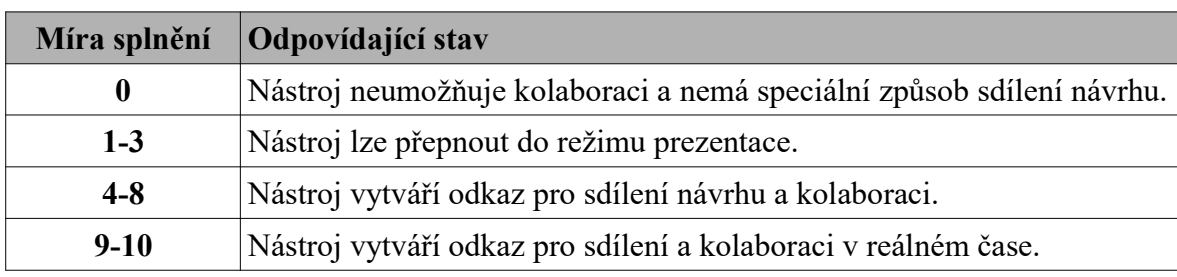

#### Stupnice hodnocení kritéria:

Tabulka 7: Stupnice hodnocení kritéria "Spolupráce a sdílení"

#### 6.3.8 Předávání podkladů vývojářům (Handoff)

Problém předávání podkladů designéra vývojáři existuje již dlouhou dobu. Designér musel vždy celý návrh manuálně upravit. To vše zahrnovalo export obrázků, definování fontů, barev a vzdálenosti jednotlivých prvků. Tento postup je pro něho náročný a jakákoliv chyba nebo změna v podkladech může zmást vývojáře a protáhnout zhotovení finálního produktu. Naštěstí dnes již existuje pár nástrojů, které automaticky připravují podklady pro programátory. V jednotlivých nástrojích hodnotím, jestli takové kritérium podporují a jakým způsobem.

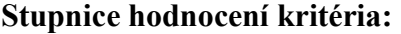

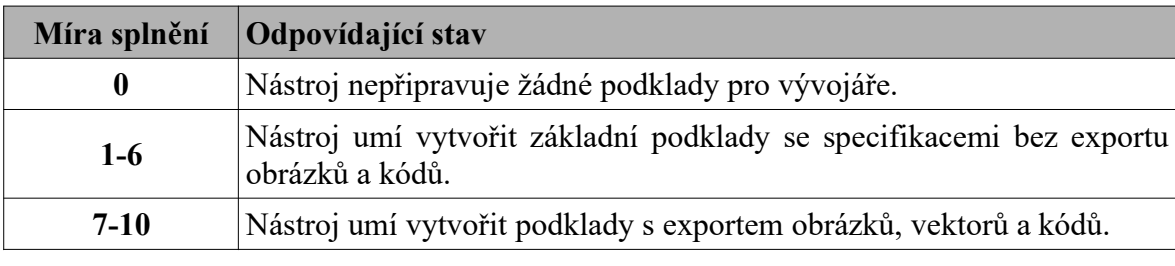

Tabulka 8: Stupnice hodnocení kritéria "Předávání podkladů vývojářům"

# 6.4. Přiřazení vah kritériím

Ne všechna kritéria mohu hodnotit stejnou vahou. Jsou některá, která mají pro mě větší význam a naopak. Proto pro celkové hodnocení nástrojů jsem využil metodu vícekriteriálního hodnocení a postupoval jsem podle ní.[21]

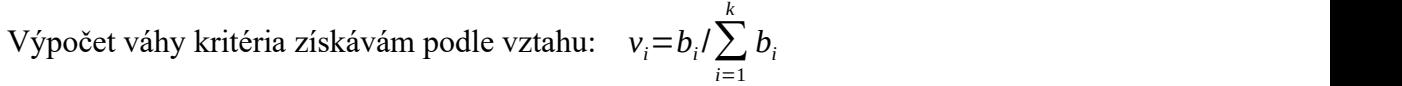

| Kritérium                                   |   | Pořadí         | b <sub>1</sub> | Váha kritéria (v <sub>i</sub> ) |
|---------------------------------------------|---|----------------|----------------|---------------------------------|
| <b>Platforma</b>                            |   | 8              |                | 0,03                            |
| Cena a licence                              | 2 | 7              | $\overline{2}$ | 0,06                            |
| Podpora a kvalita<br>poskytnutých informací | 3 | 5              | 4              | 0,11                            |
| Uživatelská přívětivost<br>nástroje         | 4 | 3              | 6              | 0,17                            |
| Vizualizace rozhraní                        | 5 |                | 8              | 0,22                            |
| Prototypování                               | 6 | $\overline{2}$ | $\mathcal{I}$  | 0,19                            |
| Spolupráce a sdílení                        | 7 | 4              | 5              | 0,14                            |
| Předávání podkladů<br>vývojářům (Handoff)   | 8 | 6              | 3              | 0,08                            |
| Součet                                      |   |                | 36             |                                 |

Tabulka 9: Přiřazení a výpočet vah kritérií

Nejdůležitějšími kritérii jsou pro mě funkční vlastnosti nástroje jako jsou možnosti návrhu, prototypování a sdílení. Velkou roli v hodnocení hraje také uživatelská přívětivost rozhraní a všechny způsoby poskytovaných informací a zdrojů, které urychlují proces naučení se nástroje. Cenu licence přiřazuji nižší vahou, jelikož nemá pro mě veliký význam, pokud nástroj disponuje bohatými funkčními vlastnostmi a uspokojuje mé potřeby při navrhování. Všechny hodnocené nástroje jsou spustitelné v operačním systému Microsoft Windows, abych si je mohl osobně vyzkoušet, proto je platformě přiřazena nejnižší váha.

## 7. Hodnocení nástrojů pro navrhování uživatelského rozhraní

# 7.1. Axure RP

#### 7.1.1 Základní informace

Axure RP je softwarový nástroj pro navrhování jednoduchých i propracovanějších wireframů, grafických uživatelských rozhraní a vytváření prototypů. Používá se především pro design rozhraní webových stránek a mobilních aplikací. Nejnovější verze se nazývá Axure RP 9, která byla vydaná v roce 2019 výrobcem Axure Software Solutions. Veškeré informace vycházejí z oficiálních stránek nástroje.[22]

#### 7.1.2 Popis nástroje

Výrobce uvádí přednosti nástroje v prototypování a v předávání podkladů pro vývojáře. Mimo návrhu čistě uživatelského rozhraní se hodí k vytváření různých diagramů. Při používání nástroje není potřeba znát žádný programovací jazyk, stačí přetáhnout předem připravený prvek z knihovny do návrhu. Nástroj je dostupný pouze v angličtině.

Prostředí nástroje není příliš komplikované a ve výchozím okně zobrazuje všechny potřebné panely:

Hlavní horní lišta (1): Slouží pro uspořádání, spojování a stylizaci prvků, textů a komponentů. Přes horní lištu se také ukládá a sdílí celý projekt.

Pracovní plocha s plátnem (2): Je místem, kde se uživatelské rozhraní tvoří. Do tohoto plátna se přetahují všechny potřebné prvky a komponenty. Po stranách plochy jsou umístěna pravítka, ze kterých se dají přetáhnout vodítka a tak vytvářet mřížku.

Panel Pages (3): Slouží k vytvoření či odstranění stránky a jejich manipulaci. Více stránek lze seskupit do jedné složky.

Panel Outline (4): Zobrazuje všechny aktivní prvky a komponenty v pracovním plátnu dané stránky. Můžeme ho přirovnat jako panel vrstev ve Photoshopu. Pomocí tohoto panelu se hledají prvky jednodušeji a upravuje se priorita jejich zobrazení.
Panel Libraries (5): Obsahuje knihovnu všech připravených prvků a komponentů (widgety) jako jsou boxy, tlačítka, text, ikony a menu. Používá se předem nastavená knihovna, nebo si lze stáhnou další z internetu. Pro použití stačí přetáhnout na plátno.

Panel Masters (6): Panel obsahující uživatelem nastavený komponent, který používá opakovaně na více stránkách. Při úpravě tohoto komponentu se projeví změny u všech stránek, kde je tento komponent aplikován. Příkladem může být hlavička nebo patička stránky.

Panel Style (7): Je panelem pro úpravu textu, vloženého komponentu, či stránky. Pomocí tohoto panelu se upravuje velikost, umístění, barevná výplň nebo ohraničení.

Panel Interactions (8): Panel přidávající zvolenému prvku v návrhu interakci, která může být spuštěna akcemi myši, klávesnice nebo i při změně tvaru objektu v návrhu a stránky. Panel Notes (9): Umožňuje přidávat poznámky, komentáře ke stránce nebo přímo k prvku.

Slouží pro dokumentaci a komunikaci návrhu se stakeholdery.

Všechny tyto části prostředí nástroje jsou znázorněny podle čísel v následujícím obrázku:

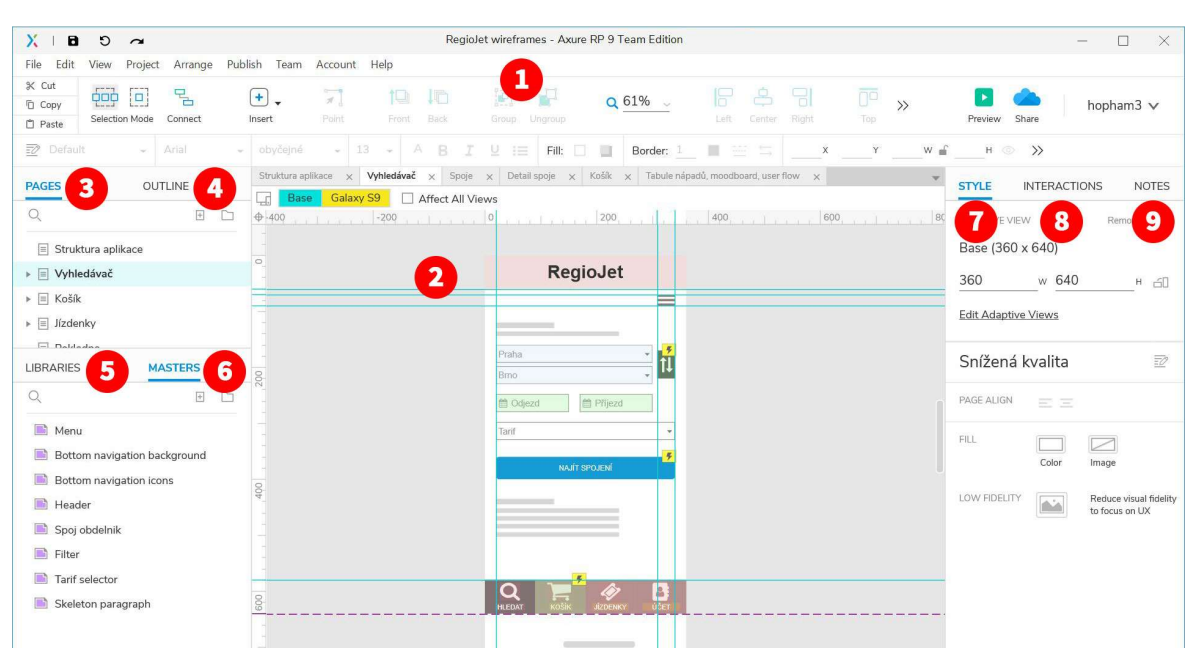

Obrázek 11: Označené prostředí nástroje Axure RP

## 7.1.3 Platforma

Nástroj je dostupný jak pro operační systém Microsoft Windows, tak i MacOS, čímž ho dělá přístupným pro naprostou většinu uživatelů. Pro testování prototypů na mobilních zařízeních je dostupná aplikace Axure Cloud pro Android i Apple iOS.

Míra splnění kritéria: 10

## 7.1.4 Cena a licence

Axure RP je nabízen ve formě trvalé licence nebo placeného plánu. Trvalá licence umožňuje uživateli používat nástroj nepřetržitě se všemi novými aktualizacemi bez poplatků. Placený plán umožňuje uživateli používat nástroj v rámci měsíčního nebo ročního předplatného. Výrobce také rozděluje licence pro jednotlivce (Axure RP 9 Pro), týmy (Axure RP 9 Team) a mnohem větší týmy, podniky a korporace (Axure for Enterprise), které potřebují licenci na míru. Údaje jsou čerpány z [23].

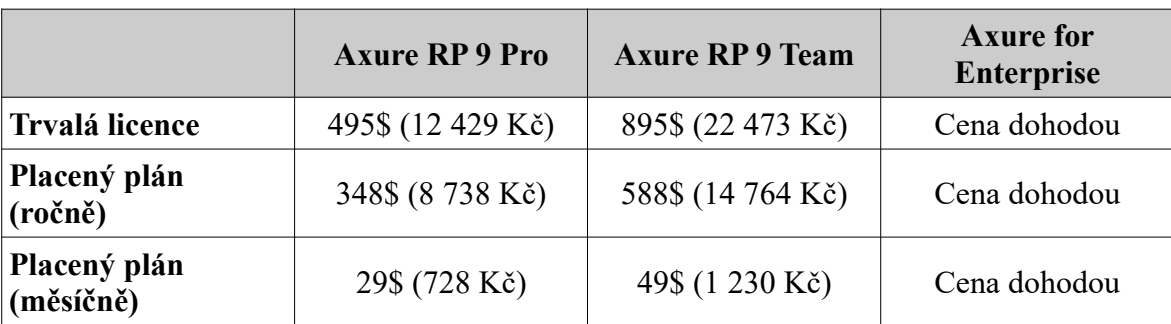

Ceny jsou uvedné v následující tabulce:

Tabulka 10: Ceny licence Axure RP

Jako nového uživatele mě cena rozhodně netěší i vzhledem k tomu, že bych si musel koupit dražší licenci, abych do projektu mohl zapojit další designéry. Je vidět, že cena je spíše nastavena pro profesionály, využívajících pokročilých funkcí nástroje a velké podniky. Na druhou stranu je velice lákavá jednorázová trvalá licence se všemi budoucími aktualizacemi dané verze. Tato investice se může hezky vyplatit při konzistentním používání nástroje. Pro mě se nyní bohužel ale nevyplatí.<sup>8</sup>

Míra splnění kritéria: 0

<sup>8</sup> Pro větší společnosti je cena spíše fixním nákladem a rozhodně významnější překážkou nebude.

#### 7.1.5 Podpora a kvalita poskytnutých informací

Veškerou podporu a dokumentaci má Axure RP na své stránce Support[24]. Hned v úvodu je k dispozici video s rychlým průvodcem, který shrnuje všechny základní možnosti a funkce nástroje pro rychlejší orientaci v nástroji. Pod ním lze nalézt užitečné články návody pro užívání konkrétní funkce více do hloubky jako např. prototypování, aktivace licence, práce v týmu atd. Jsou zde umístěny i zdroje šablon a knihoven předem navržených komponentů, které stačí nahrát do nástroje a použít. Nechybí ani odkazy na externí on-line kurzy a události. Pro dotazy, jejichž odpovědi nelze nalézt na stránce, je k dispozici kontaktní e-mail podpory nebo komunitní fórum[25].

S úrovní poskytovaných informací jsem spokojen, jelikož jsem byl poměrně rychle schopen nalézt informace, které jsem potřeboval. Některé články a návody obsahují videa, která rozhodně pomůžou mnohem lépe než psaný text.

Míra splnění kritéria: 8

#### 7.1.6 Uživatelská přívětivost rozhraní

Na první pohled jsem měl pocit, že jsem byl obklopen všelijakými panely a složitými funkcemi v rozhraní. Avšak po zhlédnutí tří minutového úvodního videa na stránce podpory jsem zjistil, že prostředí obsahuje všechny potřebné panely a sekce, které potřebuji při navrhování. Panely i sekce jsou logicky uspořádány a dá se s nimi manipulovat přemístěním nebo změnou velikosti podle vlastních potřeb. Uzpůsobit se v podstatě dá i celé prostředí nástroje najetím na Files→Preferences(F9), kde se upravuje vzhled celého nástroje. Oblíbil jsem si především změnu do tmavého vzhledu, který nezatěžuje tolik mé oči při delší práci nebo práci v temné místnosti.

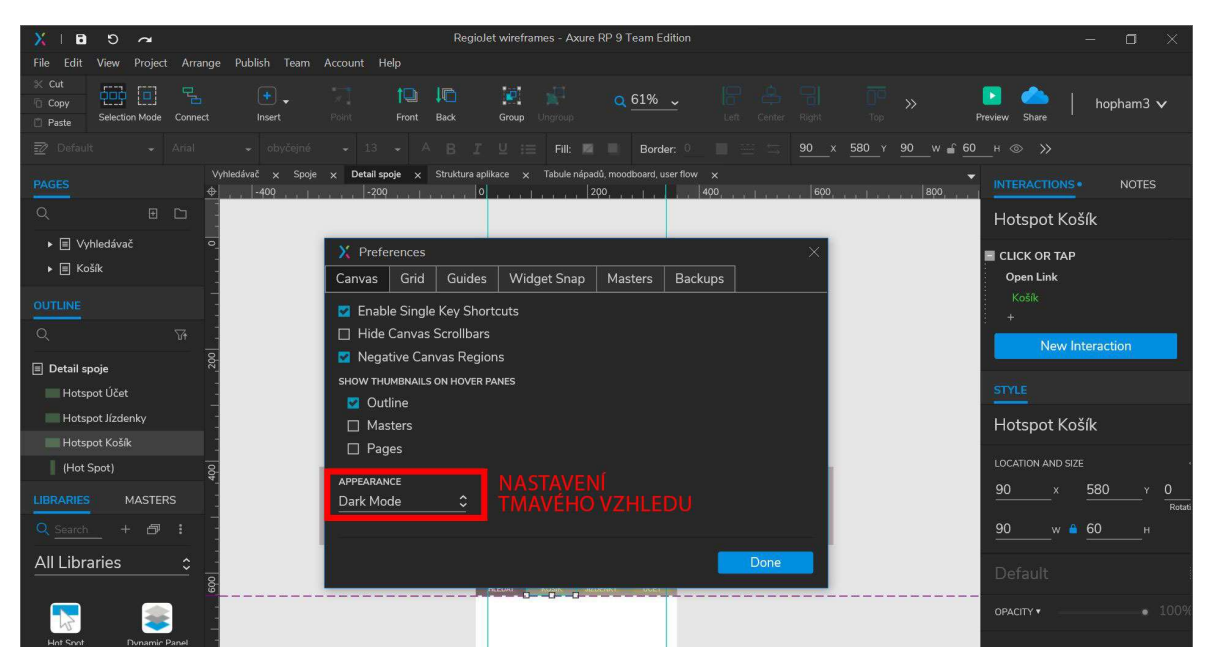

Obrázek 12: Upravené prostředí nástroje s tmavým vzhledem

Pro ty, kteří už někdy používali jakýkoliv profesionální grafický nástroj, bych řekl, že tento program je z části intuitivní. Naučit se s nástrojem samostatně dá, avšak po větším prozkoumání bude přeci jen potřeba se kouknout na návody, hlavně pokročilejších vlastností a funkcí nástroje. Navíc při větším projektu, kdy je spoustu stránek a komponentů natlačeno do malého panelu, mi dělá potíže přehlednost rozhraní. Poslední nevýhodu vidím ve flexibilitě pracovní plochy, která může obsahovat pouze jedno plátno na jedné stránce. Všechny stránky si musím naklikávat a překlikávat v kartách mezi plochou a horní lištou, což je pro mě nepraktické. Myslím si, že na rozhraní nástroje by se dalo ještě zapracovat.

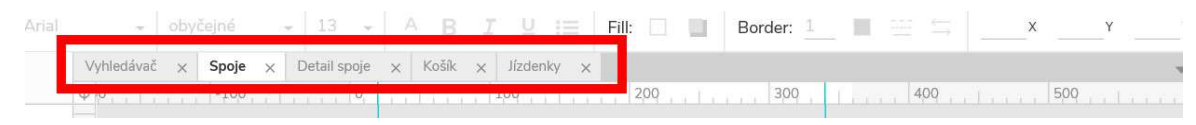

Obrázek 13: Karty stránek v Axure RP

Míra splnění kritéria: 6

## 7.1.7 Vizualizace návrhu

Po kritice systémů stránek v předchozím kritériu, jsem objevil jejich speciální funkci a uvědomil jsem si jejich využití v panelu Pages. Nejenže se v panelu dají zorganizovat, ale při jejich správné strukturaci, jsem schopen vygenerovat jedním klikem diagram stránek.

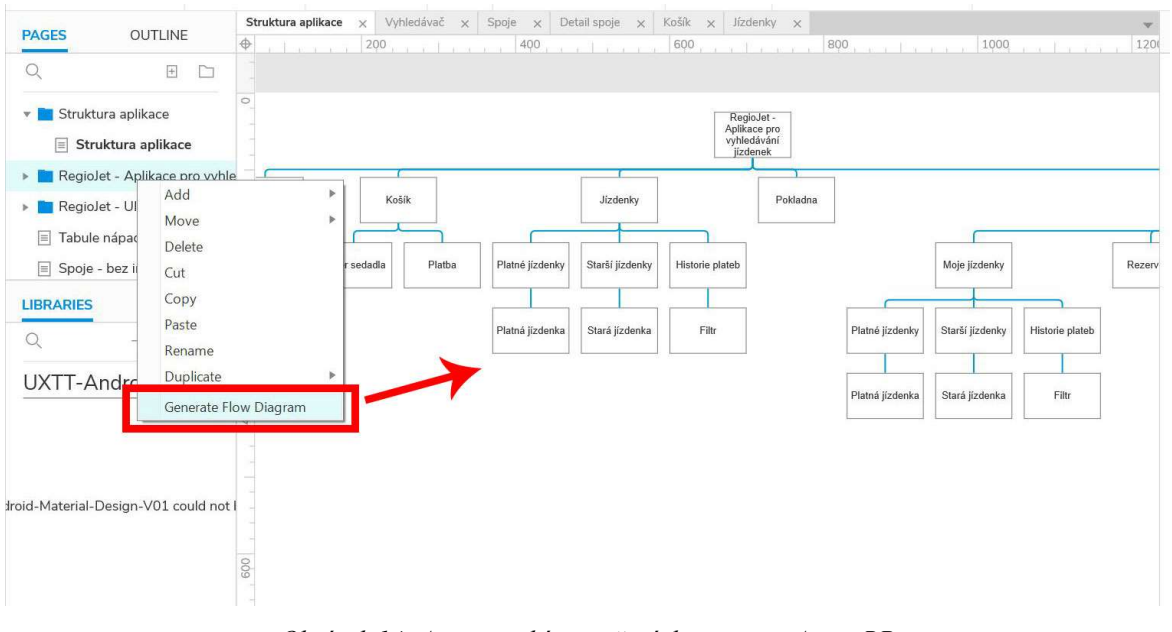

Obrázek 14: Automatické vytvoření diagramu v Axure RP

Diagramy patří k silným stránkám Axure RP díky připraveným prvkům v knihovně, které stačí rovnou přetáhnout na plátno. Přepnutím do Connect režimu v horní liště nástroje propojím téměř jakýkoli prvek.

Tvorba statického wireframu také nezabere tolik času, jelikož všechny potřebné prvky se opět nachází v knihovně, odkud pouze aplikuji na plátno. Ušetřím tím dost času manuálním kreslením jednotlivých komponentů a mohu doručit hned prvotní koncepty produktu. Pokud potřebuji stejný prvek se stejným nastavením na více stránkách, mohu ho jednoduše zkopírovat na další stranu nebo si vytvořit vlastní komponent v Masters. Takový komponent je výhodnější v tom, že při úpravě se projeví změny na všech stranách, kde je umístěný. V návrhu je komponent z panelu Masters zvýrazněn světle červenou barvou.

| $\times$ 1<br>$\mathbf{a}$<br>$\circ$<br>$\sim$                                                                   |                                                                                  | Regiolet wireframes - Axure RP 9 Team Edition : Unlicensed                                                                                                    | $\Box$<br>$\times$<br>$\overline{\phantom{0}}$      |
|----------------------------------------------------------------------------------------------------|----------------------------------------------------------------------------------|----------------------------------------------------------------------------------------------------|-----------------------------------------------------|
| File<br>Edit<br>Project<br>Arrange<br>View                                                                        | Publish Team Account Help                                                        |                                                                                                    |                                                     |
| <b>K</b> Cut<br>묍<br>$\blacksquare$<br><b>909</b><br><b>D</b> Copy<br>Selection Mode<br>Connect<br><b>D</b> Paste | $\overline{\mathcal{X}}$<br>10<br>石<br>$+$ ,<br>Point<br>Insert<br>Front<br>Back | 题<br>÷<br>œ<br>옥<br>H<br>닒<br>Q 77% -<br>$\rightarrow$<br>Top<br>Group<br>Ungroup<br>Left<br>Right<br>Center                                                                                                    | hopham $3 \vee$<br>Preview Share                    |
| <b>Z</b> Default<br>Arial<br>$\sim$                                                                               | obyčejné<br>$-13$<br>A<br>B<br>$\sim$<br>$\sim$                                  | $\circ$<br>Fill:<br>Border: 0<br>$\circ$<br>Y<br>U<br>ш<br>$\times$<br>$:=$<br>œ.<br>$\Box$<br>32                                                                                                    | 360 W 60 H @ >>                                     |
| <b>OUTLINE</b><br>PAGES                                                                                           | Spoje<br>$\times$<br>$\oplus$<br>$-200$<br>$\circ$<br>a a fishing                | CTA x Detail spoje x Interakční widgety x Vyhledávač x Vyhledávač x<br>$\mathcal{P}$<br>200<br>400<br>600<br>11.7                                                                                                    | <b>STYLE</b><br><b>NOTES</b><br><b>INTERACTIONS</b> |
| $\mathbb{Q}$<br>$\overline{M}$<br>- presentation                                                                  | $\circ$                                                                          | ← Vyberte spoj                                                                                                    | Header Top                                          |
| $=$ (Rectangle)                                                                                                   |                                                                                  | $\overline{\phantom{a}}$                                                                                                    | LOCATION AND SIZE<br>$\circ$                        |
| $-$ (Line)                                                                                                    |                                                                                  | $\mathbf{r}$                                                                                                    | 10<br>$\Omega$<br>$\circ$<br>$\mathsf X$<br>Y       |
| A Vyberte spoj                                                                                                    |                                                                                  | <b>Service Controllers</b><br>$\frac{1}{2} \left( \frac{1}{2} \right) \left( \frac{1}{2} \right) \left( \frac$ | Rotation                                            |
| Shape)                                                                                                    |                                                                                  | Vlak<br><b>Bus</b>                                                                                                    | 360<br>w <b>8</b> 60<br>H.                          |
| Header Top (Header)                                                                                               | 200                                                                              | the control of the control of the<br><b>50 CZK</b>                                                                                                    | ़<br>Base                                           |
| LIBRARIES<br><b>MASTERS</b>                                                                                       |                                                                                  |                                                                                                    | <b>OVERRIDES</b>                                    |
| $\mathbb{Q}$<br>$E$ $D$                                                                                           |                                                                                  | <b>Service Controller Controller</b><br><b>50 CZK</b>                                                                                                    |                                                     |
| Menu                                                                                                    |                                                                                  |                                                                                                    |                                                     |
| Bottom navigation backgrour g                                                                                     |                                                                                  | <b>50 CZK</b>                                                                                                    |                                                     |
| <b>Bottom navigation icons</b>                                                                                    |                                                                                  |                                                                                                    |                                                     |
| Header                                                                                                    |                                                                                  | --<br><b>50 CZK</b>                                                                                                    |                                                     |
| Spoj obdelnik                                                                                                    |                                                                                  |                                                                                                    |                                                     |
| Filter                                                                                                    |                                                                                  | $\frac{1}{2} \left( \frac{1}{2} \right) \left( \frac{1}{2} \right) \left( \frac$                               |                                                     |
| Tarif selector                                                                                                    |                                                                                  | <b>50 CZK</b><br>$\triangleq$                                                                                                    |                                                     |
| Skeleton paragraph                                                                                                | 600                                                                              | Q<br><b>UI COAT</b>                                                                                                    |                                                     |

Obrázek 15: Wireframe vytvořený v Axure RP

Problém nastává při snaze navrhnout více detailní mockup. Uživatelské rozhraní nástroje není k vytvoření tohoto výstupu uzpůsobeno, tudíž by mi zabralo více práce a času mockup vytvořit. S každým přidaným prvkem a interakce se zhoršuje přehlednost plátna na ploše a musely bych je vyhledávat v panelu Outline. Zkrátka v Axure RP nevidím smysl tvořit mockupy.

Míra splnění kritéria: 7

## 7.1.8 Prototypování

Pro sestavení funkčního prototypu je třeba přidat interakce z panelu Interactions. Pro rychlé prototypování opět mi stačí využít některých prvků z knihovny, jelikož mají v sobě vybudovanou interakci. Takovými běžnými prvky jsou třeba zaškrtávací políčka nebo rozbalovací textové pole. Mým oblíbeným prvkem se stal prvek Hot Spot, který dokáže přidat interakci v libovolné části plátna. Nemusím být totiž limitován velikostí nebo umístěním komponentu, s Hot Spotem mohu přidat interakci rychle kamkoli a v jakékoli velikosti.

| Regiolet wireframes - Axure RP 9 Team Edition : Unlicensed<br>a<br>$\times$<br>$\circ$<br>$\sim$                                                                                                    | $\Box$<br>X                                                  |
|----------------------------------------------------------------------------------------------------|--------------------------------------------------------------|
| Arrange Publish Team Account Help<br>File<br>Edit<br>Project<br>View                                                                                                    |                                                              |
| <b>K</b> Cut<br>€<br>밈<br>$\overline{\lambda}$<br>œ<br>10<br>圖<br>师<br>$\Box$<br>$\mathbb{R}^3$<br>$+$ ,<br>은<br>닊<br>H<br>Q 68%<br>$\mathcal{V}$<br><b>D</b> Copy<br>Selection Mode<br>Connect<br>Insert<br>Point<br>Back<br>Ungroup<br>Left:<br>Right<br>Top<br>Front<br>Group<br>Center<br>□ Paste | hopham $3 \vee$<br>Share<br>Preview                          |
| <b>ED</b> Default<br>$-13$<br>410 Y<br>50<br>Arial<br>obyčejné<br>B<br>Fill: 2<br>Border: 0<br>ш<br>$\circ$<br>T<br>A<br>U<br>拦<br>522<br>$\boldsymbol{\mathsf{X}}$<br>$\sim$<br>$\sim$<br>$\sim$                                                                                                    | W $\leq 140$ H $\otimes$ $\gg$                               |
| Detail spoje $\times$<br>Interakční widgety x Vyhledávač x Vyhledávač x<br>Spoje $\times$ CTA $\times$<br><b>OUTLINE</b><br>PAGES<br>$+400$<br>400<br> 0 <br>200<br>600<br>$-200$<br>ar favor<br>aitean<br>$n \times 1 - n$<br>ovinsko<br>$x \in \mathbb{I}$ $x \in \mathbb{R}$<br>vor and fire were  | <b>STYLE</b><br><b>NOTES</b><br><b>INTERACTIONS</b>          |
| Q<br>$\overline{\mathcal{M}}$<br>$\circ$<br>Detail spoje<br>œ                                                                                                    | (Hot Spot Name)                                              |
| $\equiv$ Detail spoje                                                                                                    | CLICK OR TAP                                                 |
| Praha<br>$\circ$<br>(Hot Spot)                                                                                                    | <b>Set Panel State</b><br>Add Target                         |
| Hotspot Účet<br>$\circ$<br>Brno                                                                                                    | Tarif animation to Next slide right 500ms                    |
| Hotspot Jízdenky                                                                                                    | TARGET                                                       |
| 曲<br>Datum<br>Hotspot Košík<br>200                                                                                                    | $\hat{\phantom{a}}$<br>Tarif animation                       |
| Čas odjezdu<br>$\bigcap$<br>(Hot Spot)<br>$\Omega$<br>Linka                                                                                                    | <b>STATE</b>                                                 |
| <b>MASTERS</b><br><b>LIBRARIES</b>                                                                                                    | $\mathcal{A}$<br>Next<br>$\sim$                              |
| <b>Contract</b><br>$\sim$                                                                                                    | □ Wrap from last to first                                    |
| Q Search<br>伊<br>$+$<br>$\ddot{z}$<br>$\sim$<br>$\sim$                                                                                                    | ANIMATE IN                                                   |
| <b>All Libraries</b><br>$D = 51$                                                                                                    | $\hat{z}$<br>500<br>slide right<br>ms                        |
| g<br>TARIF<br>TARIE<br>TARIF                                                                                                    | $\sigma$<br>none<br>$\sim$                                   |
| b<br>hr<br>Dynamic Panel<br>Hot Spot<br>$0 - 1 - 0$                                                                                                    | ANIMATE OUT<br>$\hat{C}$<br>500<br>slide right<br>ms<br>none |
| Ë<br>Q<br>600<br><b>HLEDAT</b><br><b>Inline Frame</b><br>Repeater                                                                                                    | MORE OPTIONS »<br>Done<br>Delete                             |
|                                                                                                    | $+$                                                          |

Obrázek 16: Přidávání a nastavení interakce pomocí prvku Hot Spot (zeleně vyznačená oblast)

V panelu interakcí si mohu nastavit mnoho způsobů spuštění interakce, nejběžnějším spouštěčem je kliknutí nebo ťuknutí a většinou tak odkazuji na další stránky. Nástroj má ale na výběr opravdu široký počet možností od odkazujících interakcí až po interakce prvků, filtrace obsahu, s proměnnými atd. Nejvíc mě zaujala funkce podmíněné logiky, kdy si mohu nastavit, za jakých okolností bude interakce přesně spuštěna. Tato funkce se uplatní například při zobrazení chybové zprávy při zadání špatných dat to textového pole nebo třeba při komplexnější animaci prvků. Tyto funkce jsou samozřejmě pro pokročilejší uživatele nástroje.

Takto může vypadat animace skrolování horního panelu nastavení telefonu pomocí podmíněné logiky:

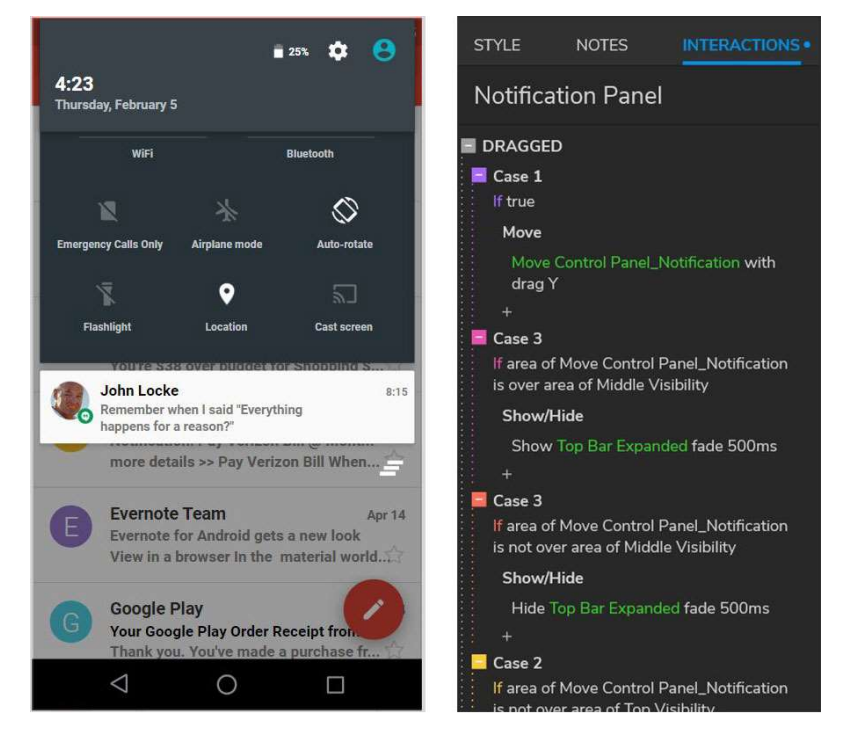

Obrázek 17: Funkce podmíněné logiky(vpravo) pro posunutí horního panelu nastavení(vlevo) v telefonu, Zdroj:[48]

Připravený prototyp si mohu okamžitě vyzkoušet na internetovém prohlížeči tlačítkem Preview v pravé horní liště nebo sdílet tlačítkem Share vedle pro stakeholdery.

Možnosti vytváření interakce pro vytvoření prototypu překonalo má očekávání. Fakt, že se dá vytvořit klikáním mezi stránkami až po komplexní funkce se nástroj hodí téměř pro každý projekt. Jedinou nevýhodu se kterou jsem se zatím setkal, je nedokonalost hladké animace při přechodu na další stranu, jelikož při odkazu se nová stránka načítá znovu.

Míra splnění kritéria: 9

#### 7.1.9 Spolupráce a sdílení

Spolupráci ve více lidech na jednom projektu nabízí výrobce od své dražší licence Axure RP 9 Team. Funguje na základě sdílení jednoho souboru přes úložiště Axure Cloud, kdy si designéři navzájem posílají soubor s podklady a změnami.

Pro prezentaci prototypu stakeholderům se vytvoří odkaz jedním klikem, který otevře stránku na webovém prohlížeči. Navštěvující uživatelé si mohou na stránce prototyp vyzkoušet, zobrazit poznámky nebo přidat komentář. Prototyp je na stránce vygenerován v HTML, tudíž se chová jako opravdová stránka.

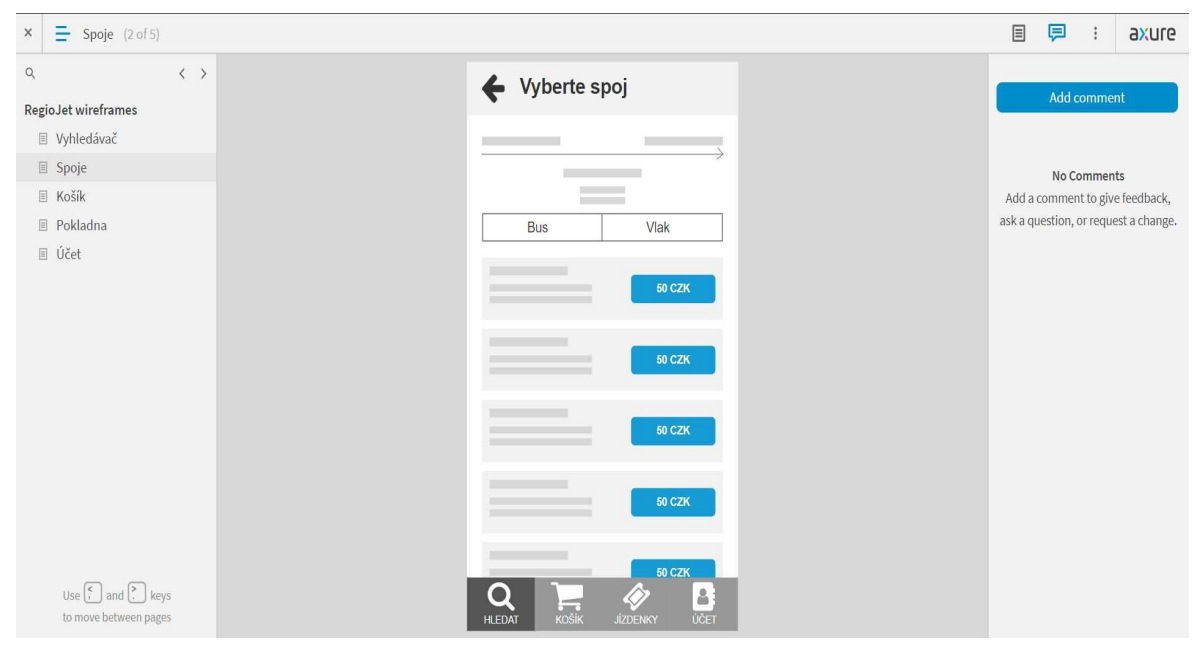

Obrázek 18: Sdílený prototyp v internetovém prohlížeči

Způsob spolupráce je pro mě přijatelný, avšak bych očekával trochu víc, kdybych vzal v potaz příplatek za licenci pro tým. Jinak řešením prezentace přes odkaz hodnotím velice pozitivně, jelikož je prototyp lehce přístupný a mohu ušetřit čas na osobních schůzkách s klientem.

Míra splnění kritéria: 6

#### 7.1.10 Předávání podkladů vývojářům (Handoff)

Pro předání podkladů vývojářům se ukládá soubor na úložiště Axure Cloud, odkud si vývojář prototyp převezme. Axure Cloud dokáže návrh otevřít v režimu Inspect, kdy specifikace všech prvků a komponentů v rozhraní jsou vypsána vedle plátna. Veškeré ikony, vektory a obrázky jsou automaticky připraveny k exportu a to platí i pro CSS kód, který je vygenerován u každého prvku.

Líbí se mi, že nástroj umí téměř vyřešit všechnu práci, která dříve komplikovala život jak designérům, tak i vývojářům.

Míra splnění kritéria: 9

#### 7.1.11 Shrnutí nástroje

Z popisu nástroje výrobcem nejspíš mohu souhlasit s tím, že se Axure RP hodí k prototypování a navrhování drátěných modelů (wireframů), a je tak taky postaven. Vysoce detailní mockup je v něm možné vytvořit, ale je v něm obtížné se potom orientovat a rozhodně ho nedoporučuji pro tyto účely. Doporučoval bych tento nástroj v ranné fázi vývoje produktu, kdy se řeší hlavně struktura uživatelského rozhraní, než finální podoba.

## 7.2. Adobe XD

#### 7.2.1 Základní informace

Po nevhodnosti Photoshopu a Illustratoru přišla společnost Adobe se svým nástrojem pro navrhování uživatelského rozhraní. Jedná se o nástroj XD, který nabízí řešení v navrhování webových stránek, mobilních aplikací a dalších moderních rozhraní. V době psaní této práce je nástroj ve verzi 28. Všechny ostatní informace lze nalézt na [27].

## 7.2.2 Popis nástroje

Adobe XD je grafický vektorový nástroj umožňující navrhovat uživatelská rozhraní a sdílet je ve formě prototypu. Poprvé byl spuštěn v roce 2017 a je kompatibilní s ostatními nástroji od Adobe, jako je právě Photoshop nebo Illustrator. Prvky a komponenty se ručně vytváří pomocí kreslících nástrojů. Dostupný je v anglickém jazyce a dalších 7 jazycích.

Níže je rozebráno prostředí rozhraní nástroje:

Menu (1): Rozbalovací menu k vytváření, ukládání souborů a exportu podkladů.

Režim navrhování (2): V režimu navrhování se přidávají a upravují prvky a elementy v plátnech.

Režim prototypování (3): Upravuje pracovní plochu pro přidávání a upravování interakcí prvkům a plátnům.

Režim sdílení (4): Nastavuje a připravuje prototyp ke sdílení.

Pozvání k úpravě 5): Touto funkcí se odesílají pozvánky k úpravě souboru.

Přehrání na telefonu (6): Funkce pro přehrání prototypu na mobilním zařízení.

Přehrání na počítači (7): Funkce pro přehrání prototypu na obrazovce počítače.

Panel vlastností (8): Upravuje vlastnosti vybraného prvku, plátna a interakce.

Pracovní plocha (9): Oblast pro navrhování rozhraní, manipulaci s plátny.

Panel nástrojů (10): Panel obsahující všechny kreslící nástroje.

Panel Assets (11): Rozbalovací panel zobrazující všechny nastavené a uložené komponenty v návrhu.

Panel Layers (12): Rozbalovací panel zobrazující všechny prvky v návrhu ve vrstvách. Panel Plugins (13): Rozbalovací panel obsahující doplňkové moduly.

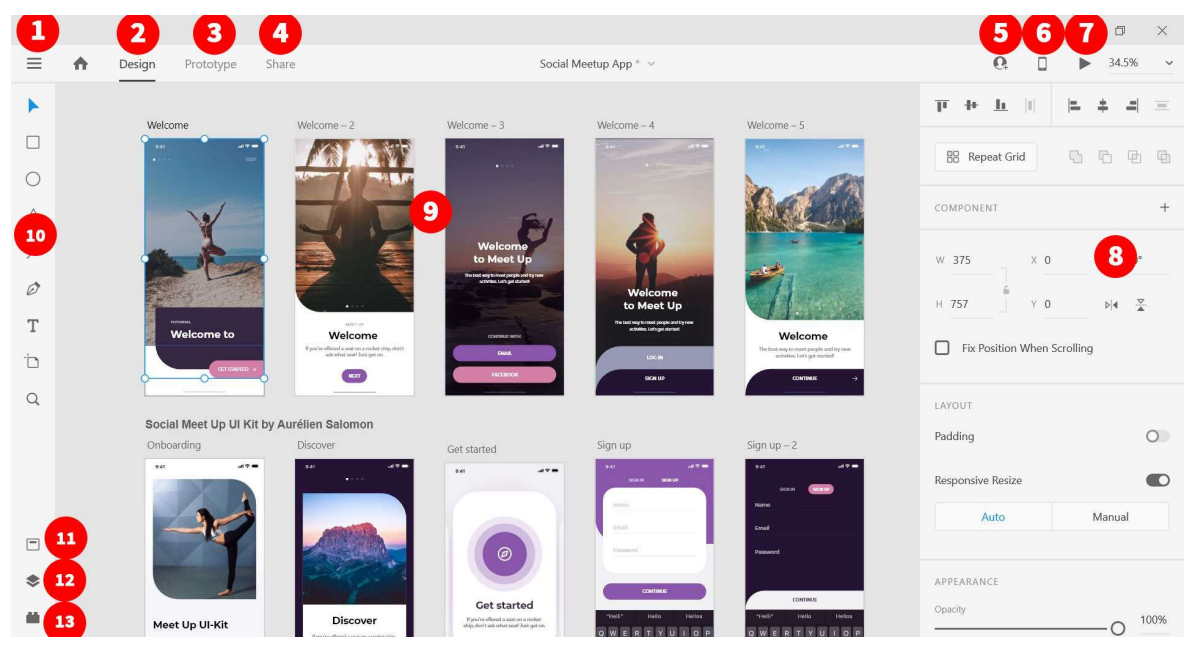

Obrázek 19: Označené prostředí nástroje Adobe XD, Zdroj:[49]

## 7.2.3 Platforma

Dostupný je pro jak pro Microsoft Windows, tak i MacOS. Mimo jiné byl nástroj vytvořen také jako aplikace pro mobilní zařízení se systémem Android a Apple iOS pro testování prototypů přímo v telefonu.

Míra splnění kritéria: 10

## 7.2.4 Cena a licence

Adobe XD lze získat zdarma přes oficiální webové stránky s omezeným počtem projektů, sdílení a velikostí virtuálního úložiště. Pro zvýšení limitů si lze nástroj pořídit v placeném plánu. Ceny se odvíjí od toho, pro koho jsou určeny a kolik aplikací plán zahrnuje. Pro lepší přehled jsou ceny znázorněny v následující tabulce:

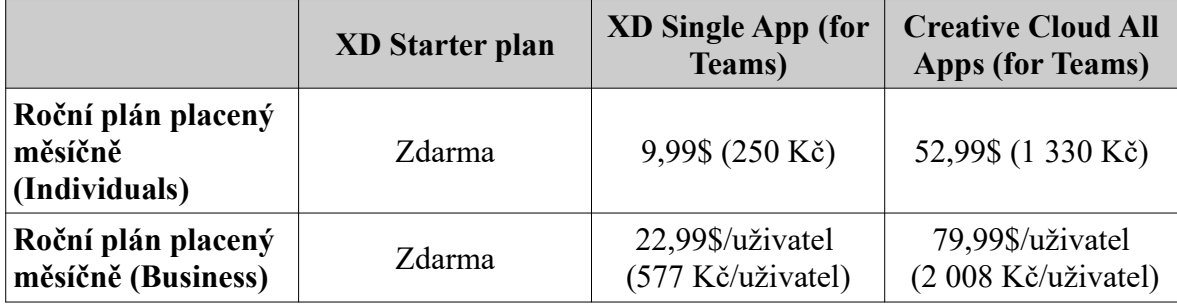

Tabulka 11: Placený plán nástroje Adobe XD

Podrobnější údaje o cenách jsou uvedeny na [28].

Tím, že je nástroj zdarma v plné výbavě pro vytvoření návrhu, naprosto oceňuji. Dává mi to čas, plně se ho naučit a pokud bych byl připraven s nástrojem vydělávat peníze, určitě bych si licenci zakoupil. Plán v rámci zakoupení všech aplikací od Adobe vidím v zaměření na profesionály, kteří umí využít plný potenciál nabízených aplikací, v tomto případě se takový plán vyplatí. Míru splnění hodnotím podle XD Starter plan. Míra splnění kritéria: 10

## 7.2.5 Podpora a kvalita poskytnutých informací

Veškeré základní informace lze nalézt na stránce Support[29], kde jsou odpovědi na nejčastější dotazy a stránka je rozdělena do tří sekcí. První sekce je pro začínající uživatele jsou vysvětleny první kroky k používání aplikace. Druhá sekce obsahuje výukové lekce v podobě video návodů, které poskytují základní přehled o možnosti využití funkcí a prvků nástroje. Třetí sekcí je psaná příručka uživatele. Návody pokročilých funkcí a vlastností jsou umístěny zvlášť na výukové stránce výrobce[30], která pokrývá návody pro navrhování rozhraní, prototypování a kolaboraci. Je i dobrým zdrojem šablon a užitečných tipů.

Výuková stránka[30] podle mě nemá chybu, je velmi pěkně strukturovaná a seřazená podle typu režimu používání. Názorné ukázky prací komunity mi přináší inspiraci a chuť hned něco v nástroji vytvořit.

Míra splnění kritéria: 10

#### 7.2.6 Uživatelská přívětivost rozhraní

Po prvotním otevření nástroje jsem byl velice překvapen jednoduchostí a čistotou prostředí nástroje, až jsem měl pocit, že něco musí v rozhraní chybět. Naopak jsem si po chvilce používání uvědomil, že vše co potřebuji, mám ihned na dosah a nejsem ničím obklopený, jako jsem byl u Axure RP. Spuštění nástroje je překvapivě rychlé a po otevření je ihned připraven k použití. Pracovní plocha v Adobe XD se dá přirovnat digitální tabuli, kde mohou být umístěny všechna plátna s navrženým rozhraním. Nemusím vytvářet stránky a všechno mám pod kontrolou přehledně na jednom místě. Uživatelské rozhraní nástroje bych nazval intuitivním. Velmi rychle jsem zjistil jak se v Adobe XD orientovat a pracovat.

Míra splnění kritéria: 10

#### 7.2.7 Vizualizace návrhu

Pomocí kreslících nástrojů v levém panelu mám naprostou svobodu ve vytváření tvarů, ikon a komponentů. Díky flexibilitě pracovní plochy mohu vytvořit v projektu statické wireframy a mockupy všech detailů, moodboardy, diagramy, design systémy atd. Vizualizovat se dá téměř vše, ale ne vše se dá vytvořit jednoduše.

Adobe XD neobsahuje předpřipravené komponenty jako Axure RP. Vše se v nástroji musí vytvořit nově nebo si lze stáhnout šablony z internetových zdrojů. To znamená obtížnější vytváření diagramů a delší doba kreslení wireframů. Ale pokud si s tím člověk dá práci, tak výsledná práce bude alespoň vypadat hezky. Třeba při tvorbě wireframů jsem si v tomto nástroji dal záležet více něz v Axure RP, jelikož jsem měl plnou kontrolu nad prvkami, které jsem vkládal do rozhraní. Navíc díky flexibilní pracovní ploše si jednotlivá plátna rozhraní mohu poskládat podle struktury a tím si znázornit diagram stránek celé webové stránky nebo aplikace.

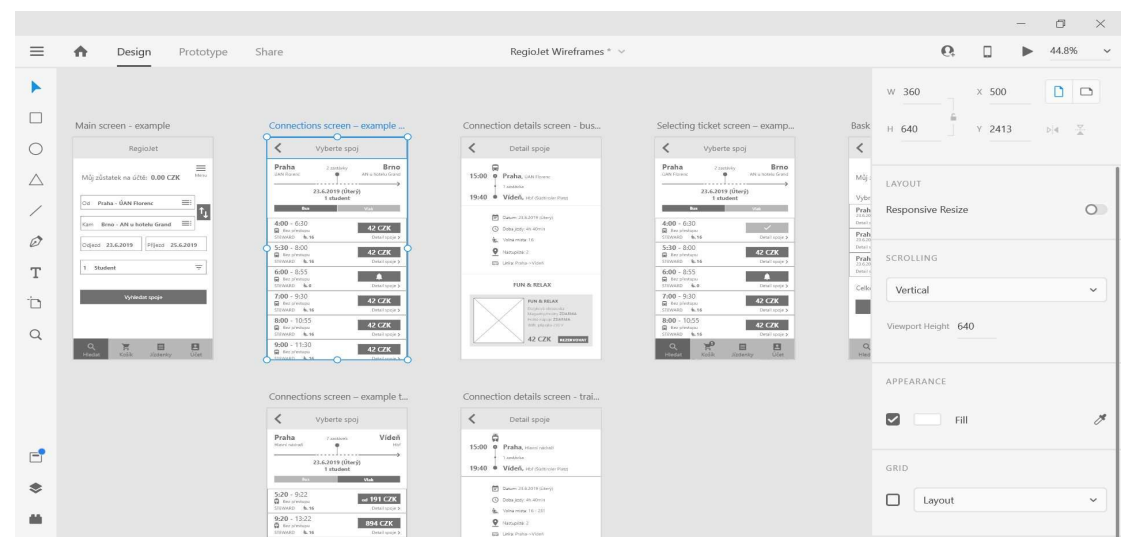

Obrázek 20: Wireframe pro mobilní aplikaci vytvořený v Adobe XD

Místo kreslení pěkných wireframů vyniká Adobe XD spíše v navrhování grafické podoby uživatelského rozhraní. Pomáhá tomu uzpůsobené prostředí nástroje i rychlost vytváření a vkládání opakovaných komponentů do návrhu. Zajímavou vlastností nástroje je třeba funkce Repeat Grid, kdy roztažením jednoho elementu vytvořím úplně stejné elementy jdoucí mezi sebou. Důsledkem poté je, že nemusím zbytečně kopírovat a vytvářet další vrstvy. V následujícím obrázku je vidět duplikování původně jednoho kontejneru autobusového spoje funkcí Repeat Grid.

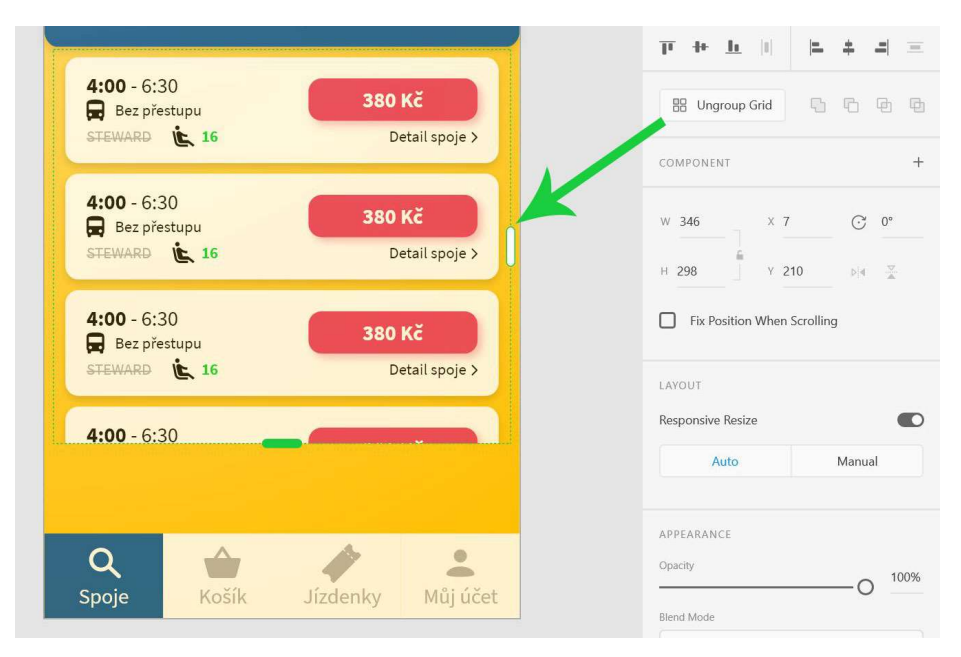

Obrázek 21: Funkce Repeat Grid při roztahování elementu v Adobe XD

Osobně mě velmi bavilo navrhovat rozhraní jak ve statickém wireframu, tak i v grafickém mockupu, jelikož mám naprostou kontrolu nad všemi prvky v nástroji a mohu si komponenty kreslit a nastavovat sám.

Míra splnění kritéria: 10

## 7.2.8 Prototypování

Vytváření interakcí v Adobe XD vypadá poměrně jednoduše. Jelikož jsou všechna plátna umístěna na jedné pracovní ploše, funguje režim prototypování na bázi "objekt k plátnu", kdy se odkazuje pomocí záchytných bodů komponentů přetahem do bodu cíle. Spouštěčem je obvykle kliknutí nebo přetažení. Nástroj obsahuje docela základní a jednoduché typy interakcí, které se dají vylepšit nastavením animací.

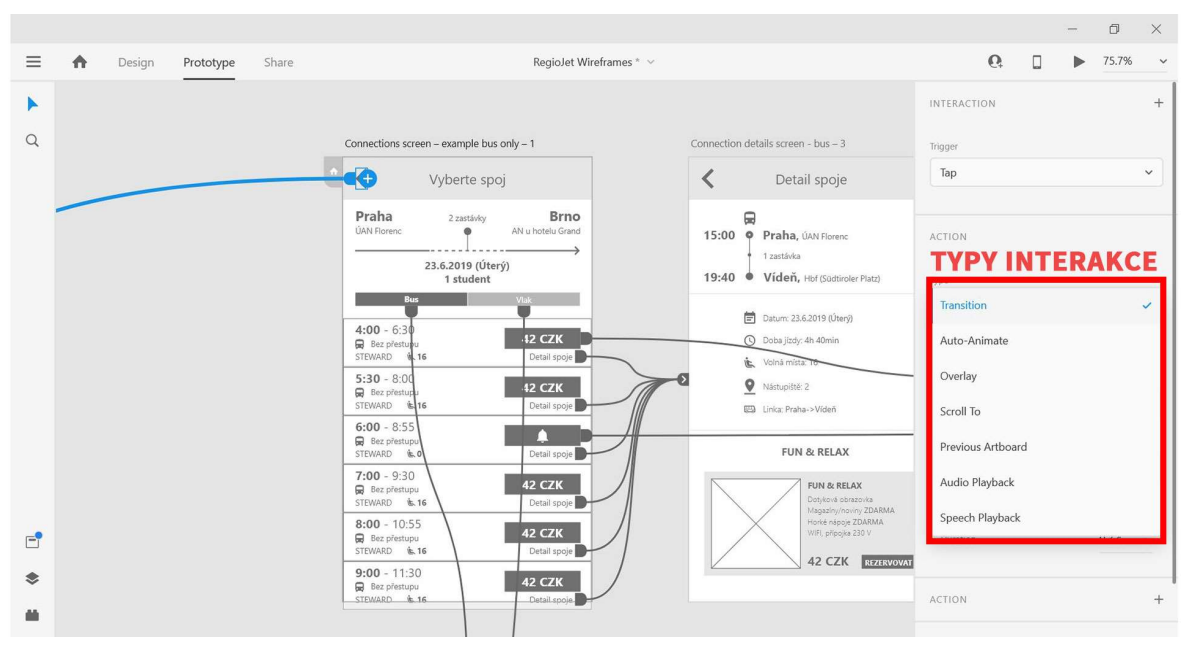

Obrázek 22: Přidávání a nastavování interakcí v režimu prototypování v Adobe XD

Jedna z unikátních vlastností nástroje, která mě zaujala, je hlasová interakce. Příkazem uživatele se může nastavit přechod na další plátno nebo lze nastavit zpětnou hlasovou odpověď systému. S touto vlastností se otevírají dveře k vyšším úrovním prototypování a vidím v tom opravdu potenciál. Jen je škoda, že je dostupná pouze v anglickém jazyce.

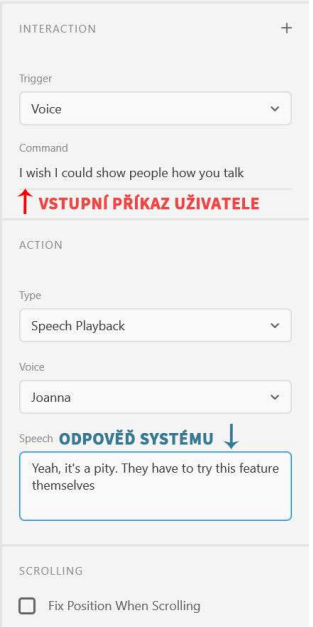

Obrázek 23: Panel nastavení hlasové interakce v režimu prototypování v Adobe XD

Připravený prototyp si mohu okamžitě vyzkoušet a přímo v nástroji kliknutím na ikonu pro přehrání prototypu v pravé horní liště.

Celkově je prototypování jednoduché, ale se základními interakcemi. Nastavení animací tomu mohou pomoci, ale to je nejspíš vše. Nemohou se nastavit podmíněné interakce nebo možnosti vkládat vstupní data do textových polí, tím pádem testování použitelnosti prototypu se může výrazně odlišovat od hotového produktu.

Míra splnění kritéria: 7

#### 7.2.9 Spolupráce a sdílení

S nejnovější verzí Adobe XD lze posílat pozvánky dalším členům týmu a zapojit je do společného navrhování rozhraní v reálném čase. Všechny změny se ukládají automaticky do virtuálního úložiště nástroje. Pro sdílení prototypu stakeholderům se vytvoří internetový odkaz v režimu Share, kde se vybírá z několika variant sdílení.

Sdílení pro získání zpětné vazby: Pro tento účel se vytvoří link odkazující na úložiště nástroje, kde může příjemce podat zpětnou vazbu pomocí komentáře na levé straně nebo připnutím špendlíku přímo do konkrétní části návrhu.

Sdílení pro vývojáře: Stránka odkazu se optimalizuje pro vývojáře, kteří mohou čerpat specifikace z vygenerovaných podkladů návrhu.

Sdílení pro prezentaci: V této variantě je zobrazen pouze čistý interaktivní prototyp, kde si klient může návrh vyzkoušet.

Sdílení pro uživatelské testování: Prototyp je zobrazen ve stejné variantě jako sdílení pro prezentaci, pouze odkaz je upravený přímo pro uživatele.

Vlastní varianta sdílení: Ve vlastní variantě si designér může sám nastavit vlastnosti prototypu jako např. možnosti komentování nebo zobrazení nápověd při proklikávání.

Vlastnost spolupráce přijde vhod, když budu pracovat na projektu s více designéry. V reálném čase se potom každý dokáže soustředit na svůj úkol nebo pozorovat pokrok návrhu, a jednodušší by byla také komunikace, třeba psaním si zpráv přímo na pracovní ploše. Pozitivně také hodnotím automatické přizpůsobení okna s prototypem podle varianty sdílení.

Míra splnění kritéria: 10

#### 7.2.10 Předávání podkladů vývojářům (Handoff)

Předávání podkladů probíhá nastavením odkazu pro vývojáře, tudíž nemusí mít nainstalovaný nástroj v počítači. V prohlížeči si lze prototyp vyzkoušet a následně rovnou přejít do sekce specifikací jednotlivých komponentů, kde jsou uvedeny údaje o umístění, velikosti a stylizace vzhledu komponentů. Exportovat se dají pouze obrázky, ale ikony a vektory musí být poslány zvlášť. Nástroj ani nevygeneruje žádný CSS kód, tudíž si vše musí nakódovat vývojář sám.

Řekl bych, že předávání návrhu vývojářům s Adobe XD je takové průměrné. Se sdíleným odkazem si mohou otevřít prototyp kdekoli, ale moc by jim to nepomohlo v kódování, dokud bych jim neposlal exportované vektory. Takové sdílení je spíše dobré k tomu, aby vývojář pochopil interakce prototypu a získal ty nejzákladnější specifikace návrhu.

Míra splnění kritéria: 5

#### 7.2.11 Shrnutí nástroje

Adobe XD dominuje ve většině ohledech hodnocení. Zvládnout se s ním dají wireframy i pěkné mockupy. Prostředí nástroje je přehledné, rychlé a čisté, což mi určitě pomáhá k organizované a rychlé práci. V prototypování by se uplatnil pouze v jednoduchých klikacích interakcích a způsob předávání podkladů vývojářům by také nebylo nejefektivnější. Skvělé je, že nástroj je zdarma a v případě potřeby nákupu licence bych si vybral placený plán všech aplikací, jelikož XD je kompatibilní s Photoshopem i Illustratorem. Nástroj bych nakonec doporučil k vytváření mockupů a sdílených knihoven komponentů.

## 7.3. Figma

## 7.3.1 Základní informace

Figma je prohlížečový nástroj pro navrhování uživatelského rozhraní. Koncept nástroje je založen hlavně na kolaboraci designérů v reálném čase. Oficiální verze nástroje neexistuje, jelikož je pravidelně aktualizována. Informace jsou čerpány z oficiálních webových stránek. [31]

## 7.3.2 Popis nástroje

Figma je aplikací, kterou není potřeba stáhnout a instalovat, spouští se v internetovém prohlížeči. Přidávání prvků a komponentů funguje podobně jako u jiných nástrojů a to je zvolení funkce nebo přetáhnutím prvků. Nástroj je vektorový, takže všechny jednoduché ikony a ilustrace lze vytvořit přímo na pracovní ploše. Dostupný je pouze v angličtině.

Struktura prostředí nástroje je podobná Adobe XD:

Horní lišta (1): Obsahuje rozbalovací menu se všemi možnostmi manipulace projektu, dále kreslící nástroje a na pravé straně možnosti sdílení a spuštění prototypu.

Pracovní plocha (2): Místo, kde se kreslí, vytváří veškerý návrh a přidávají plátna.

Panel vrstev a komponentů (Layers, Assets) (3): Je panel zobrazující všechny vrstvy na ploše, vedle vrstev se panel dá překliknout na zobrazení všech vytvořených a nahraných komponentů.

Panel vlastností a režimů nástroje (4): Skládá se ze tří režimů nástroje – pro navrhování, prototypování a programování. Podle zvoleného režimu je přizpůsoben i panel vlastností.

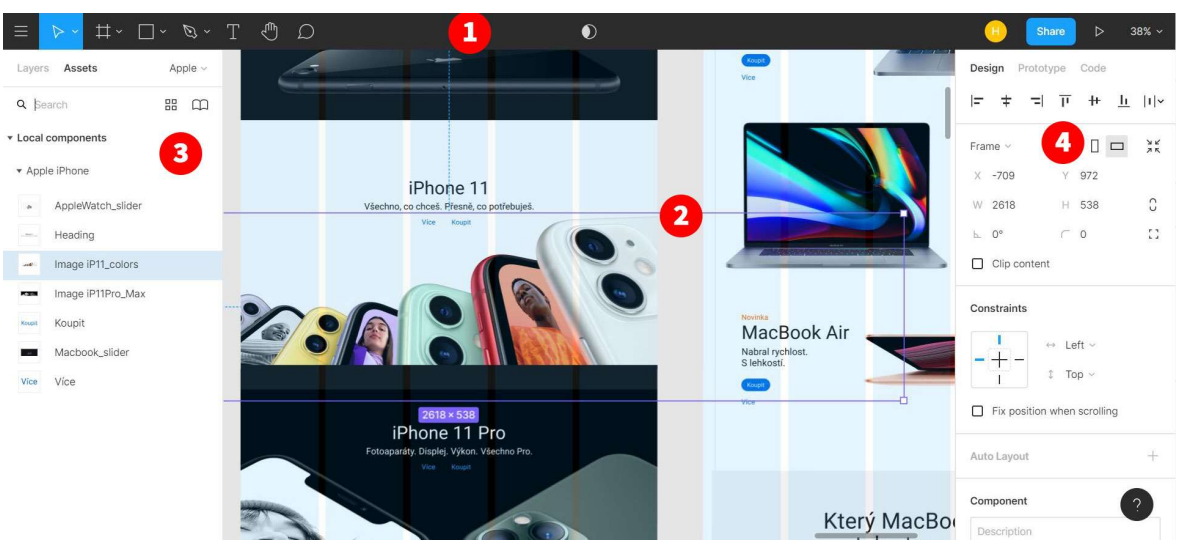

Panely a lišty jsou označeny v následujícím obrázku podle čísel:

Obrázek 24: Uživatelské rozhraní Figmy

#### 7.3.3 Platforma

Tím, že je Figma cloudovým nástrojem, je dostupný jak Microsoft Windows, tak i MacOS. Pro vyzkoušení prototypu na telefonu se pro Android i Apple iOS může stáhnout aplikace Figma Mirror.

Nikdy by mě nenapadlo, že pro navrhování uživatelského rozhraní nebudu muset instalovat žádný nástroj. Tato technologie je pro mě přímo revoluční, jelikož odpadá veškerá starost se správou souboru na disku počítače nebo případné zamrznutí a padnutí nástroje.

Míra splnění kritéria: 10

### 7.3.4 Cena a licence

Cena nástroje je zdarma pro nové uživatele s omezeným počtem projektů a sdílení pro kolaboraci. Pro zrušení těchto omezení nabízí Figma placený plán začínající od 12\$ (301 Kč) měsíčně. Více informací o ceně jsou dotupné na [32].

Ceny plánů jsou uvedeny v tabulce:

|                                   | <b>Starter</b> | <b>Professional</b>                | Organization                                    |
|-----------------------------------|----------------|------------------------------------|-------------------------------------------------|
| Měsíční plán<br>(placený měsíčně) | Zdarma         | 15\$/uživatel<br>(377 Kč/uživatel) | Pouze roční plán                                |
| Roční plán (placený<br>měsíčně)   | Zdarma         | 12\$/uživatel<br>(301 Kč/uživatel) | 45\$/uživatel<br>$(1\ 130\ K\text{e/uživatel})$ |

Tabulka 12: Placený plán nástroje Figma

Cenu hodnotím podle základního plánu, což je v tomto případě plán Starter. Na to, že je limitovaný počtem projektů, mám neomezenou velikost úložiště a mohu do projektu zapojit ještě jednoho designéra.

Míra splnění kritéria: 10

## 7.3.5 Podpora a kvalita poskytnutých informací

Samotná hlavní stránka nástroje[31] poskytuje všechny informace o účelu nástroje, jeho ceník a obsahuje spoustu odkazů k užitečným zdrojům jako blogy, šablony, události a centrum podpory. Pro detailnější informace je k dispozici stránka centra podpory[33]. Jsou tam informace týkající se prvních kroků spuštění a používání nástroje, administrace, fakturace a v neposlední řadě video návody.

Celkově se mi líbí přehledné a hravé rozhraní centra podpory. Informace v návodech jsou logicky strukturovaná a rychle jsem si poté dokázal poradit s řešením problému. Míra splnění kritéria: 10

#### 7.3.6 Uživatelská přívětivost rozhraní

Výhoda cloudového nástroje má určitě vliv na přívětivost rozhraní. Nástroj pracuje opravdu rychle, zdlouhavě se nenačítá a všechny změny ukládá automaticky v historii verzí. Samotné rozhraní je jednoduché a intuitivní. Je vidět, že Figma udržuje externí konzistenci s podobnými nástroji. Pracovní plocha funguje stejně jako v Adobe XD a je takřka nekonečná.

Míra splnění kritéria: 10

## 7.3.7 Vizualizace návrhu

S Figmou je možné vytvořit výstup návrhu jakékoliv kvality, wireframy i mockupy. Největší práce je v kreslení komponentů, které se potom přetahují do plátna. Stránka šablon na oficiální stránce nástroje nabízí mnoho připravených komponentů, strukturovaných rozhraní a mockupů, které se jedním klikem zkopírují do projektu a mohu si je potom libovolně upravit. Šablony jsou většinou zdarma a rozhodně dokážou urychlit pracovní postup. Krom šablon jsou v nástroji i další užitečné funkce a vlastnosti.

Při manipulací s obrázky v nástroji jsem zjistil, že doplňující editor jako Photoshop nepotřebuji, jelikož Figma obsahuje funkce pro nastavení vlastností obrázků.

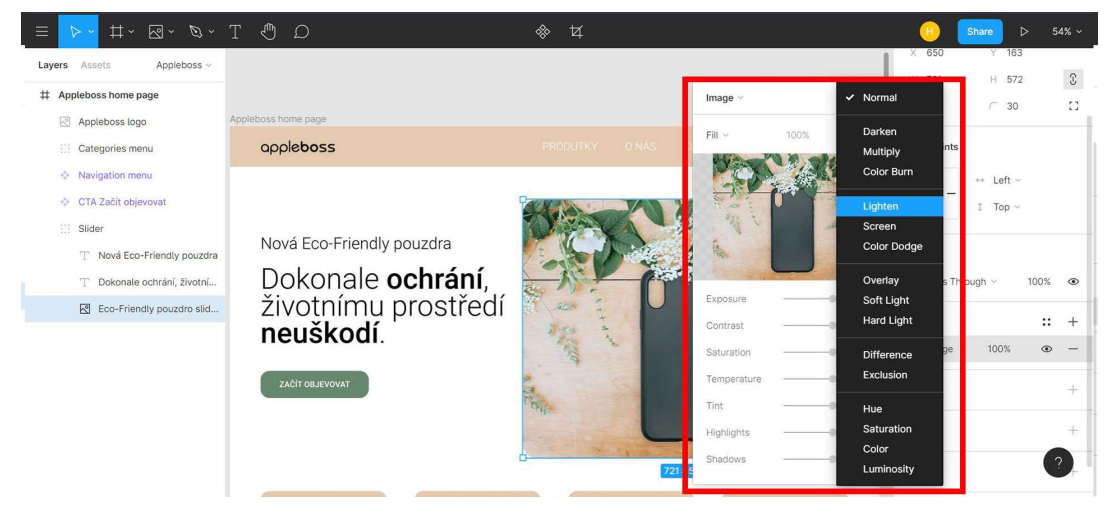

Obrázek 25: Nastavování obrázku ve Figmě

Naprosto nezbytnou součástí je vytváření si vlastních knihoven komponentů, které jsou uloženy v levém panelu. Figma žádné přednastavené nemá, tudíž si je musím vytvořit sám. Do komponentů si většinou ukládám elementy, které použiji v návrhu více krát, např. navigační menu nebo tlačítka. Knihovny lze potom sdílet i s jinými projekty.

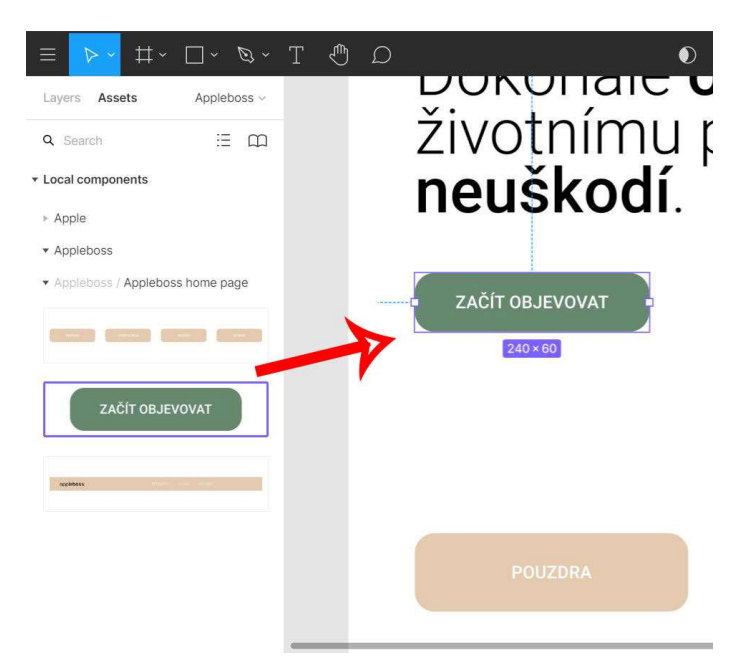

Obrázek 26: Použití komponentu z knihovny ve Figmě

Pro jednoduché zachování responsivní vlastnosti elementu existuje chytrá funkce Auto-layout, která zachovává obsah v elementu čitelný a strukturovaný. Nemusím poté pro každé rozlišení obrazovky namáhavě vytvářet komponenty manuálně.

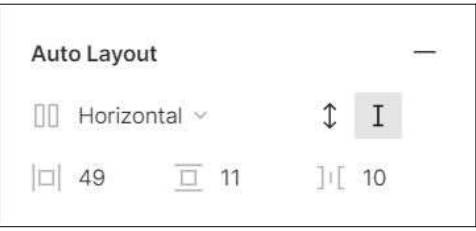

Obrázek 27: Funkce Auto-Layout ve Figmě

Co se týče hodnocení kritéria, určitě bych používal nástroj k navrhování rozhraní jakékoli kvality, díky jednoduchosti používání a množství užitečných vlastností. Míra splnění kritéria: 10

## 7.3.8 Prototypování

Interakce se ve Figmě přidávají spojováním pláten na pracovní ploše. Nazval bych to stejně jako "objekt k plátnu". Výběr spouštěče je poměrně jednoduchý, jelikož se většinou zakládá na kliknutí myší nebo tažením objektu. Na výběr jsou celkem běžné animace jako okamžitý přechod, rozpuštění, posunutí doleva a doprava. Pro hladké animace si mohu zvolit Smart Animate, kde si mohu manuálně nastavit způsob a rychlost přechodu.

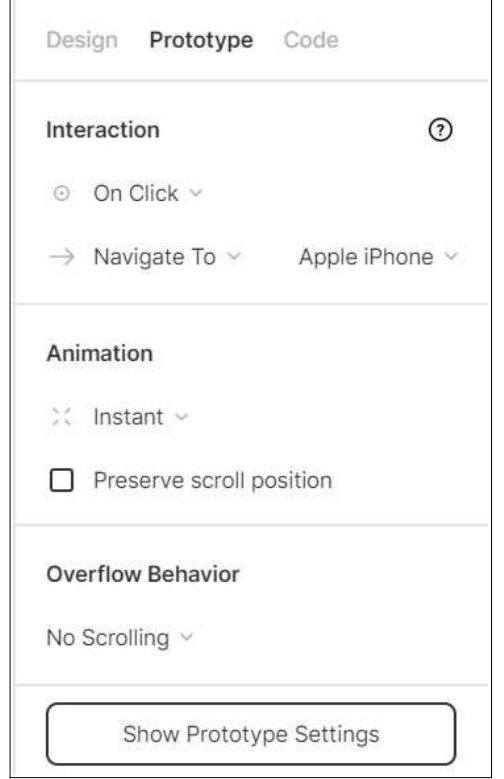

Obrázek 28: Panel nastavení interakce objektu

Výsledný prototyp si mohu vyzkoušet stisknutím ikony  $\triangleright$  na horní liště v pravém rohu nebo sdílet přes odkaz.

Vytváření prototypu bych nejspíš přirovnal k Adobe XD, jelikož vytváří interakce v podstatě úplně stejně. Nástroj je vhodný pro jednoduché a bezpečné prototypy. Absencí širších možností interakce a podmíněné logiky, není Figma vhodná k vytváření komplexnějších prototypů.

Míra splnění kritéria: 6

## 7.3.9 Spolupráce a sdílení

Na spolupráci a jednoduchém sdílení je Figma v podstatě postavena. Kliknutím přes tlačítko Share v pravém horním rohu mohu pozvat k upravování dalšího člena týmu, po připojení můžeme oba okamžitě pracovat společně v reálném čase na jednom projektu.

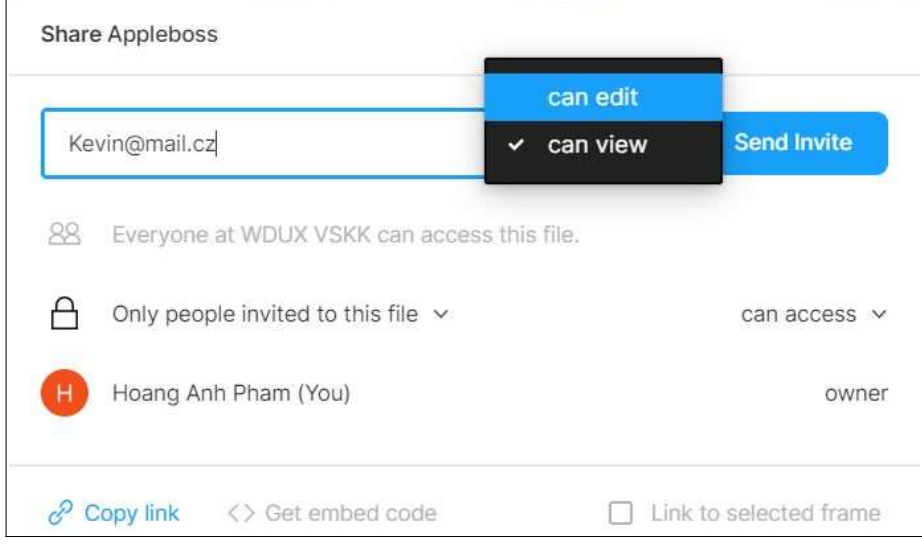

Obrázek 29: Okno pro přidání dalšího uživatele k úpravě

Takto mohu pozvat kohokoli a odkudkoli bez nutnosti instalace programu. Přístupnost je jedna z vlastností, která nejlépe vystihuje tento nástroj. Počet sdílení samozřejmě záleží i na ceně licence.

Míra splnění kritéria: 10

#### 7.3.10 Předávání podkladů vývojářům (Handoff)

Figma je velmi sofistikovaným nástrojem co se týče spolupráce s vývojáři. Místo tradičního exportování podkladů nebo sdílení přes odkaz mohu pozvat programátory přímo do projektu. V levém panelu vlastností se nachází režim Code, kde jsou přesné údaje o elementech v rozhraní a rovnou vygenerované kódy v CSS, Swiftu pro Apple iOS a XML pro Android. Podklady ve formě obrázků a vektorů si může exportovat okamžitě v sekci Design.

Toto řešení pokládám za vysoce efektivní, protože je vývojář vztažen přímo do projektu. Může lépe zjistit jakékoliv specifikace na pracovní ploše a pochopit interakce v prototypech. Nakonec já, jako designér mám díky tomu ušetřenou práci. Míra splnění kritéria: 10

#### 7.3.11 Shrnutí nástroje

Práci s nástrojem jsem si oblíbil a vidím v něm opravdu široké využití, jelikož všechny fáze procesu návrhu rozhraní zvládá celkově velmi dobře. Jeho skvělá flexibilita, jednoduchost a přístupnost mě soustřeďuje na to nejdůležitější – navrhování uživatelského rozhraní. Eliminuje se maximálně vedlejší práce s ukládáním souborů v počítači, neefektivními sdíleními, posíláním e-mailů a nutností užití jiných grafických nástrojů. Je jen škoda, že Figma nepodporuje tvoření komplexnějších prototypů. Větší nevýhoda u tohoto nástroje je hlavně v závislosti na internetovém připojení. Bez internetu není možné s nástrojem pracovat a ukládat změny. Doporučoval bych nástroj pro práci v týmech a na návrhu rozhraní vyšší kvality.

## 7.4. InVision Studio

#### 7.4.1 Základní informace

InVision Studio je jeden z dalších kreslících nástrojů pro navrhování webových a mobilních rozhraní. Poprvé byl vydán v roce 2017. Již ale předtím existoval tento nástroj pouze pod názvem InVision (Cloud), který je oblíbený hlavně pro urychlování procesů návrhů vytvářením prototypů. Nyní je prototypování zahrnuto i v tomto hodnoceném nástroji.[34]

#### 7.4.2 Popis nástroje

Jedná se o grafický vektorový editor, který zvládá mnoho částí procesu navrhování od idealizace, kreslení wireframů, mockupy a prototypy uživatelských rozhraní. Nástroj je dostupný pouze v anglickém jazyce.

Rozložení rozhraní vypadá následovně:

Horní lišta (1): Nachází se zde všechny možnosti upravování celého souboru a ukládání. Na levém rohu se nachází tlačítko se všemi kreslícími nástroji. Na pravém rohu jsou funkce s možnostmi sdílení a přehrání prototypu.

Pracovní plocha (2): Místo, kde se vytváří návrhy rozhraní nebo kreslí vektory.

Panel vrstev a knihovny (3): Obsahuje rozbalovací listy se stránkami a knihovnami. Sekce stránek umožňuje vytvářet více návrhů v oddělených stránkách v jednom souboru. Sekce knihovny je místem, kde se nahrávají komponenty nebo vytvářejí nové.

Panel vlastností (4): V tomto panelu jsou přístupné veškeré úpravy vlastností objektu na plátně. Mohou se přes něj tvořit interakce nebo i rychle exportovat obrázky.

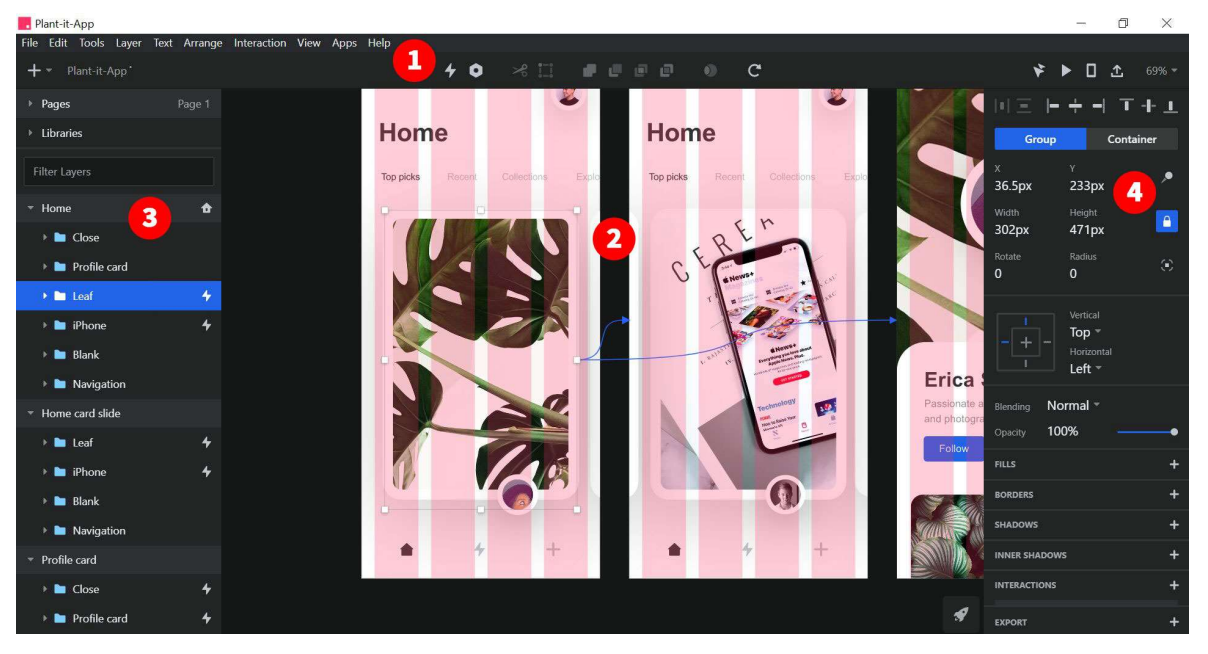

Obrázek 30: Uživatelské rozhraní nástroje InVision Studio

#### 7.4.3 Platforma

Nástroj lze nainstalovat a spustit na operačních systémech Microsoft Windows a MacOS. Projekty se ukládají poté přímo do počítače nebo na on-line úložiště nástroje. Pro mobilní prototypování má i InVision aplikace pro Apple iOS a Android. Míra splnění kritéria: 10

## 7.4.4 Cena a licence

InVision Studio je dostupný zdarma s menšími omezením. V situaci, kdy bude potřeba zapojit do projektu tým a další stakeholdery, vytvořit více než 3 prototypy nebo virtuální tabule s vizualizací nápadů, je nástroj v rámci služby InVision Cloud placený v rámci předplatného. Přehledný ceník je uveden v tabulce a na [35].

Ceny jsou uvedeny za jednoho uživatele:

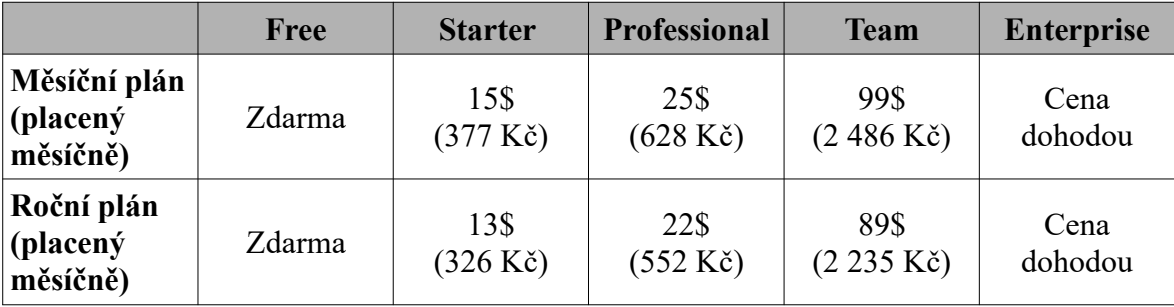

Tabulka 13: Placený plán nástroje InVision Studio

Míra splnění kritéria: 10

## 7.4.5 Podpora a kvalita poskytnutých informací

Stejně jako u ostatních, i tento nástroj má své centrum podpory[36]. Stránka je strukturně kvalitně zpracována a naleznu tam nápovědu pro všechny produkty InVisionu. Stránka podpory se dělí na sekce s uživatelskou příručkou, průvodce nástrojem a komunitním fórem. Mimo podpory, je InVision i cenným zdrojem vzdělávání v oblasti designových článků, knih a podcastů.

Míra splnění kritéria: 10

#### 7.4.6 Uživatelská přívětivost rozhraní

Uživatelské rozhraní nástroje vypadá na první pohled odlišně svým tmavým zobrazením. Toto řešení se mi líbí, jelikož neunavuje tolik oči jako světlá rozhraní ostatních nástrojů a navíc je vidět silnější kontrast plátna návrhu. Na druhou stranu je umístění prvků a panelů lehce odlišné právě kvůli rozbalovacím listům. Sekce interakcí se nachází v pravém panelu mezi vlastnostmi elementů, což mě osobně silně nevyhovuje, jelikož je lehce přehlédnutelná a v případě více interakcí je nepřehledná. Všechny prvky pro kreslení a přidávání elementů jsou umístěny v jednom tlačítku v levém horním rohu. Tím, že je všechno tmavé a rozbalitelné, mě na začátku lehce zmátlo, než jsem postupně zjistil, jak všechny prvky a funkce ovládat. Z části by se dalo říci, že by nástroj mohl být intuitivní jen díky struktuře rozložení uživatelského rozhraní.

Míra splnění kritéria: 5

## 7.4.7 Vizualizace návrhu

S nástrojem je možné navrhnout uživatelské rozhraní jakékoli kvality v podobě wireframů i mockupů. Funguje velmi podobně jako předchozí hodnocené nástroje, s elementy se pracuje ve vrstvách a komponenty se vytváří v knihovně. Pokud bych rychle potřeboval navrhnout nápad nebo koncept, k dispozici jsou předpřipravené šablony v tlačítku Apps v horní liště, kde se všechny komponenty stáhnou přímo do knihovny.

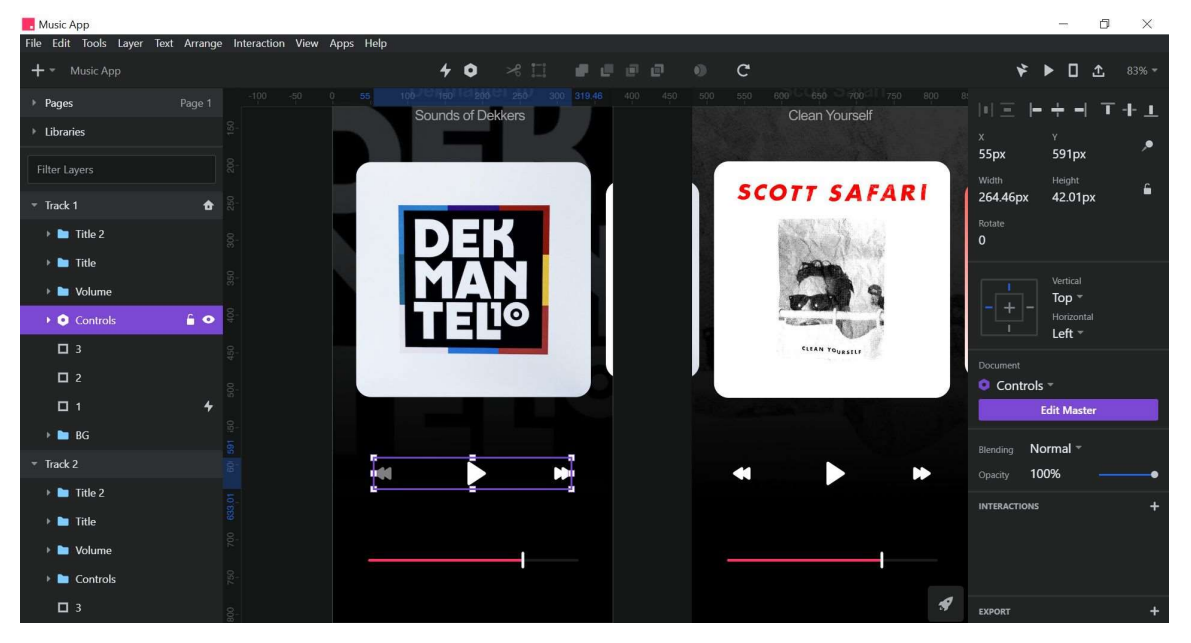

Obrázek 31: Mockup hudební aplikace se zvýrazněným komponentem (fialová) v InVision Studio

I v tomto nástroji je možné si nastavit funkci pro zachování responzivního rozhraní. Elementy ve skupině mohou být při změně velikosti rozházené a nevhodně umístěné, proto se v nástroji nachází vlastnost Container, se kterou se dají nastavit body roztažení na určitém místě a zamezit tím nevzhledné umístění.

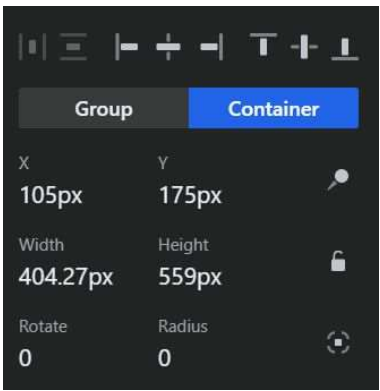

Obrázek 32:Vlastnost Container v panelu vlastností

V následujícím obrázku jsou zobrazeny rozdíly roztažených karet produktu bez použití vlastnosti Container a jejím následném použití:

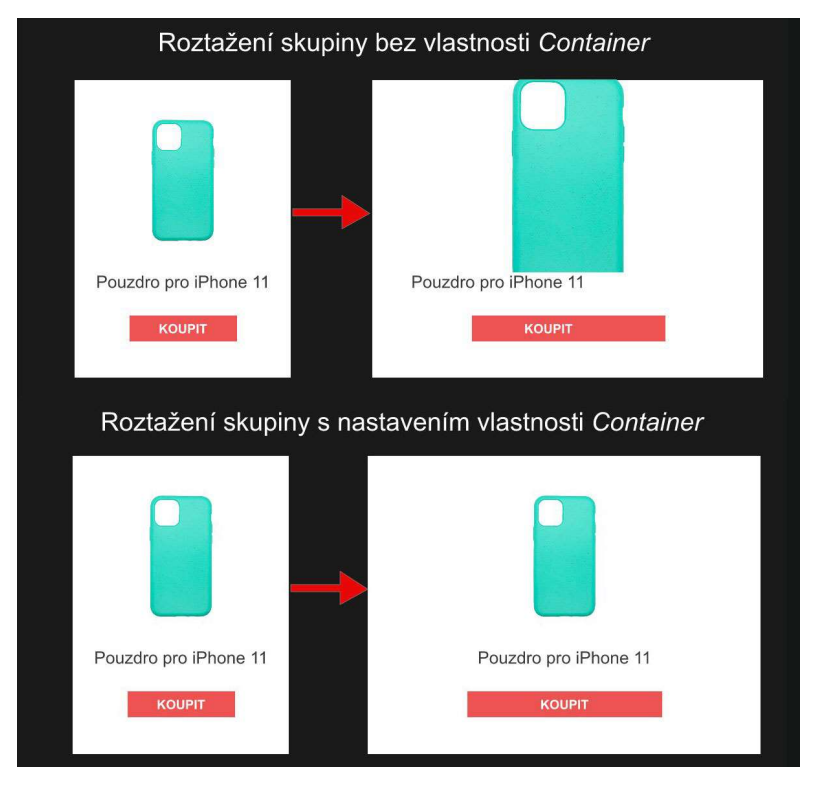

Obrázek 33: Rozdíl v nepoužití vlastnosti Container a naopak

Tyto funkce a vlastnosti jsou důvodem, proč se dnes Photoshop nedokáže vyrovnat dnešním nástrojům jako je InVision Studio.

Míra splnění kritéria: 10

## 7.4.8 Prototypování

InVision Studio má funkci prototypování integrovanou přímo v nástroji a interakce se přidávají v pravém panelu vlastností opět stylem "objekt k plátnu". Spouštěče jsou rozděleny podle zařízení, pro které jsou rozhraní navržena a nabízejí nejběžnější základní interakce. Hotový prototyp si lze vyzkoušet kliknutím na tlačítko pro přehraní na pravé straně nebo sdílet do mobilního zařízení. Pro sdílení vytvoří nástroj odkaz.

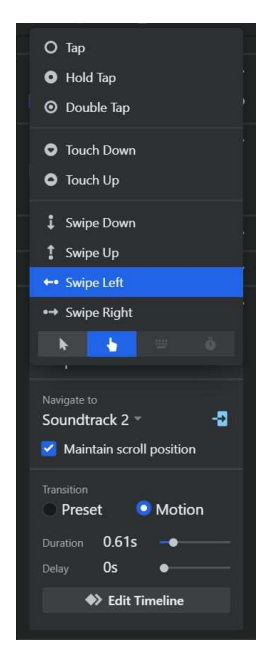

Obrázek 34: Nastavování interakcí v panelu vlastností

Plynulost přechodu lze nechat na výchozím nastavení typu interakce nebo si rychlost přechodu mohu manuálně nastavit pomocí časové osy.

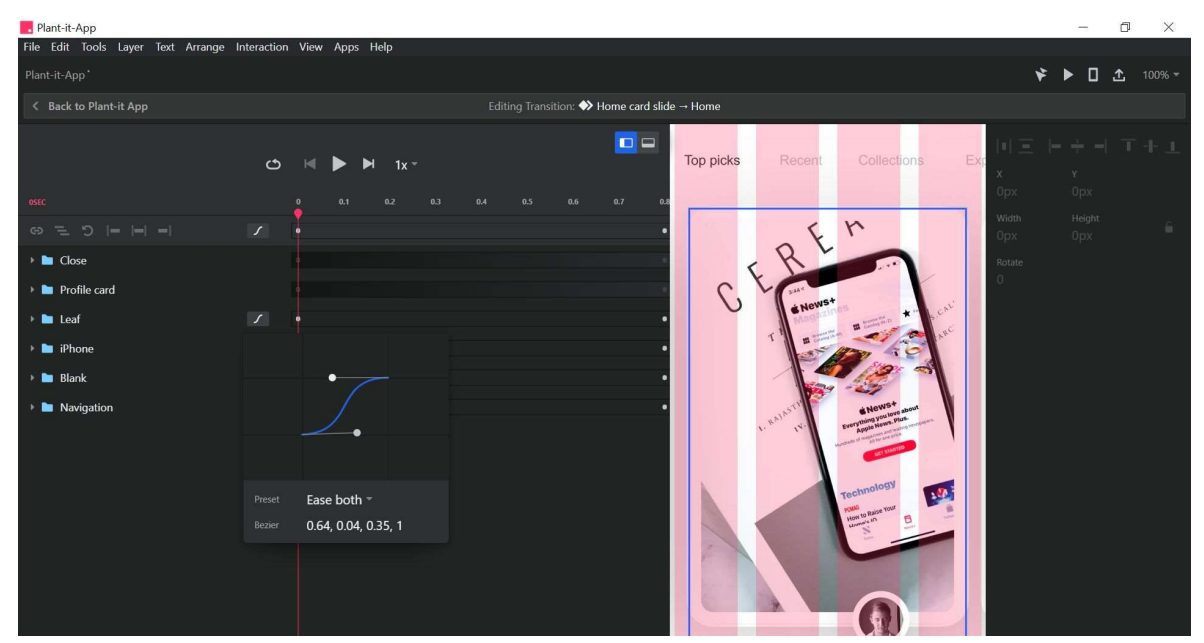

Obrázek 35: Nastavování animace a rychlosti přechodu na časové ose v InVision Studio

Všechny pohyby a rychlosti animace mám plně pod kontrolou a výsledkem poté mohou být opravdu krásné a hladké přechody. V tomto nastavení se vyznají spíše pokročilejší uživatelé, ale nebylo by složité se v tom naučit pracovat.

Celkově mě v nastavení interakce překvapily detailnější možnosti úpravy animace, protože u žádného hodnoceného nástroje jsem takovou vlastnost nenašel. Přidávání bylo pro mě v celku jednoduché, ale musel jsem si zvyknout na nepřehlednost nastavení v panelu vlastností. Ani InVision Studio neumí pokročilejší interakce ve smyslu podmíněné logiky a je vhodnější spíše pro primitivní testování, kde uživatel pouze kliká. Míra splnění kritéria: 7

#### 7.4.9 Spolupráce a sdílení

Nástroj nepodporuje kolaboraci v reálném čase. Jediná možnost spolupráce týmu na projektu je přes jeho cloudový nástroj InVision, který ale slouží spíše k vytváření prototypů. Všechny prototypy na on-line úložišti se dají poté sdílet přes odkaz s tím, že kdokoli bude mít přístup se podívat a vložit komentář.

Míra splnění kritéria: 7

#### 7.4.10 Předávání podkladů vývojářům (Handoff)

Podklady pro vývojáře jsou automaticky vygenerovány sdílením prototypu odkazem, odkud se překlikává do režimu Inspect. Všechny specifikace komponentů i s vrstvami jsou lehce dostupné v pravém panelu. Komponenty, obrázky a vektory lze stáhnout jedním kliknutím a skvělou vlastností režimu je export do klasických kaskádových stylů, Swift kódu pro Apple iOS, XML pro Android a tzv. CSS preprocesorů, kde se mohou k různým komponentům přidávat proměnné.

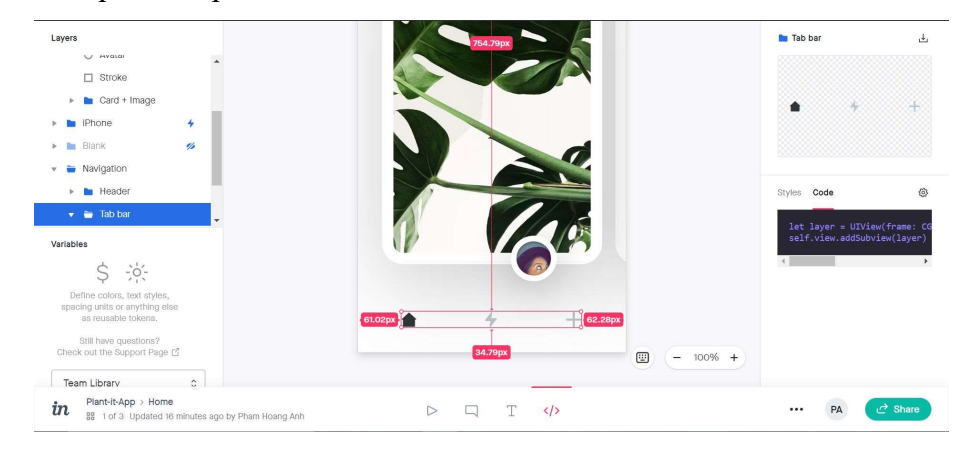

Obrázek 36: Režim Inspect sdíleného okna InVision

#### Míra splnění kritéria: 10

## 7.4.11 Shrnutí nástroje

InVision Studio je povedeným nástrojem co se týče vzhledu uživatelského rozhraní a kvality vzdělávacích článků, návodů a blogů. Má v podstatě všechny důležité prvky, které jsou potřeba pro navrhování rozhraní a svými možnostmi interakce může posunout interakční prototypy na vyšší úroveň. Pouze prostředí nástroje je odlišnější od ostatních nástrojů a vyžaduje si některé prvky naučit. Vlastnost spolupráce není v tomto nástroji tak flexibilní a sdílet se dá maximálně přes odkaz. Navíc je InVision Studio docela výkonnostně náročný a v některých případech, zejména ve velkých souborech, je pomalejší a seká se. Přesto bych nástroj doporučil k navrhování uživatelského rozhraní v podobě mockupů a vytváření rapidních prototypů.

## 8. Celkové hodnocení nástrojů

## 8.1. Vyhodnocení nástrojů na základě kritérií

V této kapitole předkládám výsledné hodnocení nástrojů podle definovaných kritérií. Výsledky jsou přehledně zobrazeny v tabulkách, které byly sestaveny pomocí metodiky v podkapitole 6.4.

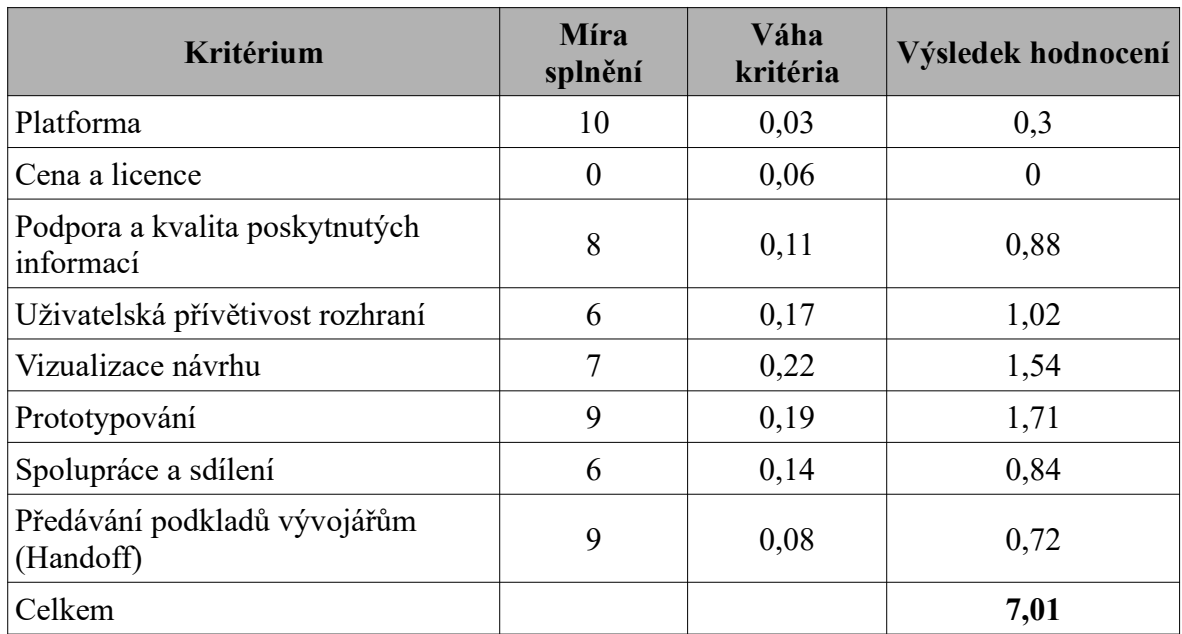

#### 8.1.1 Axure RP

Tabulka 14: Výsledné hodnocení nástroje Axure RP

Výsledné hodnocení nástroje: 7,01

## 8.1.2 Adobe XD

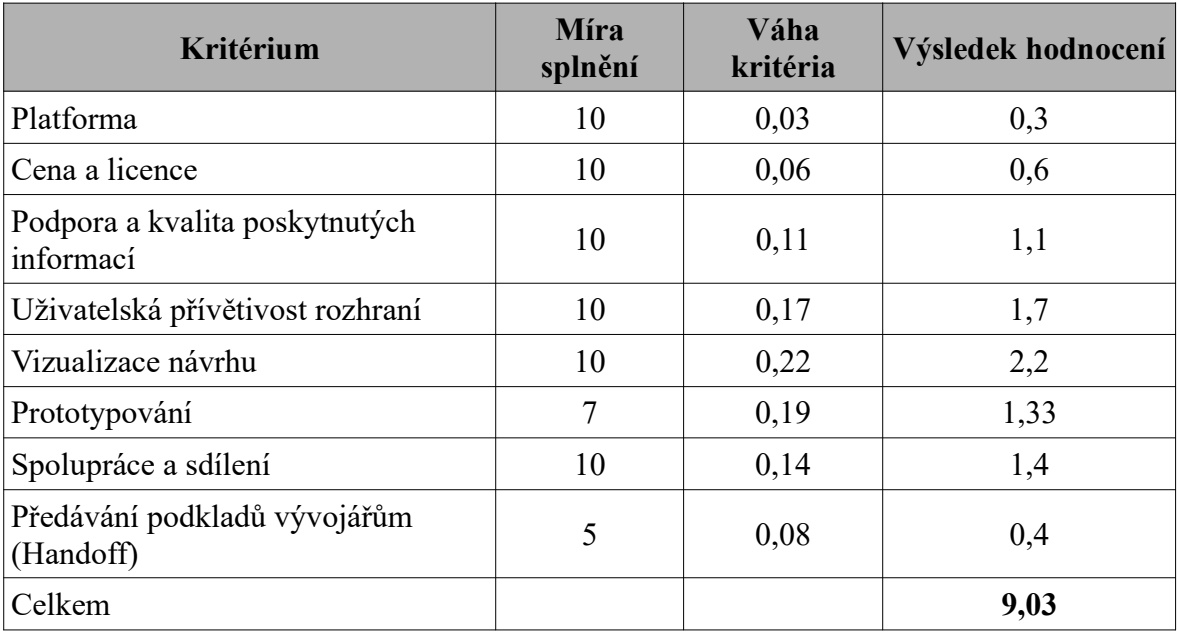

Tabulka 15: Výsledné hodnocení nástroje Adobe XD

Výsledné hodnocení nástroje: 9,03

# 8.1.3 Figma

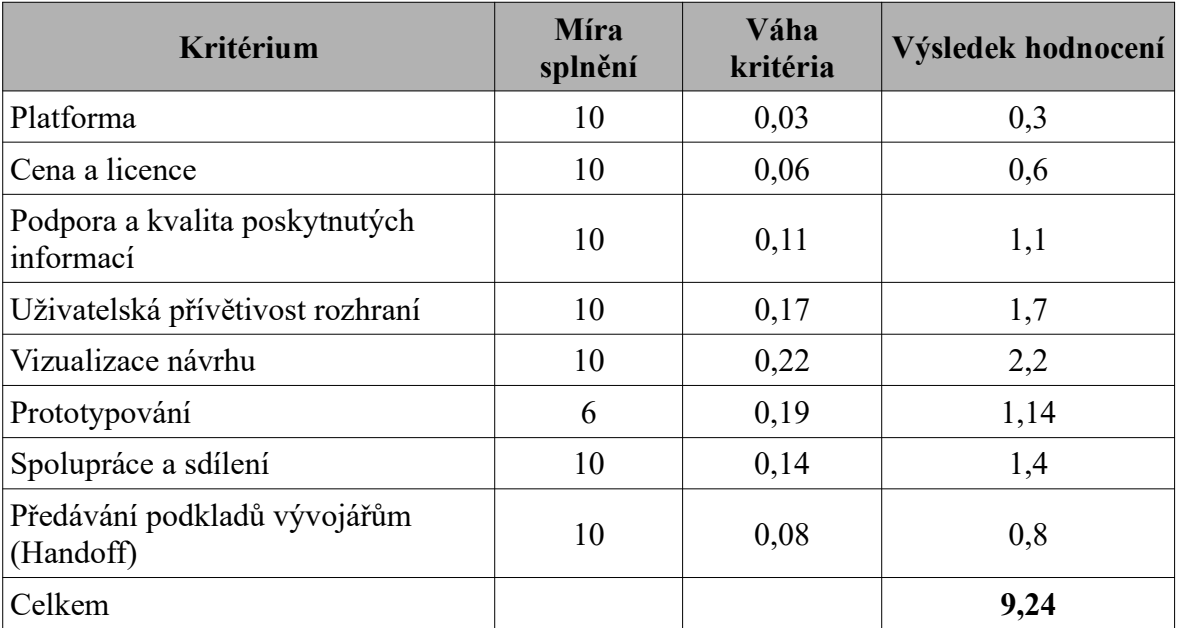

Tabulka 16: Výsledné hodnocení nástroje Figma

Výsledné hodnocení nástroje: 9,24
#### 8.1.4 InVision Studio

| Kritérium                                   | <b>M</b> ira<br>splnění | Váha<br>kritéria | Výsledek hodnocení |
|---------------------------------------------|-------------------------|------------------|--------------------|
| Platforma                                   | 10                      | 0,03             | 0,3                |
| Cena a licence                              | 10                      | 0,06             | 0,6                |
| Podpora a kvalita poskytnutých<br>informací | 10                      | 0,11             | 1,1                |
| Uživatelská přívětivost rozhraní            | 5                       | 0,17             | 0,85               |
| Vizualizace návrhu                          | 10                      | 0,22             | 2,2                |
| Prototypování                               | 7                       | 0,19             | 1,33               |
| Spolupráce a sdílení                        | 7                       | 0,14             | 0,98               |
| Předávání podkladů vývojářům<br>(Handoff)   | 10                      | 0,08             | 0,8                |
| Celkem                                      |                         |                  | 8,16               |

Tabulka 17: Výsledné hodnocení nástroje InVision Studio

Výsledné hodnocení nástroje: 8,16

#### 8.2. Doporučení nejlepšího nástroje

Dle výsledného hodnocení na základě kritérií se jako nejlepší nástroj jeví zcela jasně Figma. O pár setin níže ji dohání Adobe XD. Třetí místo obsadil InVision Studio a na posledním místě skončil Axure RP.

Výsledky mě osobně příliš nepřekvapily, jelikož se víceméně shodují v popularitě nástrojů pro navrhování uživatelského rozhraní, ale to neznamená, že by se nástroje nějak výrazně lišily. Z tabulek hodnocení kritérií je vidět, že se nástroje nejčastěji odlišovali v kritériu prototypování. Jinak v ostatních kritériích jsou hodnocené nástroje v podstatě stejné. Všechny jsou vektorovými editory, mají vlastní knihovny s komponenty a mají své speciální vlastnosti, které se trochu liší svoji funkcí, ale účel mají stejný. Proto bylo pro mě obtížné hodnotit tyto nástroje a je ještě obtížnější doporučit ten nejlepší, jelikož dost záleží na typu projektu, fázi tvoření produktu nebo zavedenému týmu ve firmě například. Každý nástroj je v některých těchto aspektech lepší než ten druhý.

Figma, Adobe XD a InVision zvládají velice dobře a pohodlně navrhovat grafická uživatelská rozhraní. Figma vyčnívá nejlépe v kolaboraci v reálném čase, Adobe XD v kompatibilitě s ostatními nástroji Adobe a hlasové interakci, InVision zase v detailně nastavených animacích. Axure RP vyčnívá nejlépe v komplexních a logických interakcích, kterými se žádné z jiných hodnocených nástrojů nedokázaly vyrovnat. Na druhou stranu komplexnější interakce si vyžadují pokročilejší dovednosti s nástrojem. Já osobně bych pracoval s Adobe XD, protože se mi jednodušeji pracuje následně s nástroji jako Photoshop nebo Illustrator, se kterými jsem získal dovednosti dříve.

Se všemi hodnocenými nástroji jsem jinak spokojen, jelikož s každým nástrojem mohu navrhnout uživatelské rozhraní jak webové stránky, tak i mobilních zařízení. Navíc všechny vynikají svojí dostupností týkající se platforem, kvalitou podpory a zdrojů informací a uživatelsky přívětivými rozhraními. V případě rozmýšlení nad výběrem, doporučuji si vyzkoušet všechny hodnocené nástroje nebo případně jiné na trhu, protože jen tak je možné zjistit silné a slabé stránky nástroje a jeho případnou vhodnost.

#### 9. Výběr nástroje pro navržení uživatelského rozhraní

V rámci dílčího cíle praktické části jsem si vybral jeden z hodnocených nástrojů pro vizualizaci konceptu mobilní aplikace. V této kapitole stručně představím část práce vytvořenou v nástroji a popíšu její přínos.

Mým vybraným nástrojem se stal Adobe XD.

#### 9.1. Redesign mobilní aplikace

Pro využití nástroje v praxi jsem se rozhodl přepracovat a navrhnout uživatelské rozhraní mobilní aplikace pro prodej jízdenek společnosti RegioJet.

Jako stávajícího uživatele, který často dojíždí žlutými autobusy se mi nová aktualizace aplikace nelíbila a měl jsem s ní špatnou uživatelskou zkušenost. Toto tvrzení jsem si potvrdil jednoduchým způsobem přes negativní recenze aplikace.[37]

Po rešerši bylo mým cílem zlepšit přívětivost uživatelského rozhraní aplikace. Pro vizualizaci návrhu potřebuji vytvořit jednoduchý interaktivní wireframe a mockup nové podoby aplikace.

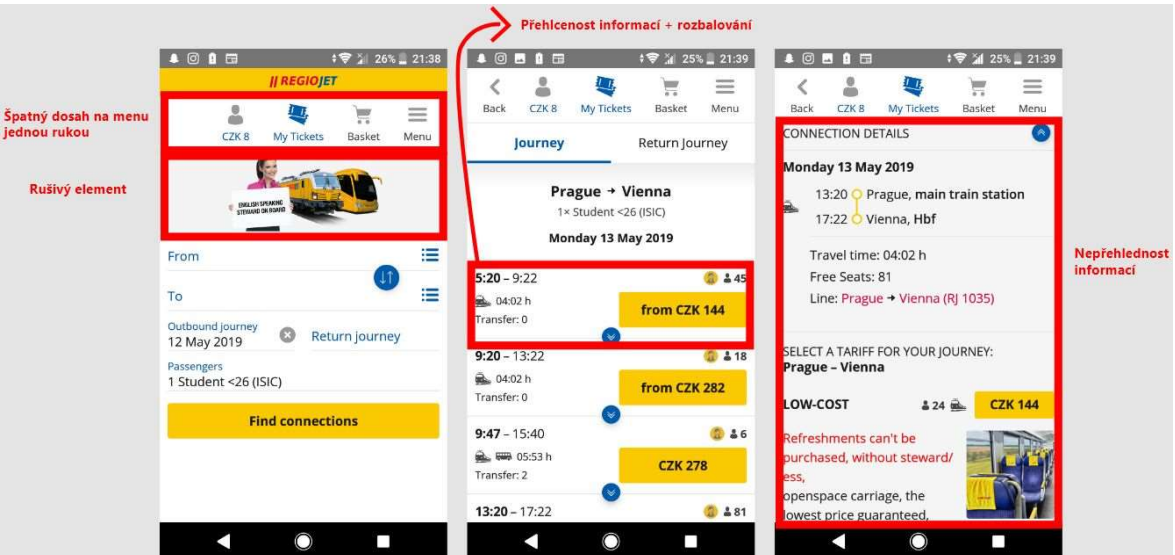

Níže je zobrazena stávající podoba s aplikace s mnou definovanými problémy:

Obrázek 37: Stávající vzhled aplikace RegioJet, Zdroj:[37]

### 9.2. Výstupy

Pro mé první výstupy jsem potřeboval nejdříve strukturovat elementy v rozhraní vytvořením drátěného modelu (wireframe), který je časově méně náročný a jednodušší na úpravu.

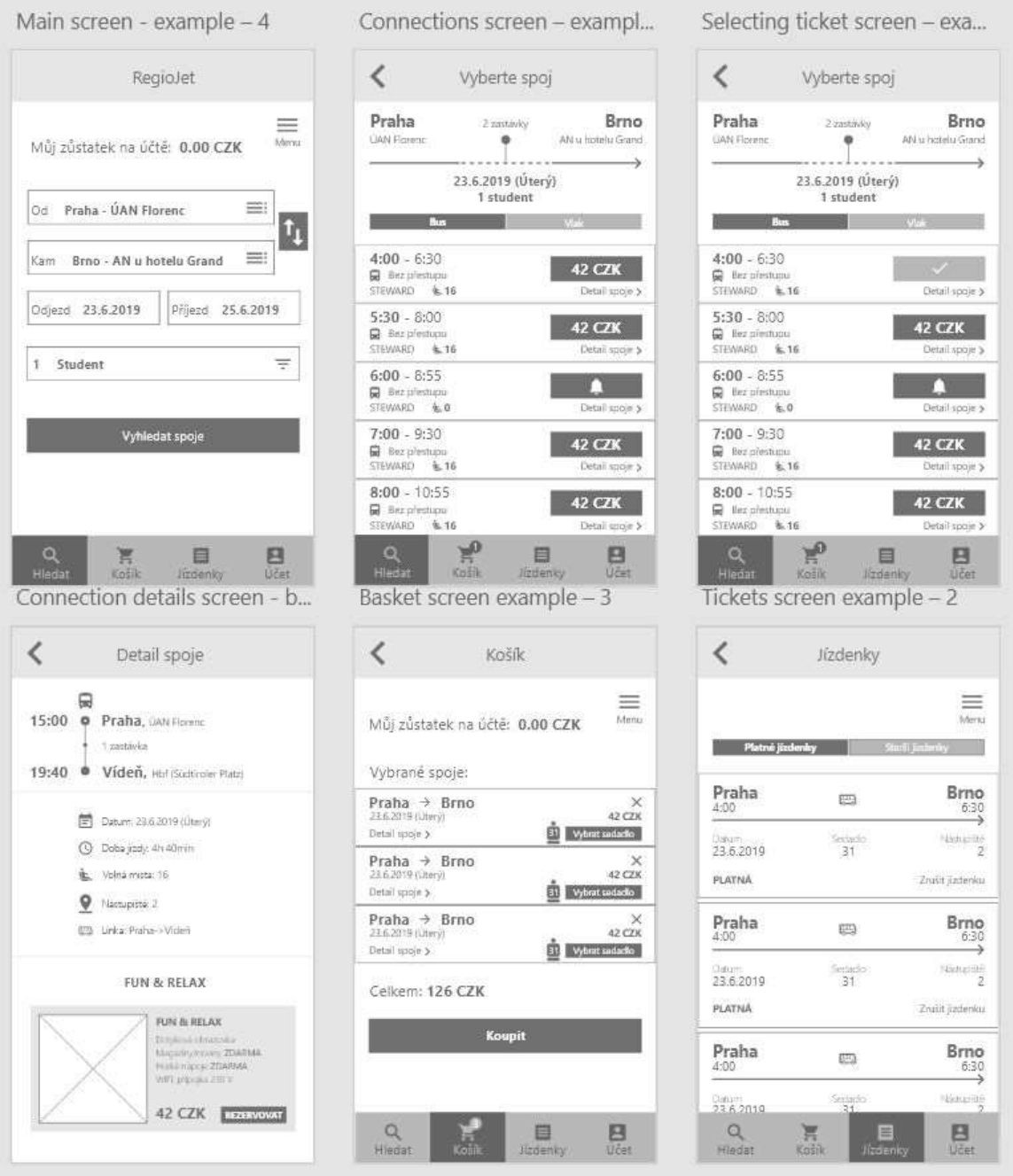

Obrázek 38: Ukázka wireframů aplikace RegioJet vytvořených v Adobe XD

Všechny komponenty jsem si musel vytvořit a nakreslit sám, ale jakmile byla knihovna vytvořená, stačilo mi prvky přetáhnout na pracovní plochu. Pro urychlení kreslení wireframu mi pomohly stažené ikony z [38], tudíž jsem se nemusel zabývat namáhavým kreslením vlastních vektorů, ale soustředil jsem se přímo na navržení rozhraní.

| <b>Material Design Icons</b><br>for Adobe XD                                                         | Curated by<br>Designed by<br>Google<br><b>XDGuru.com</b> |
|----------------------------------------------------------------------------------------------------|----------------------------------------------------------|
| Action                                                                                               |                                                          |
| ₾ - ◇ ❹ Ð △ ✓ A ₾ @ M @ @ P V @ B C @ C ▲ F H O B @ ⊙ @ € B ★                                        |                                                          |
| ◎ 대 ┉ 8 논 ⊗ ① @ ¤ ぺ ⊙ <i>©</i> @ <del>A</del> A ⊙ Đ <del>Ø ★ ±</del> ② <u>፤ ♥ ♡ ┉ !! ● B </u> 브 ● \$ |                                                          |
|                                                                                                    |                                                          |

Obrázek 39: Volně dostupné ikony vytvořené od Googlu, Zdroj:[38]

Vykreslením wireframu následovalo přidávání interakcí pro testování prvotního konceptu. Vytvořit jsem mohl rychlý a jednoduchý klikací prototyp, na jehož základě jsem wireframe upravoval a připravil na navržení mockupu.

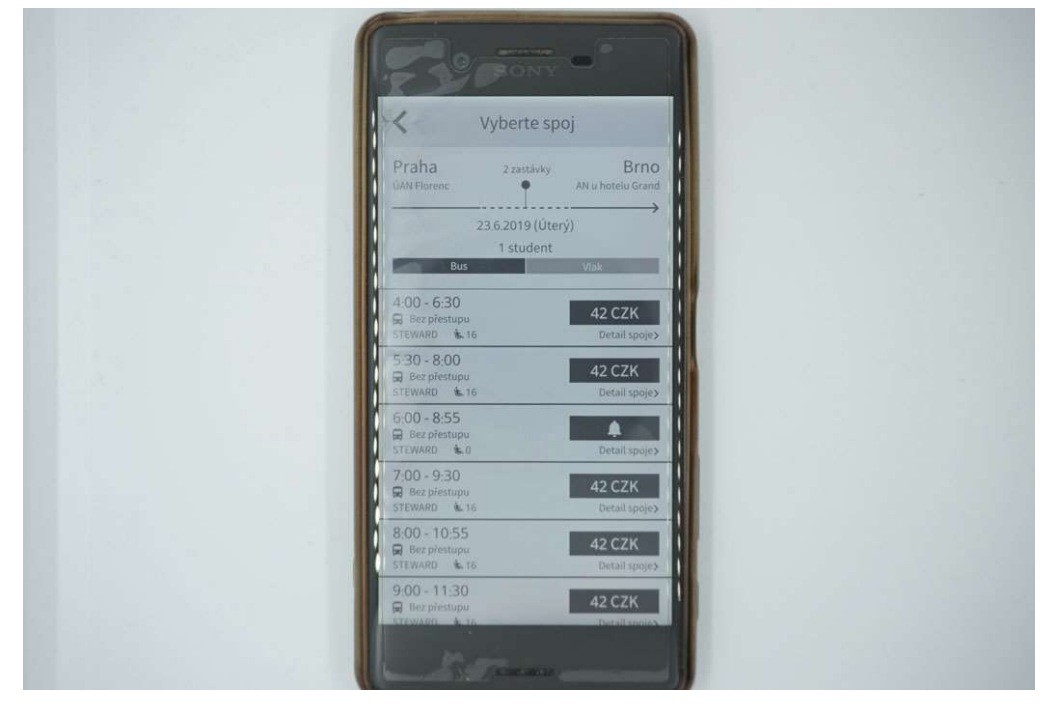

Obrázek 40: Testovací prototyp zobrazený na mobilním zařízení

Na první pohled vypadá prototyp pro uživatele jistě jednoduše, ale v nástroji mohou všechny vytvořené interakce mezi plátny vypadat nějak takto:

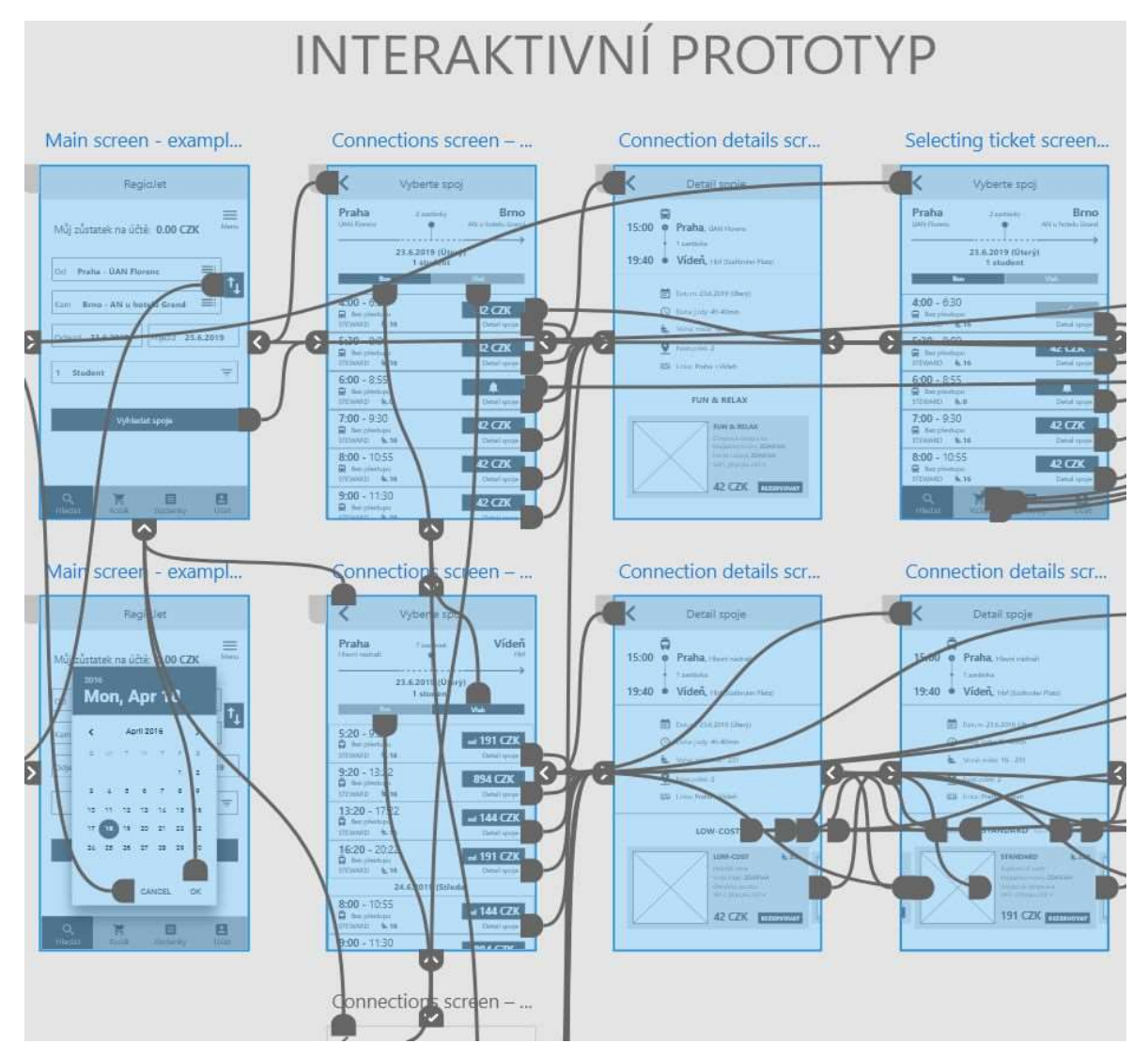

Obrázek 41: Propojená plátna interakcí prototypu aplikace RegioJet v Adobe XD

Po testování prototypu a následných úpravách jsem byl schopen navrhnout první detailní mockup přepracované aplikace. Barvy byly vybrány inspirací z vizuálního stylu značky pro zachování konzistence a uloženy v knihovně.

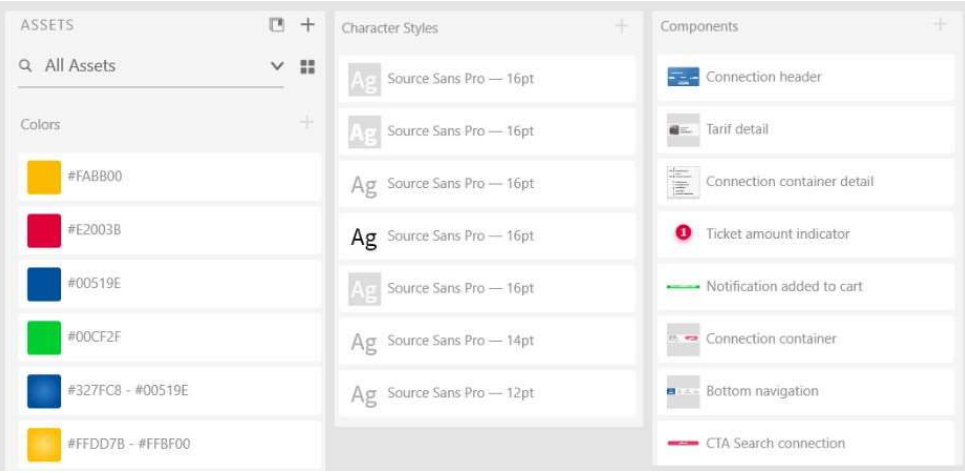

Obrázek 42: Knihovana barev, rodiny písmen a komponentů pro mockup aplikace RegioJet

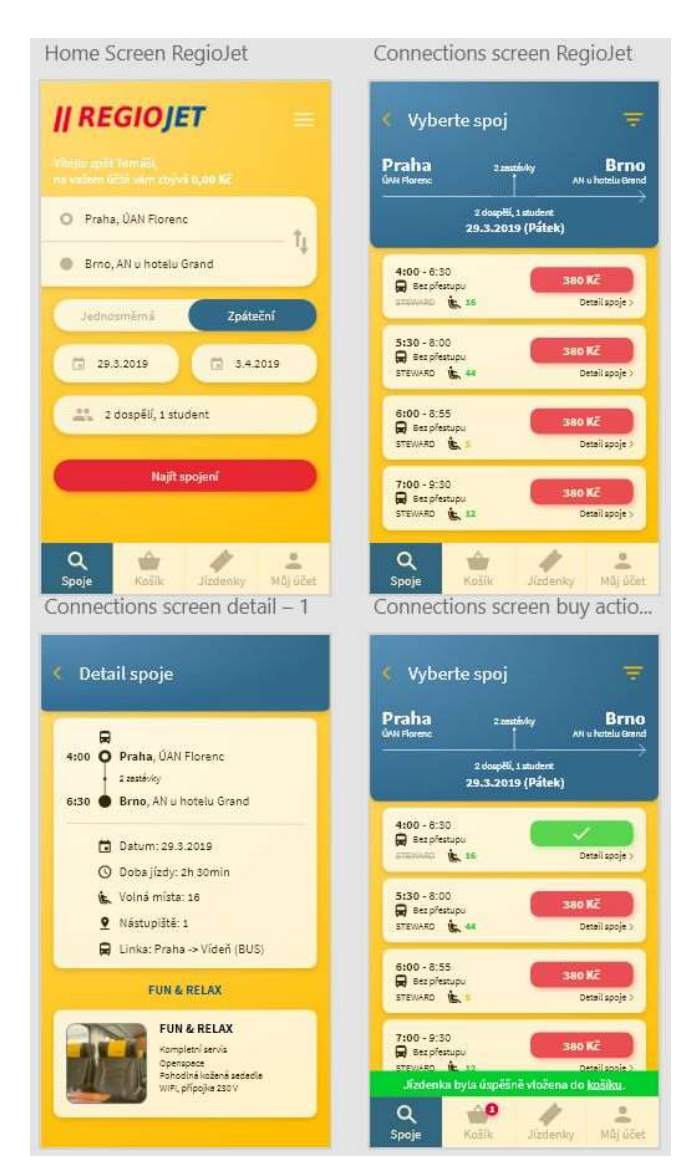

Obrázek 43: Ukázka prvních mockupů aplikace RegioJet vytvořených v Adobe XD

S šablonou mobilního zařízení, do které implementuji svůj návrh, lépe zaujmu v prezentaci klienta, případně další stakeholdery:

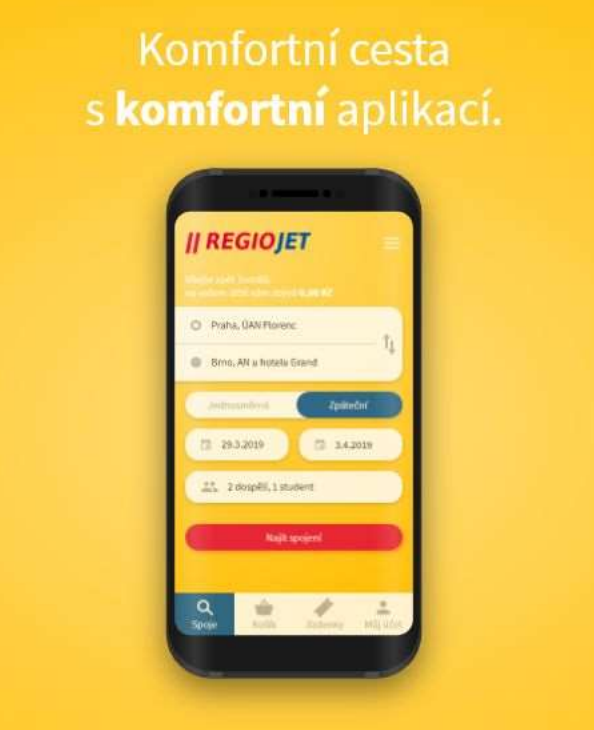

Obrázek 44: Námět na prezentaci mockupu v Adobe XD

#### 9.3. Shrnutí

Nástroj Adobe XD splnil má očekávání s prvotní vizualizací konceptu rozhraní pro mobilní aplikaci RegioJet vykreslením statických wireframů, vytvořením interaktivního prototypu a následně detailního mockupu bez jakékoli znalosti kódování. Jednoduchost nástroje, flexibilita používání a rychlost odezvy byl důvodem, proč jsem si tento nástroj vybral a nadále ho využiji pro další výstupy navrženého rozhraní aplikace RegioJet. Bez tohoto nástroje bych si již nedovedl představit stejnou efektivitu a výsledky se staršími editory jako Photoshop nebo Illustrator.

#### 10. Závěr

Cílem bakalářské práce bylo představit současné nástroje pro návrh uživatelského rozhraní a porovnat je na základě definovaných kritérií. Dílčím cílem byl výběr jednoho z hodnocených nástrojů pro vytvoření konceptu mobilní aplikace.

Teoretická část měla za úkol seznámit čtenáře s disciplínou uživatelského prožitku a jeho návaznost s uživatelským rozhraním. Jelikož se uživatelské rozhraní netýká jen záležitosti vzhledu, ale i funkčnosti, přiložil jsem a popsal 10 obecných principů, které jsou mimo jiné známy jako heuristiky takového rozhraní. Uvedl jsem čtenáře do lehké historie starších nástrojů a vysvětlil možné důvody jejich dnešní nepoužitelnosti.

V praktické části jsem představil nejdříve hodnocené nástroje a svoji metodiku hodnocení založenou na 8 kritériích, u kterých jsem sestavil stupnici hodnocení a přiřadil váhy pomocí metody pořadí vícekriteriálního hodnocení variant. V kapitole 7 jsou hodnoceny jednotlivé nástroje podle zadaných kritérií, přičemž jsem vycházel hlavně z informací na oficiálních stránkách nástroje a osobní zkušenosti při používání. Celkové hodnocení nástrojů se nachází v kapitole 8, která obsahuje výsledné hodnocení nástroje z vyhodnocených kritérií. K výsledkům jsem se pokusil doporučit nejvhodnější nástroj.

Poslední kapitola 9 praktické části názorně demonstruje návrh uživatelského rozhraní mobilní aplikace ve vybraném nástroji a sdílí zkušenosti při práci s ním.

Po podrobném porovnání nástrojů a ověření přínosu jednoho z nich při používání, považuji vymezené cíle práce za splněné.

# Terminologický slovník

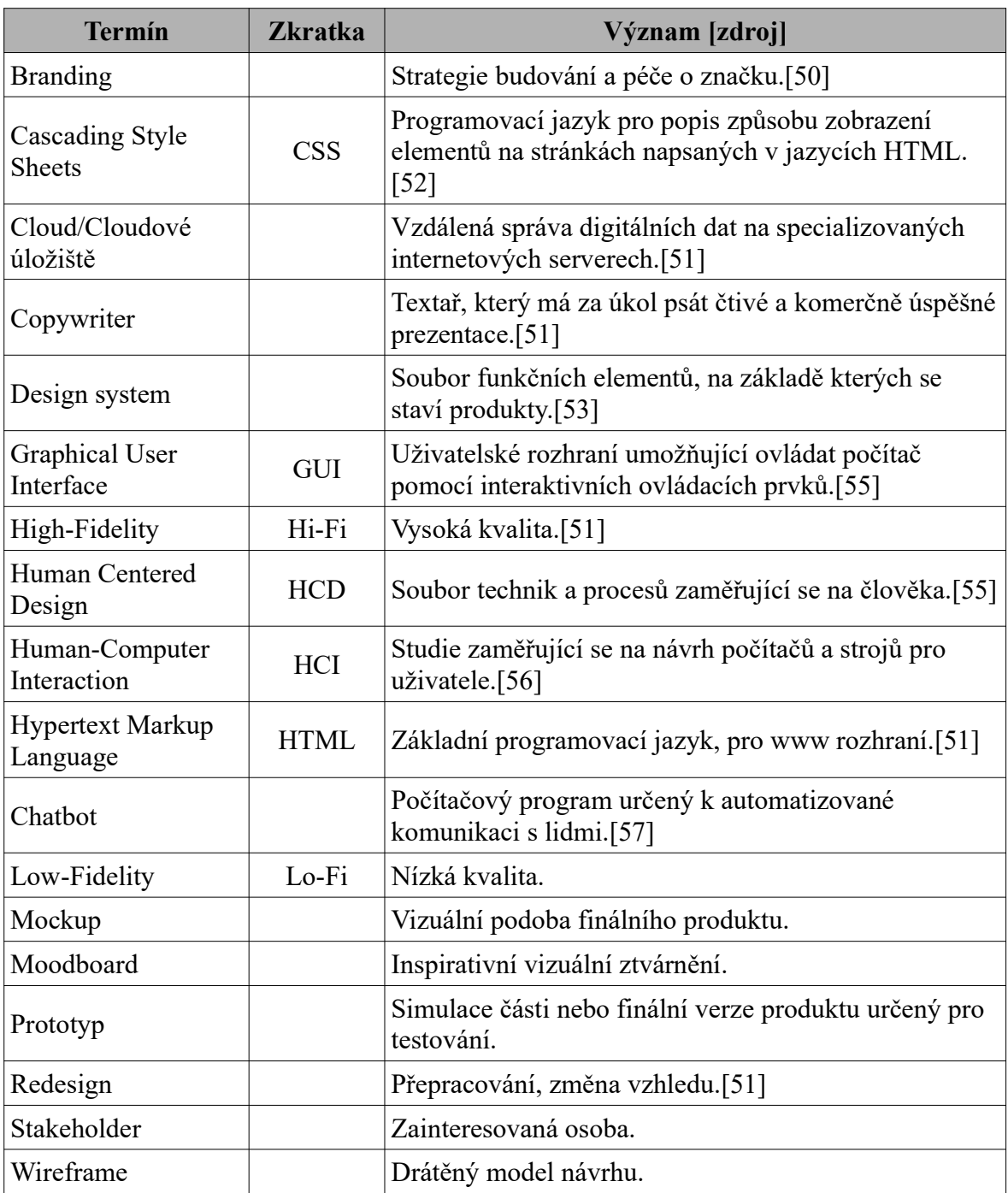

#### Seznam literatury

- [1] MARSH, Joel. UX pro začátečníky: (rychlokurz 100 lekcí). Ilustroval José MARZÁN, přeložil Tomáš SUCHÁNEK. Brno: Zoner Press, [2019]. ISBN 978-80- 7413-397-8.
- [2] KRUG, Steve. Don't make me think, revisited: a common sense approach to web usability. San Francisco: New Riders, 2014. ISBN 978-0321965516.
- [3] NORMAN, Donald A. The design of everyday things: revised and expanded edition. New York: Basic Book, 2013. ISBN 9780465050659.
- [4] UX Collective [online]. [cit. 2020-05-19]. Dostupné z: https://uxdesign.cc/
- [5] UX Planet [online]. [cit. 2020-05-19]. Dostupné z: https://uxplanet.org/
- [6] Nielsen Norman Group [online]. [cit. 2020-05-19]. Dostupné z: https://www.nngroup.com/
- [7] Design Better [online]. InVision [cit. 2020-05-19]. Dostupné z: https://www.designbetter.co/
- [8] BAXA, Tomáš. Návrh softwarového nástroje pro on-line uživatelské testování webových aplikací [online]. Praha, 2014 [cit. 2020-05-19]. Dostupné z: https://vskp.vse.cz/44465\_navrh\_softwaroveho\_nastroje\_pro\_on\_line\_uzivatelske testovani webovych aplikaci. Diplomová práce. Vysoká škola ekonomická v Praze. Vedoucí práce Ing. Zuzana Šedivá, Ph.D.
- [9] NOVÁK, Filip. Rozdíl mezi UI a UX. Zeptej se Filipa [online]. 2017 [cit. 2020-05- 19]. Dostupné z: https://zsf.cz/minutovky/rozdil-ui-ux
- [10] NORMAN, Don a Jakob NIELSEN. The Definition of User Experience (UX). Nielsen Norman Group [online]. Nielsen Norman Group [cit. 2020-05-19]. Dostupné z: https://www.nngroup.com/articles/definition-user-experience/
- [11] User Experience (UX) Design. Https://www.interaction-design.org/ [online]. [cit. 2020-05-19]. Dostupné z: https://www.interaction-design.org/literature/topics/uxdesign
- [12] FORSEY, Caroline. What Is UI: The Definition of User Interface in 200 Words or Less. HubSpot [online]. 2018 [cit. 2020-05-19]. Dostupné z: https://blog.hubspot.com/marketing/what-is-ui
- [13] UI vs. UX: What's the difference between user interface and user experience? User Testing [online]. 2018 [cit. 2020-05-19]. Dostupné z: https://www.usertesting.com/ blog/ui-vs-ux
- [14] NIELSEN, Jakob. 10 Usability Heuristics for User Interface Design. Nielsen Norman Group [online]. Nielsen Norman Group, 1994 [cit. 2020-05-19]. Dostupné z: https://www.nngroup.com/articles/ten-usability-heuristics/
- [15] HARLEY, Aurora. Visibility of System Status (Usability Heuristic #1). Nielsen Norman Group [online]. Nielsen Norman Group, 2018 [cit. 2020-05-19]. Dostupné z: https://www.nngroup.com/articles/visibility-system-status/
- [16] COPELAND, Matt. Evolution of Visual Design A Workflow. ThoughWorks [online]. 2014 [cit. 2020-05-19]. Dostupné z: https://www.thoughtworks.com/insights/blog/evolution-visual-design-workflow
- [17] LYONNAIS, Sheena. How the Design Process Has Evolved. Adobe Blog [online]. Adobe, 2017 [cit. 2020-05-19]. Dostupné z: https://theblog.adobe.com/how-thedesign-process-has-evolved/
- [18] SALSBUREY, Justin. The Evolution of Product Design Tools. Medium [online]. Medium, 2017 [cit. 2020-05-19]. Dostupné z: https://medium.com/yelp-design/theevolution-of-product-design-tools-de9f8eb9eaa7
- [19] PALMER, Taylor. UXtools.co | Compare Design Tools. Uxtools [online]. 2019 [cit. 2020-05-20]. Dostupné z: https://uxtools.co/tools/design/
- [20] HONOVÁ, Veronika. Nástroje pro návrh uživatelského rozhraní [online]. Praha, 2010 [cit. 2020-05-20]. Dostupné z: https://vskp.vse.cz/21554 nastroje pro navrh uzivatelskeho rozhrani. Bakalářská práce. Vysoká škola ekonomická v Praze. Vedoucí práce Doc. Ing. Alena Buchalcevová, Ph.D.
- [21] KALČEVOVÁ, Jana. Vícekriteriální hodnocení variant VHV [online]. [cit. 2020- 05-19]. Dostupné z: http://jana.kalcev.cz/vyuka/kestazeni/EKO422-Vahy.pdf
- [22] Axure RP 9 [online]. Axure Software Solutions, c2002-2020 [cit. 2020-05-19]. Dostupné z: https://www.axure.com/
- [23] Purchase Axure RP. Axure RP 9 [online]. Axure Software Solutions, c2002-2020 [cit. 2020-05-19]. Dostupné z: https://www.axure.com/pricing
- [24] Support. Axure RP 9 [online]. Axure Software Solutions, c2002-2020 [cit. 2020-05- 19]. Dostupné z: https://www.axure.com/support
- [25] Axure Forums [online]. [cit. 2020-05-19]. Dostupné z: https://forum.axure.com/
- [26] LAUBHEIMER, Page. Which UX Deliverables Are Most Commonly Created and Shared? Nielsen Norman Group [online]. Nielsen Norman Group, c1998-2020, 2015 [cit. 2020-05-19]. Dostupné z: https://www.nngroup.com/articles/commonux-deliverables/
- [27] Let's XD together. Adobe [online]. Adobe, c2020 [cit. 2020-05-19]. Dostupné z: https://www.adobe.com/cz/products/xd.html
- [28] Compare plans. Adobe [online]. Adobe, c2020 [cit. 2020-05-19]. Dostupné z: https://www.adobe.com/products/xd/compare-plans.html
- [29] Adobe XD Learn & Support. Adobe [online]. Adobe, c2020 [cit. 2020-05-19]. Dostupné z: https://helpx.adobe.com/support/xd.html? promoid=3SH1B97W&mv=other
- [30] Learn and Master Adobe XD. Adobe [online]. [cit. 2020-05-19]. Dostupné z: https://letsxd.com/
- [31] Figma: the collaborative interface design tool. Figma [online]. [cit. 2020-05-19]. Dostupné z: https://www.figma.com/
- [32] Pricing. Figma [online]. [cit. 2020-05-19]. Dostupné z: https://www.figma.com/pricing/
- [33] Figma Help Center. Figma [online]. [cit. 2020-05-19]. Dostupné z: https://help.figma.com/hc/en-us
- [34] InVision. InVision [online]. InVisionApp, c2020 [cit. 2020-05-19]. Dostupné z: https://www.invisionapp.com/
- [35] InVision Choose a plan. InVision [online]. InVisionApp, c2020 [cit. 2020-05-19]. Dostupné z: https://projects.invisionapp.com/d/main#/upgrade/plans? openedDueTo=plans%20page
- [36] InVision Support. InVision [online]. InVisionApp, c2020 [cit. 2020-05-19]. Dostupné z: https://support.invisionapp.com/hc/en-us
- [37] Jízdenky Regiojet. Aplikace na Google Play [online]. Google, c2020 [cit. 2020-05- 19]. Dostupné z: https://play.google.com/store/apps/details? id=cz.studio9.sa&showAllReviews=true
- [38] Icons Material Design. Material Design [online]. [cit. 2020-05-19]. Dostupné z: https://material.io/resources/icons/?style=baseline
- [39] Narex AS 37-Li HYBRO Aku šroubovák 3,7 V 0,85 Ah. MALL.CZ [online]. c2000-2020 [cit. 2020-05-19]. Dostupné z: https://www.mall.cz/akuvrtacky/narexas-37-li-hybro-aku-sroubovak-37-v-085-ah?src=sug&s=narex%20aku %20%C5%A1r
- [40] Sephora Můj účet. Sephora [online]. [cit. 2020-05-19]. Dostupné z: https://www.sephora.cz/secure/user/login.jsp
- [41] Přihlášení. Notino [online]. c2020 [cit. 2020-05-19]. Dostupné z: https://www.notino.cz/myaccount.asp
- [42] Alza.cz. Alza.cz [online]. c1994-2020 [cit. 2020-05-19]. Dostupné z: https://www.alza.cz/
- [43] Levné letenky. Pelikan.cz [online]. pelikantravel.com, c2004-2020 [cit. 2020-05- 19]. Dostupné z: https://www.pelikan.cz/
- [44] Seznam. Seznam [online]. Seznam.cz, c21996-2020 [cit. 2020-05-19]. Dostupné z: https://www.seznam.cz/
- [45] Účet Google. Google [online]. [cit. 2020-05-19]. Dostupné z: https://accounts.google.com/
- [46] CHYBA 404 STRÁNKA NENALEZENA. Wunderman Thompson [online]. [cit. 2020-05-19]. Dostupné z: https://www.wunderman.cz/nesmysl
- [47] Cocuma Company Culture Market. Cocuma [online]. [cit. 2020-05-19]. Dostupné z: https://www.cocuma.cz/
- [48] UX Tool Time. UX Tool Time [online]. [cit. 2020-05-19]. Dostupné z: https://uxtooltime.com/
- [49] SALOMON, Aurélien a Lindsay MUNRO. Social Meet Up UI Kit FREE for Adobe XD. Behance [online]. [cit. 2020-05-19]. Dostupné z: https://www.behance.net/gallery/72907227/Social-Meet-Up-UI-Kit-FREE-for-Adobe-XD
- [50] MICHL, Jakub. Co je to brand, co je to branding. Medium [online]. 2016 [cit. 2020-05-19]. Dostupné z: https://medium.com/@jakubmichl/co-je-to-brand-co-jeto-branding-67e6b633d29
- [51] ABZ.cz: Slovník cizích slov. ABZ.cz: Slovník cizích slov [online]. c2005-2020 [cit. 2020-05-19]. Dostupné z: https://slovnik-cizich-slov.abz.cz/
- [52] Kaskádové styly. Wikipedie [online]. c2020 [cit. 2020-05-19]. Dostupné z: https://cs.wikipedia.org/wiki/Kask%C3%A1dov%C3%A9\_styly
- [53] 2FRESH. Jak se dělá design, který prodává? Medium [online]. 2020 [cit. 2020-05- 19]. Dostupné z: https://medium.com/@2FRESH/kdy%C5%BE-se-aplikace-a-p %C5%99%C3%ADstroje-pohodln%C4%9B-ovl%C3%A1daj%C3%AD-lid %C3%A9-je-cht%C4%9Bj%C3%AD-pou%C5%BE%C3%ADvat-828757a3645f
- [54] Grafické uživatelské rozhraní. Wikipedie [online]. c2020 [cit. 2020-05-19]. Dostupné z: https://cs.wikipedia.org/wiki/Grafick%C3%A9\_u%C5%BEivatelsk %C3%A9\_rozhran%C3%AD
- [55] Human Centered Design. Wikipedie [online]. c2020 [cit. 2020-05-19]. Dostupné z: https://cs.wikipedia.org/wiki/Human\_Centered\_Design
- [56] What is Human-Computer Interaction (HCI) ? GetSmarter Blog [online]. c2020, 2019 [cit. 2020-05-19]. Dostupné z: https://www.getsmarter.com/blog/careeradvice/what-is-human-computer-interaction-hci/
- [57] Chatbot. Wikipedie [online]. c2020 [cit. 2020-05-19]. Dostupné z: https://cs.wikipedia.org/wiki/Chatbot

## Seznam obrázků a tabulek

## Obrázky

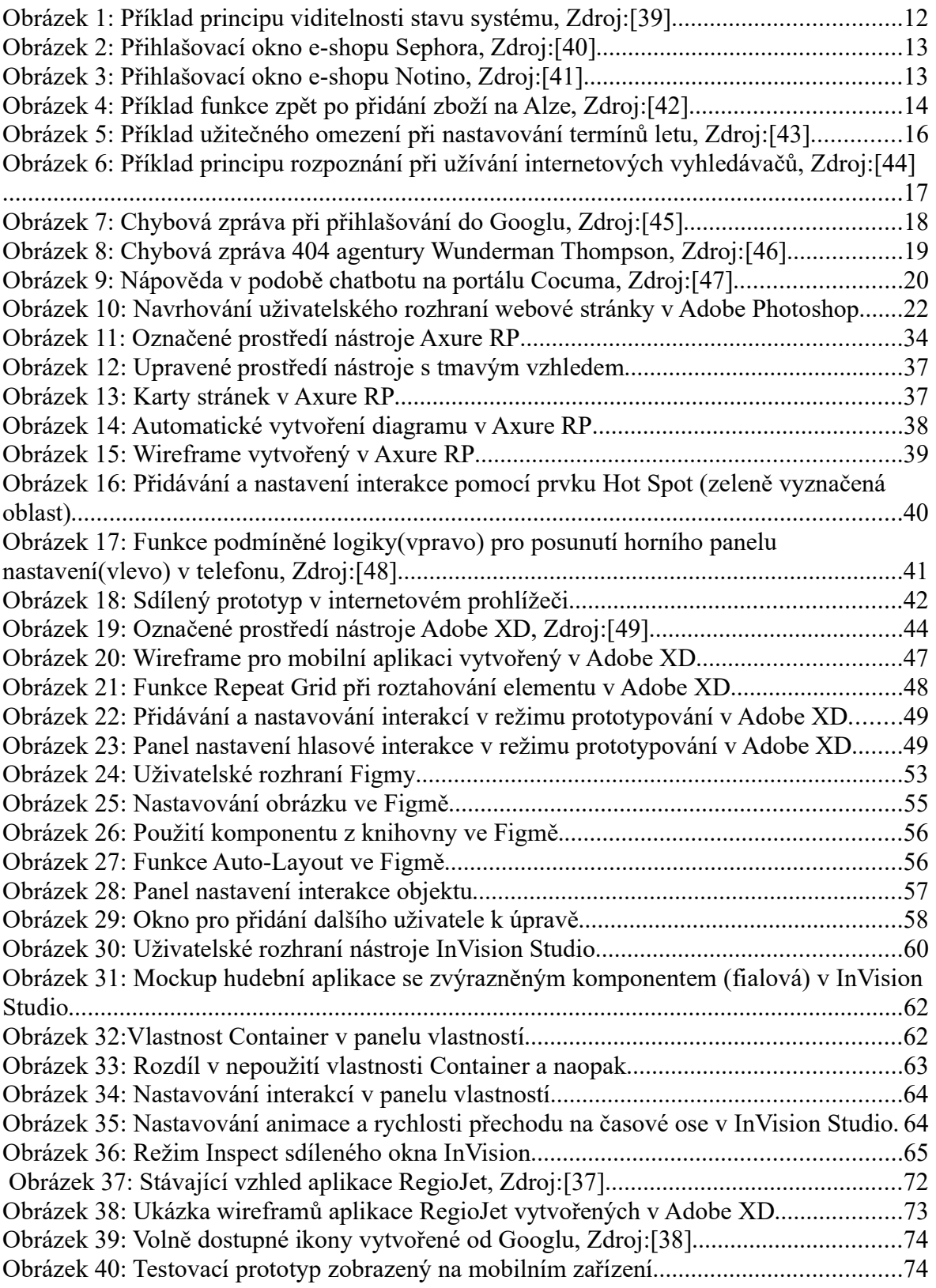

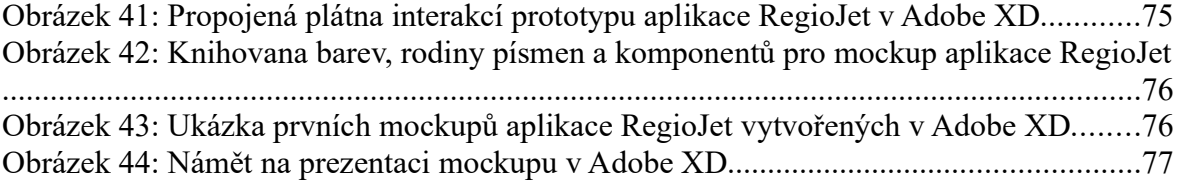

# Tabulky

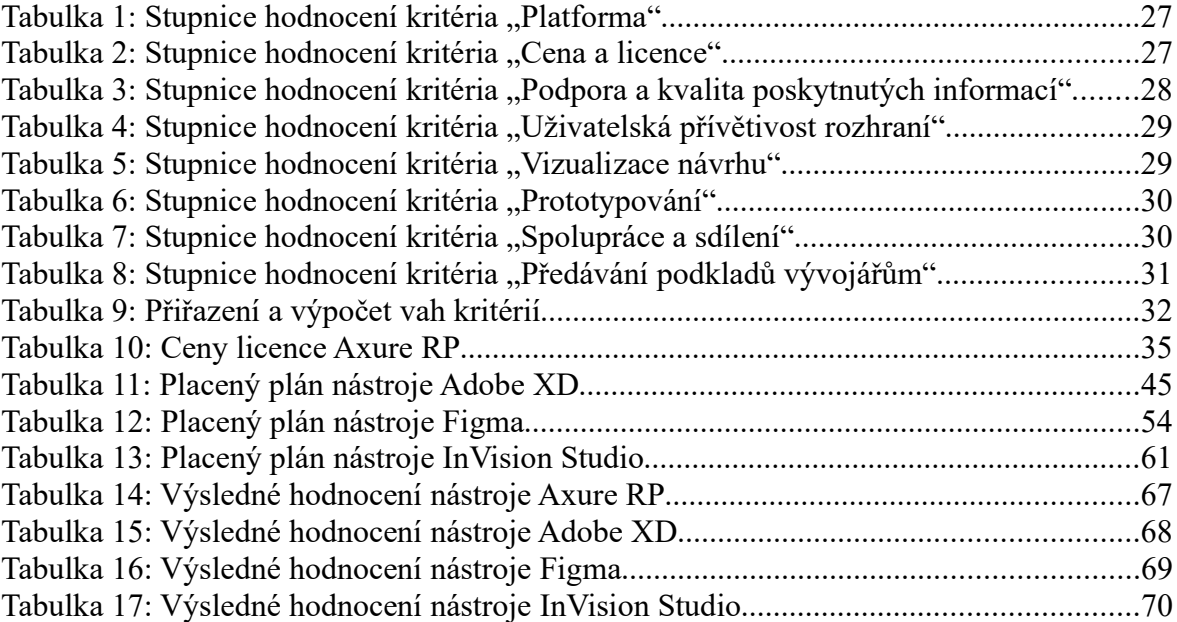